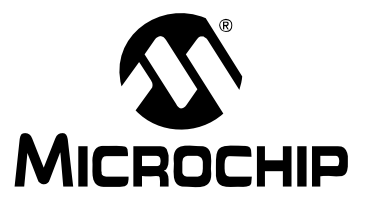

# **MPLAB® C18 C COMPILER USER'S GUIDE**

© 2005 Microchip Technology Inc. DS51288J

#### **Note the following details of the code protection feature on Microchip devices:**

- Microchip products meet the specification contained in their particular Microchip Data Sheet.
- Microchip believes that its family of products is one of the most secure families of its kind on the market today, when used in the intended manner and under normal conditions.
- There are dishonest and possibly illegal methods used to breach the code protection feature. All of these methods, to our knowledge, require using the Microchip products in a manner outside the operating specifications contained in Microchip's Data Sheets. Most likely, the person doing so is engaged in theft of intellectual property.
- Microchip is willing to work with the customer who is concerned about the integrity of their code.
- Neither Microchip nor any other semiconductor manufacturer can guarantee the security of their code. Code protection does not mean that we are guaranteeing the product as "unbreakable."

Code protection is constantly evolving. We at Microchip are committed to continuously improving the code protection features of our products. Attempts to break Microchip's code protection feature may be a violation of the Digital Millennium Copyright Act. If such acts allow unauthorized access to your software or other copyrighted work, you may have a right to sue for relief under that Act.

Information contained in this publication regarding device applications and the like is provided only for your convenience and may be superseded by updates. It is your responsibility to ensure that your application meets with your specifications. MICROCHIP MAKES NO REPRESENTATIONS OR WAR-RANTIES OF ANY KIND WHETHER EXPRESS OR IMPLIED, WRITTEN OR ORAL, STATUTORY OR OTHERWISE, RELATED TO THE INFORMATION, INCLUDING BUT NOT LIMITED TO ITS CONDITION, QUALITY, PERFORMANCE, MERCHANTABILITY OR FITNESS FOR PURPOSE**.** Microchip disclaims all liability arising from this information and its use. Use of Microchip's products as critical components in life support systems is not authorized except with express written approval by Microchip. No licenses are conveyed, implicitly or otherwise, under any Microchip intellectual property rights.

## **Trademarks**

The Microchip name and logo, the Microchip logo, Accuron, dsPIC, KEELOQ, microID, MPLAB, PIC, PICmicro, PICSTART, PRO MATE, PowerSmart, rfPIC, and SmartShunt are registered trademarks of Microchip Technology Incorporated in the U.S.A. and other countries.

AmpLab, FilterLab, Migratable Memory, MXDEV, MXLAB, PICMASTER, SEEVAL, SmartSensor and The Embedded Control Solutions Company are registered trademarks of Microchip Technology Incorporated in the U.S.A.

Analog-for-the-Digital Age, Application Maestro, dsPICDEM, dsPICDEM.net, dsPICworks, ECAN, ECONOMONITOR, FanSense, FlexROM, fuzzyLAB, In-Circuit Serial Programming, ICSP, ICEPIC, Linear Active Thermistor, MPASM, MPLIB, MPLINK, MPSIM, PICkit, PICDEM, PICDEM.net, PICLAB, PICtail, PowerCal, PowerInfo, PowerMate, PowerTool, rfLAB, rfPICDEM, Select Mode, Smart Serial, SmartTel, Total Endurance and WiperLock are trademarks of Microchip Technology Incorporated in the U.S.A. and other countries.

SQTP is a service mark of Microchip Technology Incorporated in the U.S.A.

All other trademarks mentioned herein are property of their respective companies.

© 2005, Microchip Technology Incorporated, Printed in the U.S.A., All Rights Reserved.

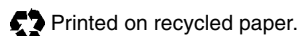

## **OUALITY MANAGEMENT SYSTEM CERTIFIED BY DNV**  $=$  ISO/TS 16949:2002  $=$

Microchip received ISO/TS-16949:2002 quality system certification for its worldwide headquarters, design and wafer fabrication facilities in Chandler and Tempe, Arizona and Mountain View, California in October 2003. The Company's quality system processes and procedures are for its PICmicro® 8-bit MCUs, KEELOQ® code hopping devices, Serial EEPROMs, microperipherals, nonvolatile memory and analog products. In addition, Microchip's quality system for the design and manufacture of development systems is ISO 9001:2000 certified.

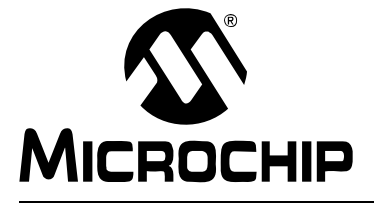

## **MPLAB<sup>®</sup> C18 C COMPILER USER'S GUIDE**

## **Table of Contents**

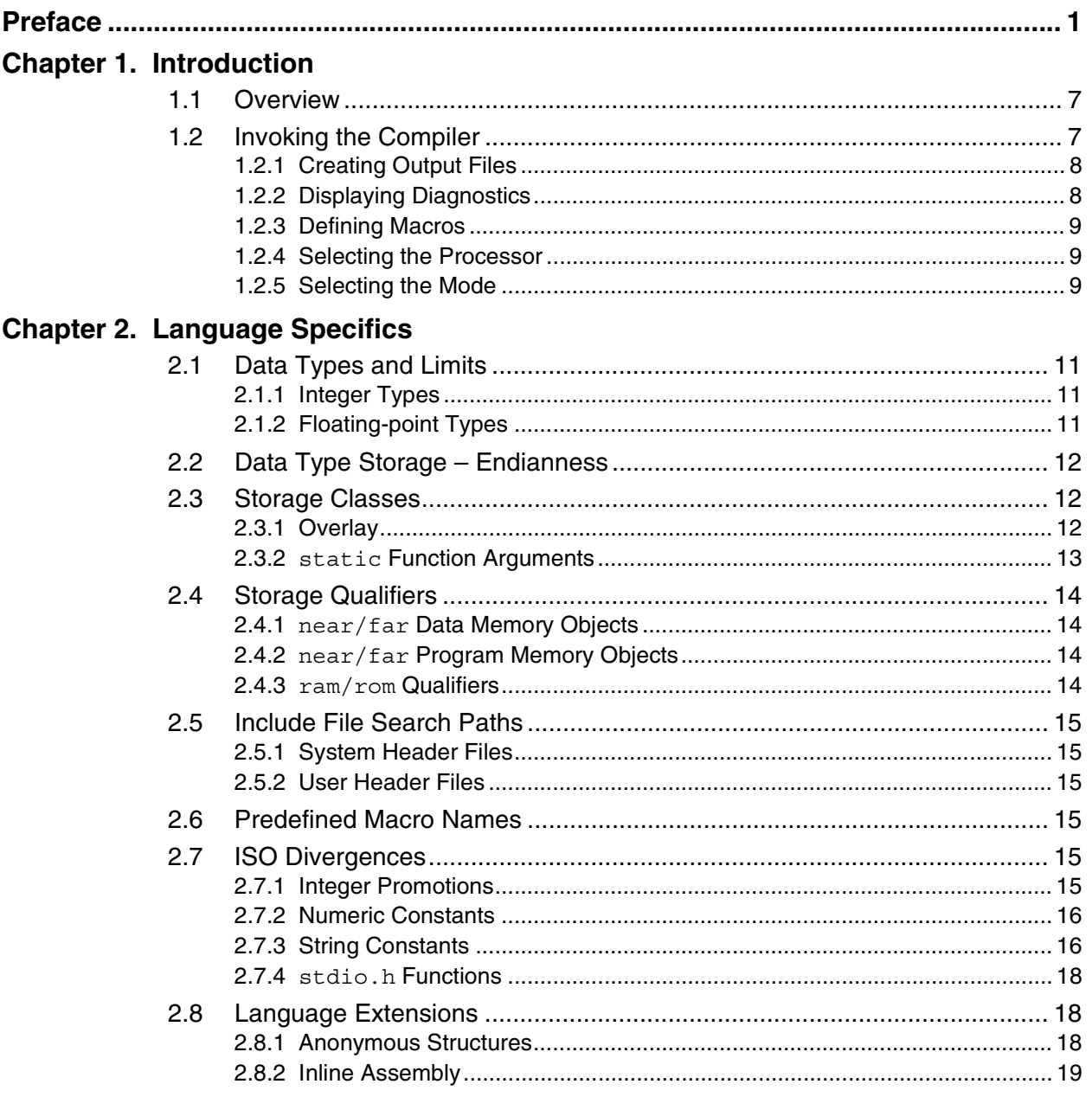

## **MPLAB<sup>®</sup> C18 C Compiler User's Guide**

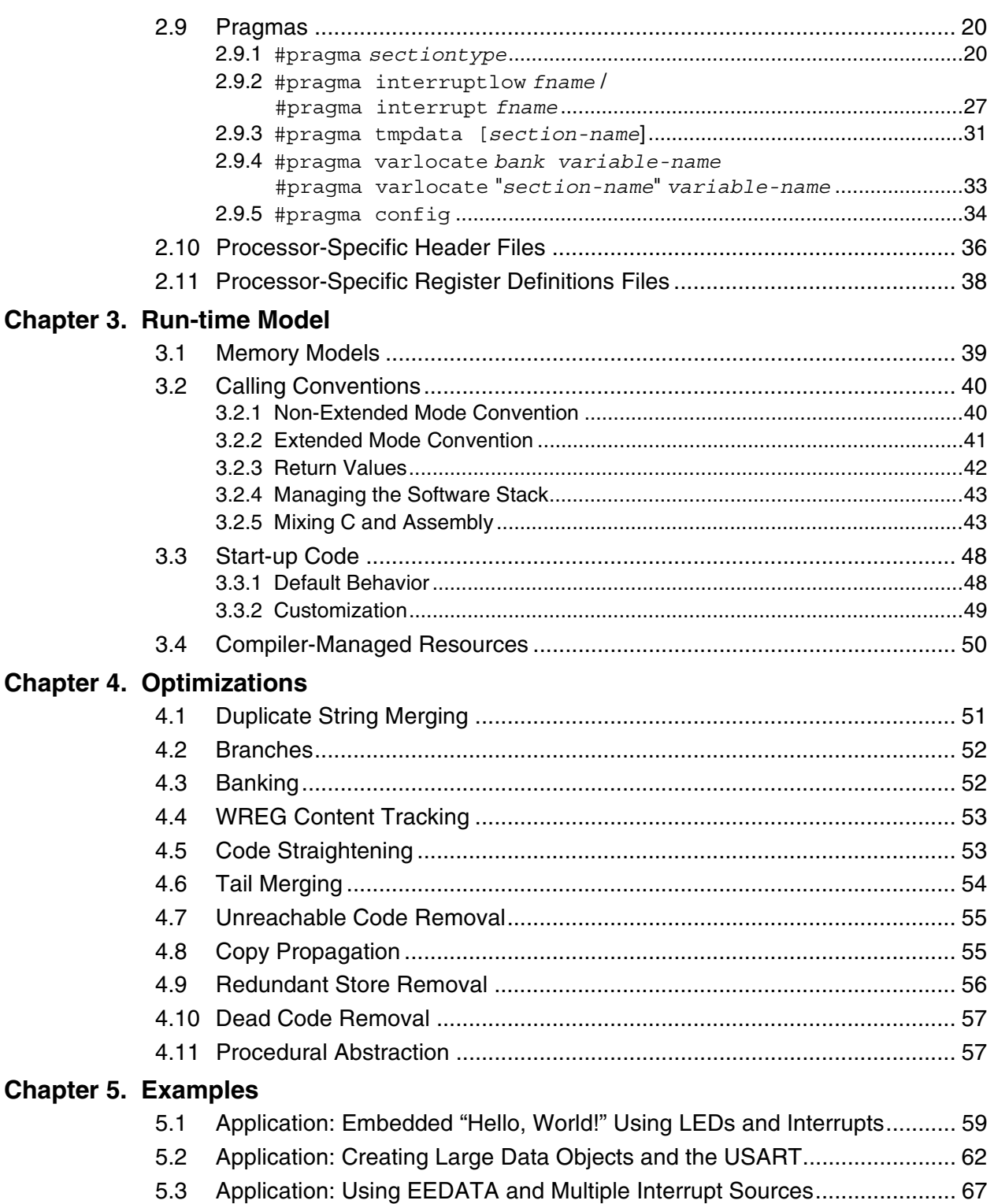

## Appendix A. COFF File Format

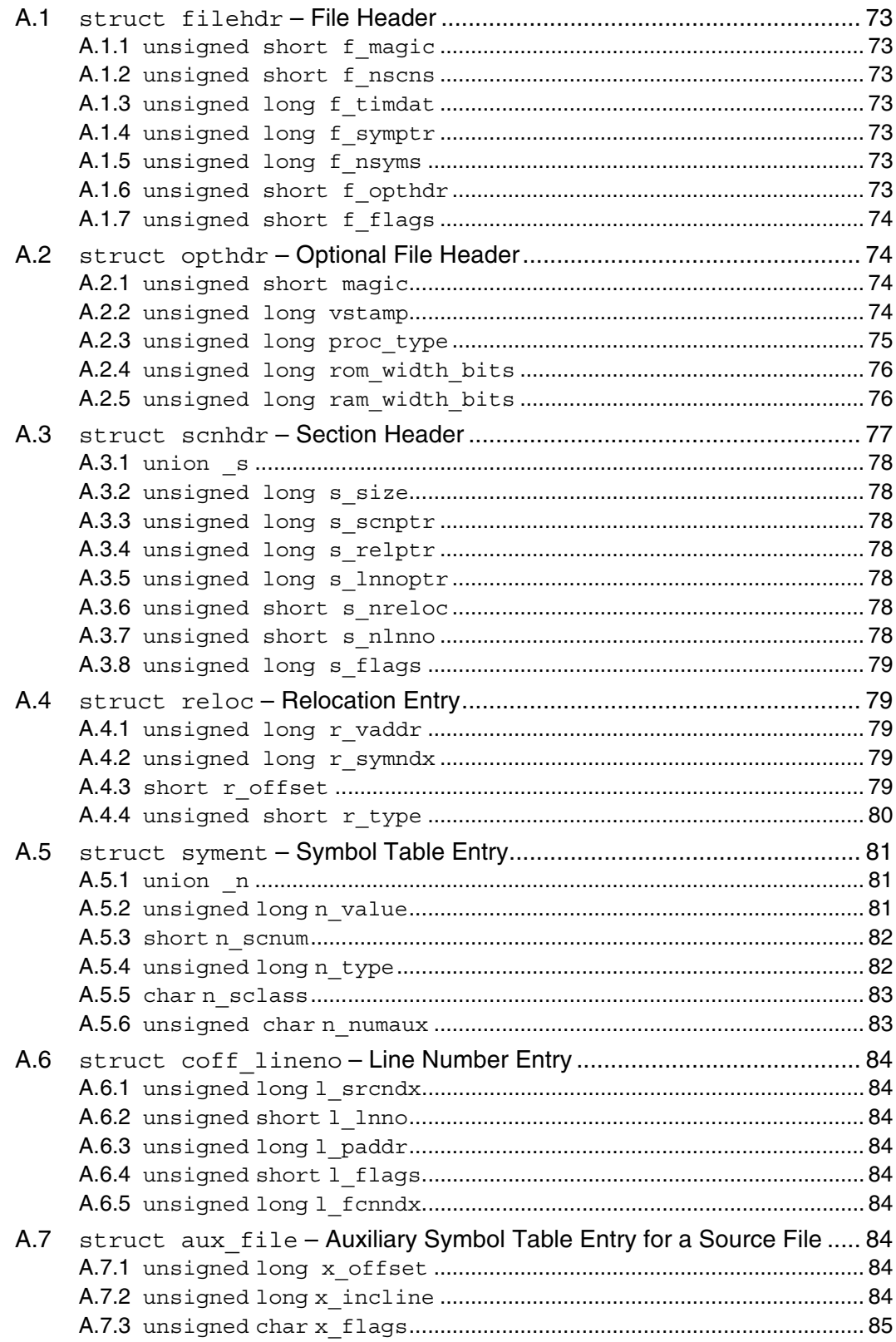

## **MPLAB**® **C18 C Compiler User's Guide**

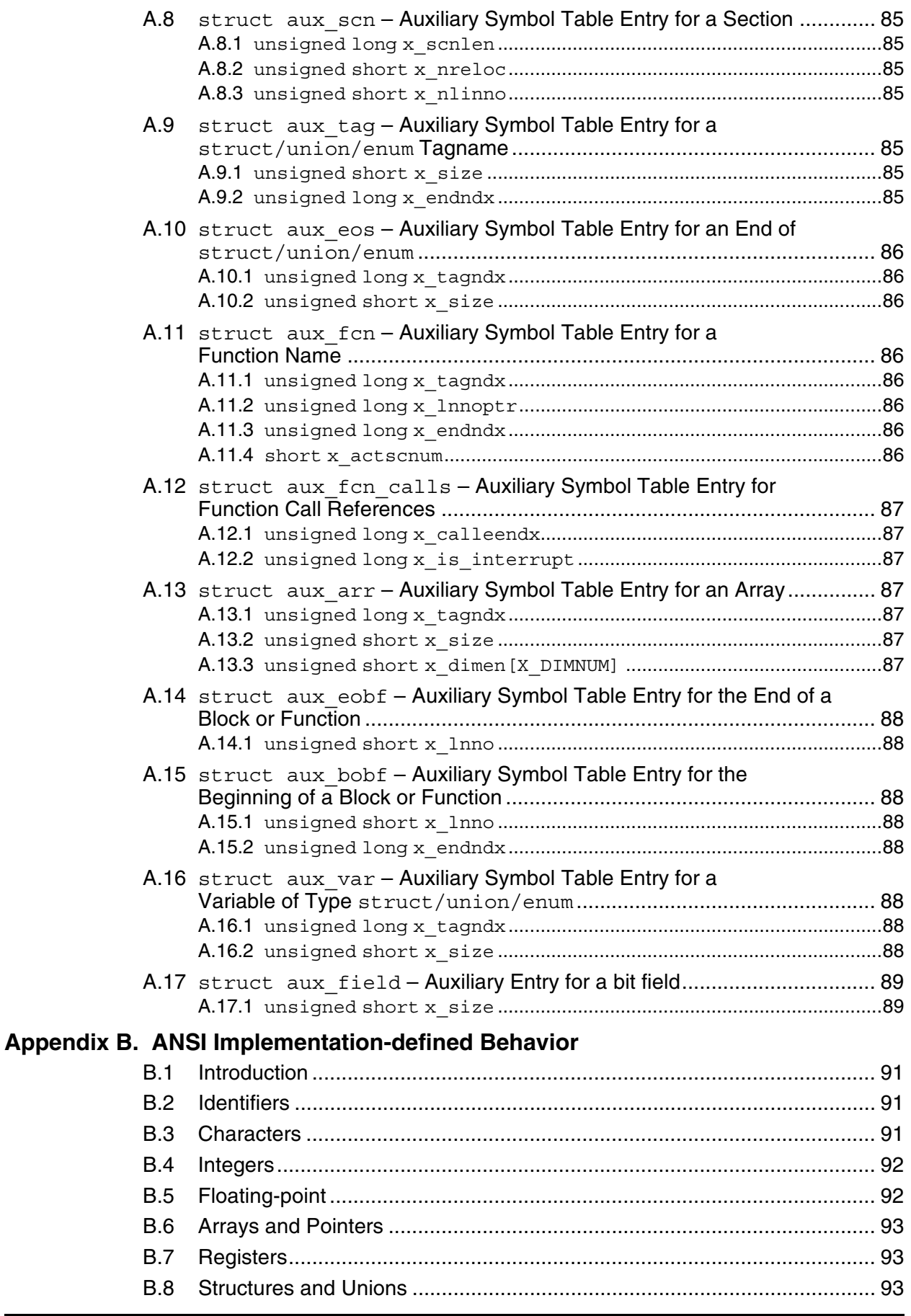

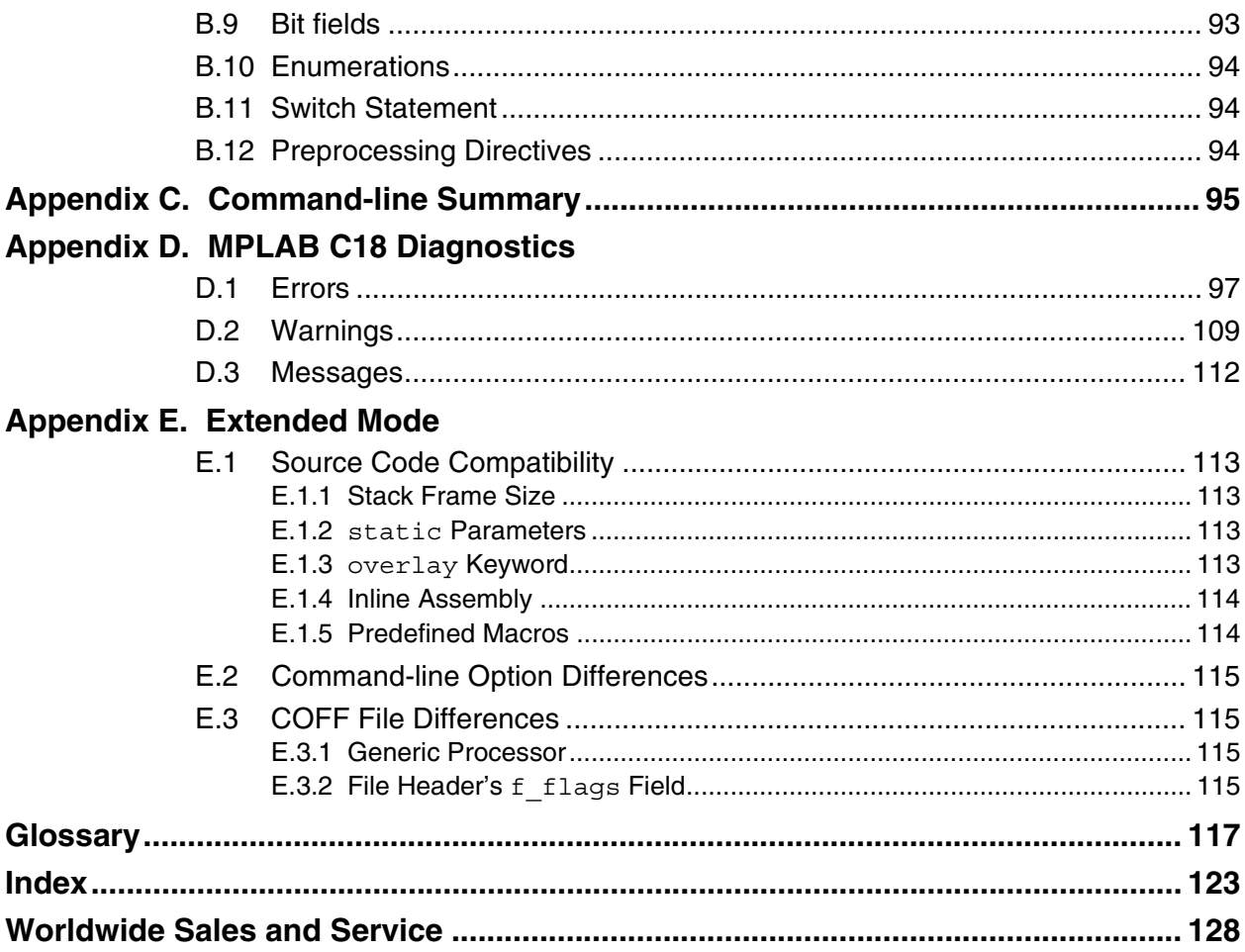

<span id="page-8-0"></span>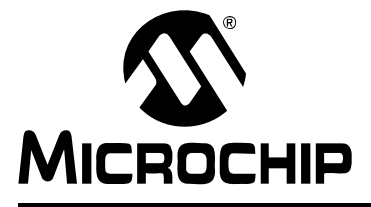

## **Preface**

## **NOTICE TO CUSTOMERS**

**All documentation becomes dated, and this manual is no exception. Microchip tools and documentation are constantly evolving to meet customer needs, so some actual dialogs and/or tool descriptions may differ from those in this document. Please refer to our web site (www.microchip.com) to obtain the latest documentation available.**

**Documents are identified with a "DS" number. This number is located on the bottom of each page, in front of the page number. The numbering convention for the DS number is "DSXXXXXA", where "XXXXX" is the document number and "A" is the revision level of the document.**

### **INTRODUCTION**

This document discusses the technical details of the MPLAB<sup>®</sup> C18 compiler. This document will explain all functionality of the MPLAB C18 compiler. It assumes that the programmer already:

- knows how to write C programs
- knows how to use the MPLAB Integrated Development Environment (IDE) to create and debug projects
- has read and understands the processor data sheet for which code is being written

## **DOCUMENT LAYOUT**

This document layout is as follows:

- [Chapter 1. Introduction](#page-14-3)  Provides an overview of the MPLAB C18 compiler and information on invoking the compiler.
- **[Chapter 2. Language Specifics](#page-18-4)** Discusses how the MPLAB C18 compiler differs from the ANSI standard.
- **[Chapter 3. Run-time Model](#page-46-2)** Discusses how the MPLAB C18 compiler utilizes the resources of the PIC18 PICmicro<sup>®</sup> microcontrollers.
- **[Chapter 4. Optimizations](#page-58-2)** Discusses the optimizations that are performed by the MPLAB C18 compiler.
- **[Chapter 5. Examples](#page-66-2)** Provides several sample applications and describes the source code with references to the specific topics discussed in the User's Guide.
- **[Appendix A. COFF File Format](#page-80-8)** Provides details of the Microchip COFF format.
- **[Appendix B. ANSI Implementation-defined Behavior](#page-98-4)** Discusses MPLAB C18 implementation-defined behavior as required by the ANSI standard.
- **[Appendix C. Command-line Summary](#page-102-1)** Lists command-line options along with references to sections that discuss each of the command-line options.
- **[Appendix D. MPLAB C18 Diagnostics](#page-104-2)** Lists errors, warnings and messages.
- **[Appendix E. Extended Mode](#page-120-5)** Discusses differences between Non-Extended and Extended modes.

## **CONVENTIONS USED IN THIS GUIDE**

This manual uses the following documentation conventions:

#### **DOCUMENTATION CONVENTIONS**

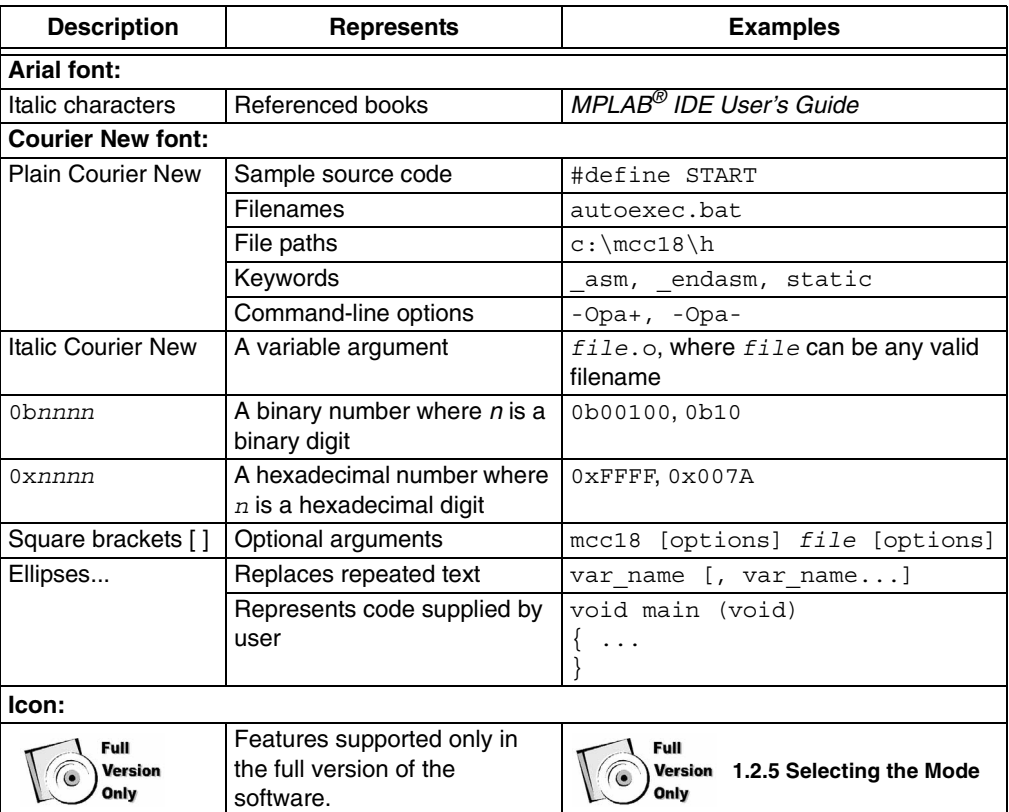

## **PIC18 DEVELOPMENT REFERENCES**

#### **readme.c18**

This file is included with the software and contains updated information that may not be included in this document.

#### **PIC18 Configuration Settings Addendum (DS51537)**

Lists the Configuration Bit Settings for the Microchip PIC18 devices supported by the MPLAB C18 C compiler's #pragma config directive and the MPASM™ assembler's CONFIG directive.

## **MPLAB® C18 C Compiler Getting Started (DS51295)**

Describes how to install the MPLAB C18 compiler, how to write simple programs and how to use the MPLAB IDE with the compiler.

#### **MPLAB® C18 C Compiler Libraries (DS51297)**

Reference guide for MPLAB C18 libraries and precompiled object files. Lists all library functions provided with the MPLAB C18 C compiler with detailed descriptions of their use.

#### **MPLAB® IDE Quick Start Guide (DS51281)**

Describes how to set up the MPLAB IDE software and use it to create projects and program devices.

### **MPASM™ Assembler, MPLINK™ Object Linker, MPLIB™ Object Librarian User's Guide (DS33014)**

Describes how to use the Microchip PICmicro MCU assembler (MPASM), linker (MPLINK) and librarian (MPLIB).

### **PICmicro® 18C MCU Family Reference Manual (DS39500)**

Focuses on the Enhanced MCU family of devices. The operation of the Enhanced MCU family architecture and peripheral modules is explained but does not cover the specifics of each device.

#### **PIC18 Device Data Sheets and Application Notes**

Data sheets describe the operation and electrical specifications of PIC18 devices. Application notes describe how to use PIC18 devices.

To obtain any of the above listed documents, visit the Microchip web site (www.microchip.com) to retrieve these documents in Adobe Acrobat (.pdf) format.

## **C REFERENCES**

American National Standard for Information Systems - Programming Language - C. American National Standards Institute (ANSI), 11 West 42nd. Street, New York, New York, 10036.

This standard specifies the form and establishes the interpretation of programs expressed in the programming language C. Its purpose is to promote portability, reliability, maintainability and efficient execution of C language programs on a variety of computing systems.

Harbison, Samuel P. and Steele, Guy L., C: A Reference Manual, Fourth Edition. Prentice-Hall, Englewood Cliffs, New Jersey 07632.

Covers the C programming language in great detail. This book is an authoritative reference manual that provides a complete description of the C language, the run-time libraries and a style of C programming that emphasizes correctness, portability and maintainability.

Huang, Han-Way. PIC<sup>®</sup> Microcontroller: An Introduction to Software & Hardware Interfacing. Thomson Delmar Learning, Clifton Park, New York 12065.

Presents a thorough introduction to the Microchip PIC18 microcontroller family, including all the PIC microcontroller (MCU) programming and interfacing for peripheral functions. Both PIC MCU assembly language and the MPLAB C18 C compiler are used in this college level textbook.

Kernighan, Brian W. and Ritchie, Dennis M. The C Programming Language, Second Edition. Prentice Hall, Englewood Cliffs, New Jersey 07632.

Presents a concise exposition of C as defined by the ANSI standard. This book is an excellent reference for C programmers.

Kochan, Steven G. Programming In ANSI C, Revised Edition. Hayden Books, Indianapolis, Indiana 46268.

Another excellent reference for learning ANSI C, used in colleges and universities.

Peatman, John B. Embedded Design with the PIC18F452 Microcontroller, First Edition. Pearson Education, Inc., Upper Saddle River, New Jersey 07458.

Focuses on Microchip Technology's PIC18FXXX family and writing enhanced application code.

Van Sickle, Ted. Programming Microcontrollers in C, First Edition. LLH Technology Publishing, Eagle Rock, Virginia 24085.

Although this book focuses on Motorola microcontrollers, the basic principles of programming with C for microcontrollers is useful.

## **OTHER REFERENCES**

Standards Committee of the IEEE Computer Society - IEEE Standard for Binary Floating-Point Arithmetic. The Institute of Electrical and Electronics Engineers, Inc., 345 East 47th Street, New York, New York 10017.

This standard describes the floating point format used in MPLAB C18.

## **THE MICROCHIP WEB SITE**

Microchip provides online support via our WWW site at www.microchip.com. This web site is used as a means to make files and information easily available to customers. Accessible by using your favorite Internet browser, the web site contains the following information:

- **Product Support** Data sheets and errata, application notes and sample programs, design resources, user's guides and hardware support documents, latest software releases and archived software
- **General Technical Support** Frequently Asked Questions (FAQ), technical support requests, online discussion groups, Microchip consultant program member listing
- **Business of Microchip** Product selector and ordering guides, latest Microchip press releases, listing of seminars and events, listings of Microchip sales offices, distributors and factory representatives

## **DEVELOPMENT SYSTEMS CUSTOMER CHANGE NOTIFICATION SERVICE**

Microchip's customer notification service helps keep customers current on Microchip products. Subscribers will receive e-mail notification whenever there are changes, updates, revisions or errata related to a specified product family or development tool of interest.

To register, access the Microchip web site at www.microchip.com, click on Customer Change Notification and follow the registration instructions.

The Development Systems product group categories are:

- **Compilers** The latest information on Microchip C compilers and other language tools. These include the MPLAB C17, MPLAB C18 and MPLAB C30 C compilers; MPASM™ and MPLAB ASM30 assemblers; MPLINK™ and MPLAB LINK30 object linkers; and MPLIB™ and MPLAB LIB30 object librarians.
- **Emulators** The latest information on Microchip in-circuit emulators.This includes the MPLAB ICE 2000 and MPLAB ICE 4000.
- **In-Circuit Debuggers** The latest information on the Microchip in-circuit debugger, MPLAB ICD 2.
- **MPLAB IDE** The latest information on Microchip MPLAB IDE, the Windows® Integrated Development Environment for development systems tools. This list is focused on the MPLAB IDE, MPLAB SIM and MPLAB SIM30 simulators, MPLAB IDE Project Manager and general editing and debugging features.
- **Programmers** The latest information on Microchip programmers. These include the MPLAB PM3 and PRO MATE® II device programmers and the PICSTART® Plus development programmer.

## **CUSTOMER SUPPORT**

Users of Microchip products can receive assistance through several channels:

- Distributor or Representative
- Local Sales Office
- Field Application Engineer (FAE)
- Technical Support
- Development Systems Information Line

Customers should contact their distributor, representative or field application engineer (FAE) for support. Local sales offices are also available to help customers. A listing of sales offices and locations is included in the back of this document.

Technical support is available through the web site at: http://support.microchip.com

In addition, there is a Development Systems Information Line which lists the latest versions of Microchip's development systems software products. This line also provides information on how customers can receive currently available upgrade kits.

The Development Systems Information Line numbers are:

1-800-755-2345 – United States and most of Canada

1-480-792-7302 – Other International Locations

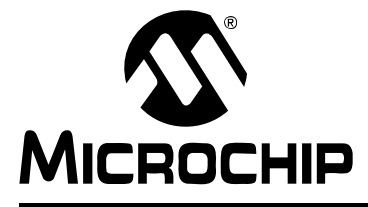

## <span id="page-14-3"></span>**MPLAB**® **C18 C COMPILER USER'S GUIDE**

## **Chapter 1. Introduction**

## <span id="page-14-1"></span><span id="page-14-0"></span>**1.1 OVERVIEW**

The MPLAB C18 compiler is a free-standing, optimizing ANSI C compiler for the PIC18 PICmicro microcontrollers (MCU). The compiler deviates from the ANSI standard X3.159-1989 only where the standard conflicts with efficient PICmicro MCU support. The compiler is a 32-bit Windows® console application and is fully compatible with Microchip's MPLAB IDE, allowing source-level debugging with the MPLAB ICE in-circuit emulator, the MPLAB ICD 2 in-circuit debugger or the MPLAB SIM simulator.

The MPLAB C18 compiler has the following features:

- ANSI '89 compatibility
- Integration with the MPLAB IDE for easy-to-use project management and source-level debugging
- Generation of relocatable object modules for enhanced code reuse
- Compatibility with object modules generated by the MPASM assembler, allowing complete freedom in mixing assembly and C programming in a single project
- Transparent read/write access to external memory
- Strong support for inline assembly when total control is absolutely necessary
- Efficient code generator engine with multi-level optimization
- Extensive library support, including PWM, SPI™, I<sup>2</sup>C<sup>™</sup>, UART, USART, string manipulation and math libraries
- Full user-level control over data and code memory allocation

## <span id="page-14-2"></span>**1.2 INVOKING THE COMPILER**

The MPLAB**®** C18 C Compiler Getting Started (DS51295) describes how to use the compiler with the MPLAB IDE. The compiler can also be invoked from the command line. The command-line usage is:

mcc18 [options] *file* [options]

A single source file and any number of command-line options can be specified. The --help command-line option lists all command-line options accepted by the compiler. The -verbose command-line option causes the compiler to show a banner containing the version number and the total number of errors, warnings and messages upon completion.

## <span id="page-15-0"></span>**1.2.1 Creating Output Files**

By default, the compiler will generate an output object file named *file*.o, where *file* is the name of the source file specified on the command line minus the extension. The output object file name can be overridden with the -fo command-line option. For example:

mcc18 -fo bar.o foo.c

If the source file contains errors, then the compiler generates an error file named *file*.err, where *file* is the name of the source file specified on the command line minus the extension. The error file name can be overridden using the  $-fe$ command-line option. For example:

mcc18 -fe bar.err foo.c

## <span id="page-15-1"></span>**1.2.2 Displaying Diagnostics**

Diagnostics can be controlled using the  $-w$  and  $-w$  command-line options. The  $-w$ command-line option sets the level of warning diagnostics (1, 2 or 3). [Table 1-1](#page-15-2) shows the level of warning diagnostics and the type of diagnostics that are shown. The -nw command-line option suppresses specific messages (**[Appendix D. "MPLAB C18](#page-104-2)  [Diagnostics"](#page-104-2)** or the --help-message-list command-line option lists all messages generated by the compiler). Help on all messages can be seen using the --help-message-all command-line option. For help on a specific diagnostic, the --help-message command-line option can be used. For example:

mcc18 --help-message=2068

#### displays the following results:

2068: obsolete use of implicit 'int' detected.

The ANSI standard allows a variable to be declared without a base type being specified, e.g., "extern x;", in which case a base type of 'int' is implied. This usage is deprecated by the standard as obsolete, and therefore a diagnostic is issued to that effect.

<span id="page-15-2"></span>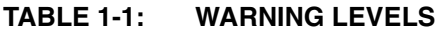

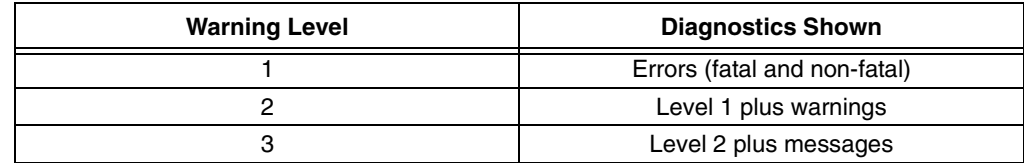

### <span id="page-16-0"></span>**1.2.3 Defining Macros**

The  $-D$  command-line option allows a macro to be defined. The  $-D$  command-line option can be specified in one of two ways: -D*name* or -D*name*=*value*. -D*name* defines the macro *name* with 1 as its definition. -D*name*=*value* defines the macro *name* with *value* as its definition. For example:

```
mcc18 -DMODE
```
defines the macro MODE to have a value of 1, whereas:

```
mcc18 -DMODE=2
```
defines the macro MODE to have a value of 2.

An instance of utilizing the -D command-line option is in conditional compilation of code. For example:

```
#if MODE == 1x = 5;#elif MODE == 2
   x = 6;#else
   x = 7;#endif
```
### <span id="page-16-1"></span>**1.2.4 Selecting the Processor**

By default, MPLAB C18 compiles an application for a generic PIC18 PICmicro microcontroller. The object file can be limited to a specific processor with the -p*processor* command-line option, where *processor* specifies the particular processor to utilize. For example, to limit an object file for use with only the PIC18F452, the command-line option -p18f452 should be used. The command-line option -p18cxx explicitly specifies that the source is being compiled for a generic PIC18 microcontroller.

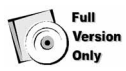

### <span id="page-16-3"></span><span id="page-16-2"></span>**1.2.5 Selecting the Mode**

The compiler can operate in one of two different modes: Extended<sup>1</sup> or Non-Extended. When operating in the Extended mode, the compiler will utilize the extended instructions (i.e., ADDFSR, ADDULNK, CALLW, MOVSF, MOVSS, PUSHL, SUBFSR and SUBULNK) and the indexed with literal offset addressing, which generally requires fewer instructions for accessing stack-based variables (resulting in a smaller program memory image). When operating in Non-Extended mode, the compiler will not utilize the extended instructions nor the indexed with literal offset addressing. The --extended and --no-extended command-line options tell the compiler the mode in which to operate. When the --extended command-line option is specified, the compiler expects that the processor selected with the  $-p$  option supports the extended instruction set or is being compiled for a generic PIC18 microcontroller (see **[Section 1.2.4](#page-16-1)  ["Selecting the Processor"](#page-16-1)**). The --no-extended command-line option can be utilized with any PIC18 microcontroller, including the generic microcontroller. If neither the --extended nor the --no-extended command-line options is specified on the command line, the compiler will operate in Non-Extended mode, regardless of the processor selected. [Table 1-2](#page-17-0) outlines the mode in which the compiler will operate based on the command-line options specified.

© 2005 Microchip Technology Inc. DS51288J-page 9

<sup>1.</sup> When the time limit for the demo version expires, the compiler cannot operate in Extended mode.

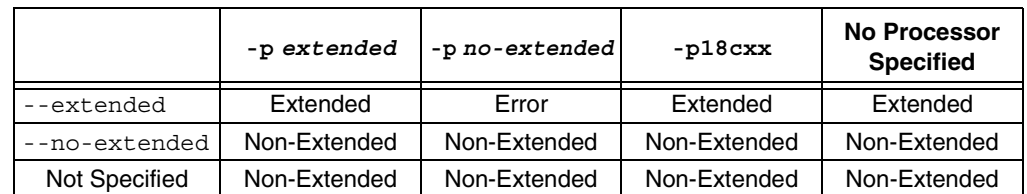

<span id="page-17-0"></span>**TABLE 1-2: MODE SELECTION**

If the compiler is invoked with  $mcc18 - -he1p$ , the help displayed will be for the compiler operating in the Non-Extended mode; however, not all of the command-line options are valid when the compiler is operating in the Extended mode. The command line mcc18 --extended --help should be utilized to see help for the compiler operating in the Extended mode.

**Note:** Other command-line options are discussed throughout the User's Guide, and a summary of all the command-line options can be found in **[Appendix](#page-102-1)  [C. "Command-line Summary"](#page-102-1)**.

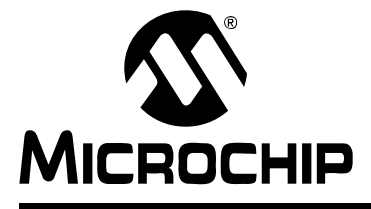

## <span id="page-18-4"></span>**MPLAB**® **C18 C COMPILER USER'S GUIDE**

## **Chapter 2. Language Specifics**

## <span id="page-18-1"></span><span id="page-18-0"></span>**2.1 DATA TYPES AND LIMITS**

### <span id="page-18-2"></span>**2.1.1 Integer Types**

The MPLAB C18 compiler supports the standard ANSI-defined integer types. The ranges of the standard integer types are documented in [Table 2-1.](#page-18-5) In addition, MPLAB C18 supports a 24-bit integer type short long int (or long short int), in both a signed and unsigned variety. The ranges of this type are also documented in [Table 2-1](#page-18-5).

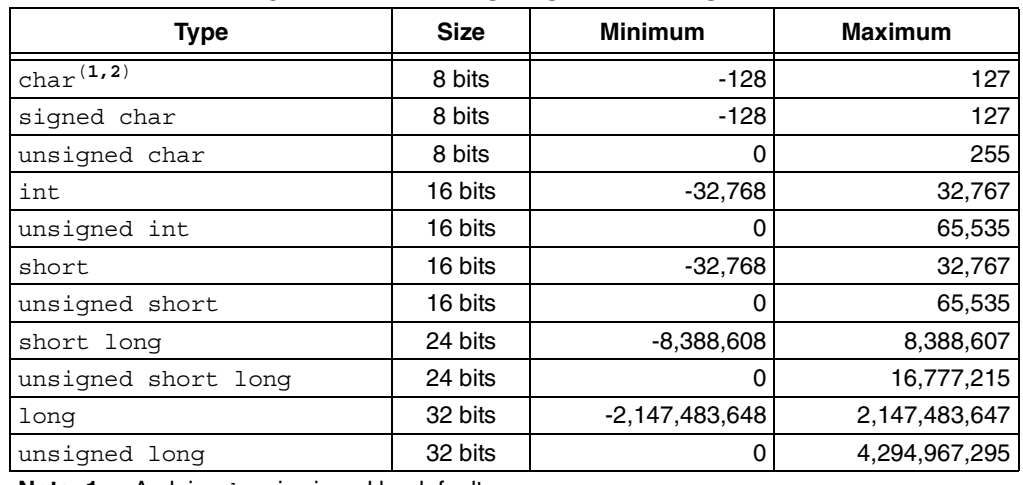

### <span id="page-18-5"></span>**TABLE 2-1: INTEGER DATA TYPE SIZES AND LIMITS**

**Note 1:** A plain *char* is signed by default.

**2:** A plain *char* may be unsigned by default via the -k command-line option.

## <span id="page-18-3"></span>**2.1.2 Floating-point Types**

32-bit floating-point types are native to MPLAB C18 using either the double or float data types. MPLAB C18 utilizes the IEEE-754 floating-point standard to represent floating-point types. The ranges of the floating-point type are documented in [Table 2-2](#page-18-6).

#### <span id="page-18-6"></span>**TABLE 2-2: FLOATING-POINT DATA TYPE SIZES AND LIMITS**

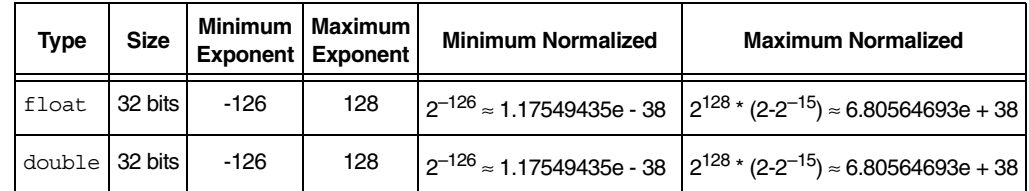

## <span id="page-19-0"></span>**2.2 DATA TYPE STORAGE – ENDIANNESS**

Endianness refers to the ordering of bytes in a multi-byte value. MPLAB C18 stores data in little-endian format. Bytes at lower addresses have lower significance (the value is stored "little-end-first"). For example:

```
#pragma idata test=0x0200
long l=0xAABBCCDD;
```
results in a memory layout as follows:

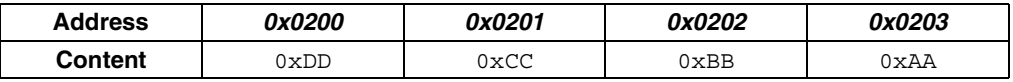

## <span id="page-19-1"></span>**2.3 STORAGE CLASSES**

MPLAB C18 supports the ANSI standard storage classes (auto, extern, register, static and typedef).

### <span id="page-19-2"></span>**2.3.1 Overlay**

The MPLAB C18 compiler introduces a storage class of overlay. The overlay storage class applies only when the compiler is operating in Non-Extended mode (see **[Section 1.2.5 "Selecting the Mode"](#page-16-3)**). The overlay storage class may be applied to local variables (but not formal parameters, function definitions or global variables). The overlay storage class will allocate the associated symbols into a function-specific, static overlay section. Such a variable will be allocated statically, but initialized upon each function entry. For example, in:

```
void f (void)
{
 overlay int x = 5;
 X++;}
```
 $x$  will be initialized to 5 upon each function entry, although its storage will be statically allocated. If no initializer is present, then its value upon function entry is undefined.

The MPLINK linker will attempt to overlay local storage specified as overlay from functions that are ensured not to be active simultaneously. For example, in:

```
int f (void)
{
 overlay int x = 1;
   return x;
}
int g (void)
{
  overlay int y = 2;
   return y;
}
```
If  $f$  and  $g$  will never be active at the same time, x and y become candidates for sharing the same memory location. However, in:

```
int f (void)
{
  overlay int x = 1;
   return x;
}
int g (void)
{
  overlay int y = 2;
  y = f();
   return y;
}
```
since f and  $\alpha$  may be simultaneously active, x and y will not be overlaid. The advantage of using  $overlay$  locals is that they are statically allocated, which means that, in general, fewer instructions are required to access them (resulting in a smaller program memory image). At the same time, the total data memory allocation required for these variables may be less than what would be required had they been declared as static due to the fact that some of the variables may be overlaid.

If the MPLINK linker detects a recursive function that contains a local variable of storage class overlay, it emits an error and aborts. If the MPLINK linker detects a call through a function pointer in any module and a local variable of storage class  $overlaw$ in any (and not necessarily the same) module, it emits an error and aborts.

The default storage class for local variables is auto. This can be overridden explicitly with the static or overlay keywords or implicitly with either the -scs (static local variables) or -sco (overlay local variables) command-line option. For completeness, MPLAB C18 also supports the -sca command-line option. This option allows the storage class for local variables to be explicitly specified as auto.

### <span id="page-20-0"></span>**2.3.2** static **Function Arguments**

Function parameters can have storage class auto or static. An auto parameter is placed on the software stack, enabling reentrancy. A static parameter is allocated globally, enabling direct access for generally smaller code. static parameters are valid only when the compiler is operating in Non-Extended mode (see **[Section 1.2.5](#page-16-3)  ["Selecting the Mode"](#page-16-3)**).

The default storage class for function parameters is auto. This can be overridden explicitly with the static keyword or implicitly with the -scs command-line option. The -sco command-line option will also implicitly override function parameters' storage class with static.

## <span id="page-21-0"></span>**2.4 STORAGE QUALIFIERS**

In addition to the ANSI standard storage qualifiers (const, volatile), the MPLAB C18 compiler introduces storage qualifiers of far, near, rom and ram. Syntactically, these new qualifiers bind to identifiers just as the const and volatile qualifiers do in ANSI C. [Table 2.3](#page-19-1) shows the location of an object based on the storage qualifiers specified when it was defined. The default storage qualifiers for an object defined without explicit storage qualifiers are far and ram.

**TABLE 2-3: LOCATION OF OBJECT BASED ON STORAGE QUALIFIERS**

|      | rom                                             | ram                               |
|------|-------------------------------------------------|-----------------------------------|
| far  | Anywhere in program memory                      | Anywhere in data memory (default) |
| near | In program memory with address less<br>than 64K | In access memory                  |

### <span id="page-21-1"></span>**2.4.1 near/far Data Memory Objects**

The far qualifier is used to denote that a variable that is located in data memory lives in a memory bank and that a bank switching instruction is required prior to accessing this variable. The near qualifier is used to denote that a variable located in data memory lives in access RAM.

## <span id="page-21-2"></span>**2.4.2 near/far Program Memory Objects**

The  $far$  qualifier is used to denote that a variable that is located in program memory can be found anywhere in program memory, or, if a pointer, that it can access up to and beyond 64K of program memory space. The near qualifier is used to denote that a variable located in program memory is found at an address less than 64K, or, if a pointer, that it can access only up to 64K of program memory space.

### <span id="page-21-3"></span>**2.4.3 ram/rom Qualifiers**

Because the PICmicro microcontrollers use separate program memory and data memory address busses in their design, MPLAB C18 requires extensions to distinguish between data located in program memory and data located in data memory. The ANSI/ISO C standard allows for code and data to be in separate address spaces, but this is not sufficient to locate data in the code space as well. To this purpose, MPLAB C18 introduces the  $r \circ m$  and  $r \circ m$  qualifiers. The  $r \circ m$  qualifier denotes that the object is located in program memory, whereas the  $r$ am qualifier denotes that the object is located in data memory.

Pointers can point to either data memory ( $ram$  pointers) or program memory ( $rom$ pointers). Pointers are assumed to be ram pointers unless declared as rom. The size of a pointer is dependent on the type of the pointer and is documented in [Table 2.4](#page-21-0).

**Note:** When writing to a rom variable, the compiler uses a TBLWT instruction; however, there may be additional application code that needs to be written based on the type of memory being utilized. See the data sheet for more information.

#### **TABLE 2-4: POINTER SIZES**

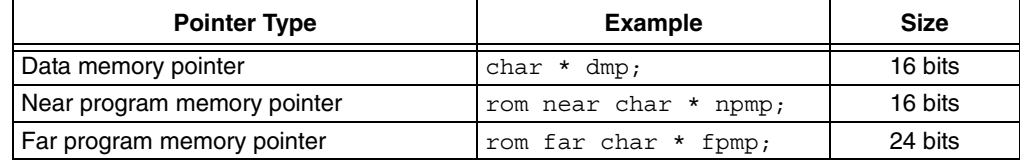

## <span id="page-22-0"></span>**2.5 INCLUDE FILE SEARCH PATHS**

### <span id="page-22-1"></span>**2.5.1 System Header Files**

Source files included with #include <filename> are searched for in the path specified in the MCC\_INCLUDE environment variable and the directories specified via the  $-I$  command-line option. Both the MCC INCLUDE environment variable and the  $-I$ values are a semicolon delimited list of directories to search. If the included file exists in both a directory listed in the MCC\_INCLUDE environment variable and a directory listed in  $a - I$  command-line option, the file will be included from the directory listed in the -I command-line option. This allows the MCC\_INCLUDE environment variable to be overridden with  $a - I$  command-line option.

## <span id="page-22-2"></span>**2.5.2 User Header Files**

Source files included with #include "filename" are searched for in the directory containing the including file. If not found, the file is searched for as a system header file (see **[Section 2.5.1 "System Header Files"](#page-22-1)**).

## <span id="page-22-3"></span>**2.6 PREDEFINED MACRO NAMES**

In addition to the standard predefined macro names, MPLAB C18 provides the following predefined macros:

- 18CXX The constant 1, intended to indicate the MPLAB C18 compiler.
- *\_\_PROCESSOR* The constant 1 if compiled for the particular processor. For example, 18C452 would be defined as the constant 1 if compiled with the -p18c452 command-line option and \_\_18F258 would be defined as the constant 1 if compiled with the -p18f258 command-line option.
- SMALL The constant 1 if compiled with the -ms command-line option.
- LARGE The constant 1 if compiled with the -ml command-line option.
- \_\_TRADITIONAL18\_\_ The constant 1 if the Non-Extended mode is being used (see **[Section 1.2.5 "Selecting the Mode"](#page-16-3)**).
- EXTENDED18 The constant 1 if the Extended mode is being used (see **[Section 1.2.5 "Selecting the Mode"](#page-16-3)**).

## <span id="page-22-4"></span>**2.7 ISO DIVERGENCES**

### <span id="page-22-5"></span>**2.7.1 Integer Promotions**

ISO mandates that all arithmetic be performed at int precision or greater. By default, MPLAB C18 will perform arithmetic at the size of the largest operand, even if both operands are smaller than an int. The ISO mandated behavior can be instated via the -Oi command-line option.

For example:

```
unsigned char a, b;
unsigned i;
a = b = 0x80;i = a + b; /* ISO requires that i == 0x100, but in C18 i == 0 */
```
Note that this divergence also applies to constant literals. The chosen type for constant literals is the first one from the appropriate group that can represent the value of the constant without overflow.

#### For example:

```
#define A 0x10 /* A will be considered a char unless -Oi
                  specified */
#define B 0x10 /* B will be considered a char unless -Oi
                  specified */
#define C (A) * (B)unsigned i;
i = C; /* ISO requires that i == 0x100, but in C18 i == 0 */
```
### <span id="page-23-0"></span>**2.7.2 Numeric Constants**

MPLAB C18 supports the standard prefixes for specifying hexadecimal  $(0x)$  and octal (0) values and adds support for specifying binary values using the 0b prefix. For example, the value two hundred thirty seven may be denoted as the binary constant 0b11101101.

### <span id="page-23-1"></span>**2.7.3 String Constants**

The primary use of data located in program memory is for static strings. In keeping with this, MPLAB C18 automatically places all string constants in program memory. This type of a string constant is "array of char located in program memory", (const rom char []). The .stringtable section is a romdata (see **[Section 2.9.1](#page-27-1)  "#pragma** *[sectiontype](#page-27-1)***"**) section that contains all constant strings. For example, the string "hello" in the following would be located in the .stringtable section:

```
strcmppgm2ram (Foo, "hello");
```
Due to the fact that constant strings are kept in program memory, there are multiple versions of the standard functions that deal with strings. For example, the  $\text{stryp}$ function has four variants, allowing the copying of a string to and from data and program memory:

```
/* 
  * Copy string s2 in data memory to string s1 in data memory
 */
char *strcpy (auto char *s1, auto const char *s2);
/* 
  * Copy string s2 in program memory to string s1 in data
 * memory
 */
char *strcpypgm2ram (auto char *s1, auto const rom char *s2);
/* 
 * Copy string s2 in data memory to string s1 in program
 * memory 
 */ 
rom char *strcpyram2pgm (auto rom char *s1, auto const char *s2);
/* 
 * Copy string s2 in program memory to string s1 in program
  * memory
  */
rom char *strcpypgm2pgm (auto rom char *s1, 
                           auto const rom char *s2);
```
When using MPLAB C18, a string table in program memory can be declared as:

```
rom const char table[][20] = \{ "string 1", "string 2",
                                   "string 3", "string 4" };
rom const char *rom table2[] = \{ "string 1", "string 2",
                                   "string 3", "string 4" };
```
The declaration of table declares an array of four strings that are each 20 characters long, and so takes 80 bytes of program memory. table2 is declared as an array of pointers to program memory. The  $r \circ m$  qualifier after the  $\star$  places the array of pointers in program memory as well. All of the strings in table2 are 9 bytes long, and the array is four elements long, so  $table2$  takes  $(9*4+4*2) = 44$  bytes of program memory. Accesses to table2 may be less efficient than accesses to table, however, because of the additional level of indirection required by the pointer.

An important consequence of the separate address spaces for MPLAB C18 is that pointers to data in program memory and pointers to data in data memory are not compatible. Two pointer types are not compatible unless they point to objects of compatible types and the objects they point to are located in the same address space. For example, a pointer to a string in program memory and a pointer to a string in data memory are not compatible because they refer to different address spaces.

A function to copy a string from program to data memory could be written as follows:

```
void str2ram(static char *dest, static char rom *src)
{
  while ((*dest++ = *src++) := ' \ 0') ;
}
```
The following code will send a string located in program memory to the USART on a PIC18C452 using the PICmicro MCU C libraries. The library function to send a string to the USART, putsUSART (const char \*str), takes a pointer to a string as its argument, but that string must be in data memory.

```
rom char mystring[] = "Send me to the USART";
void foo( void )
{
   char strbuffer[21];
   str2ram (strbuffer, mystring);
   putsUSART (strbuffer);
}
```
Alternatively, the library routine can be modified to read from a string located in program memory.

```
 * The only changes required to the library routine are to
 * change the name so the new routine does not conflict with
 * the original routine and to add the rom qualifier to the
 * parameter.
 */
void putsUSART_rom( static const rom char *data )
{
   /* Send characters up to the null */
  do
   {
    while (BusyUSART())
       ;
     /* Write a byte to the USART */
    putcUSART (*data);
   } while (*data++);
}
```
/\*

## <span id="page-25-0"></span>**2.7.4 stdio.h Functions**

The output functions defined in  $\text{stdio}$ .h differ from the ANSI defined versions with regards to data in program memory, floating-point format support, and MPLAB C18 specific extensions.

The functions puts and fputs expect the output string to be stored in program memory. The functions vsprintf, vprintf, sprintf, printf, fprintf and vfprintf expect the format string to be stored in program memory.

The functions vsprintf, vprintf, sprintf, printf, fprintf and vfprintf do not support floating-point conversion specifiers.

The MPLAB C18 specific extensions for 24-bit integers and data in program memory are described in Section 4.7 of MPLAB<sup>®</sup> C18 C Compiler Libraries.

## <span id="page-25-1"></span>**2.8 LANGUAGE EXTENSIONS**

### <span id="page-25-2"></span>**2.8.1 Anonymous Structures**

MPLAB C18 supports anonymous structures inside of unions. An anonymous structure has the form:

```
struct { member-list };
```
An anonymous structure defines an unnamed object. The names of the members of an anonymous structure must be distinct from other names in the scope in which the structure is declared. The members are used directly in that scope without the usual member access syntax.

#### For example:

```
union foo
{
   struct
   {
     int a;
     int b;
   };
   char c;
} bar;
char c;
...
bar.a = c; /* 'a' is a member of the anonymous structure
                located inside 'bar' */
```
A structure for which objects or pointers are declared is not an anonymous structure. For example:

```
union foo
{
   struct
   {
     int a;
    int b;
   } f, *ptr;
  char c;
} bar;
char c:
...
bar.a = c; /* error */
bar.ptr->a = c; /* ok */
```
The assignment to  $bar$  a is illegal since the member name is not associated with any particular object.

#### <span id="page-26-0"></span>**2.8.2 Inline Assembly**

MPLAB C18 provides an internal assembler using a syntax similar to the MPASM assembler. The block of assembly code must begin with asm and end with endasm. The syntax within the block is:

```
[label:] [<instruction> [arg1[, arg2[, arg3]]]]
```
The internal assembler differs from the MPASM assembler as follows:

- No directive support
- Comments must be C or C++ notation
- Full text mnemonics must be used for table reads/writes. i.e.,
	- TBLRD
	- TBLRDPOSTDEC
	- TBLRDPOSTINC
	- TBLRDPREINC
	- TBLWT
	- TBLWTPOSTDEC
	- TBLWTPOSTINC
	- TBLWTPREINC
- No defaults for instruction operands all operands must be fully specified
- Default radix is decimal
- Literals are specified using C radix notation, not MPASM assembler notation. For example, a hex number should be specified as 0x1234, not H'1234'.
- Label must include colon
- Indexed addressing syntax (i.e., []) is not supported must specify literal and access bit (e.g., specify as CLRF 2,0, not CLRF [2])

#### For example:

```
_asm
  /* User assembly code */
  MOVLW 10 // Move decimal 10 to count
  MOVWF count, 0
  /* Loop until count is 0 */
  start:
    DECFSZ count, 1, 0
    GOTO done
    BRA start
  done:
_endasm
```
It is generally recommended to limit the use of inline assembly to a minimum. Any functions containing inline assembly will not be optimized by the compiler. To write large fragments of assembly code, use the MPASM assembler and link the modules to the C modules using the MPLINK linker.

## <span id="page-27-0"></span>**2.9 PRAGMAS**

#### <span id="page-27-1"></span>**2.9.1 #pragma** *sectiontype*

The section declaration pragmas change the current section into which MPLAB C18 will allocate information of the associated type.

A section is a portion of an application located at a specific address of memory. Sections can contain code or data. A section can be located in either program or data memory. There are two types of sections for each type of memory.

- program memory
	- code contains executable instructions
	- romdata contains variables and constants
- data memory
	- udata contains statically allocated uninitialized user variables
	- idata contains statically allocated initialized user variables

Sections are absolute, assigned or unassigned. An absolute section is one that is given an explicit address via the =address of the section declaration pragma. An assigned section is one that is ascribed to a specific section via the SECTION directive of the linker script. An unassigned section is one that is neither absolute nor assigned.

#### 2.9.1.1 SYNTAX

section-directive:

```
# pragma udata [attribute-list] [section-name [=address]]
| # pragma idata [attribute-list] [section-name [=address]]
 | # pragma romdata [overlay] [section-name [=address]]
| # pragma code [overlay] [section-name [=address]]
```
attribute-list:

attribute | attribute-list attribute

attribute:

**access** | **overlay**

*section-name*: C identifier

*address*: integer constant

### 2.9.1.2 SECTION CONTENTS

A code section contains executable content, located in program memory. A romdata section contains data allocated into program memory (normally variables declared with the rom qualifier). For additional information on romdata usage (e.g., for memory-mapped peripherals), see the MPASM™ Assembler, MPLINK™ Object Linker, MPLIB™ Object Librarian User's Guide (DS33014). A udata section contains uninitialized global data statically allocated into data memory. An idata section contains initialized global data statically allocated into data memory.

[Table 2-5](#page-29-0) shows which section each of the objects in the following example will be located in:

```
rom int ri;
rom char rc = 'A';
int ui;
char uc;
int ii = 0;char ic = 'A';
void foobar (void)
{
  static rom int foobar_ri;
  static rom char foobar rc = 'Z'; ...
}
void foo (void)
{
   static int foo_ui;
   static char foo_uc;
 ...
}
void bar (void)
{
 static int bar_ii = 5;
  static char bar ic = 'Z';
   ...
}
```
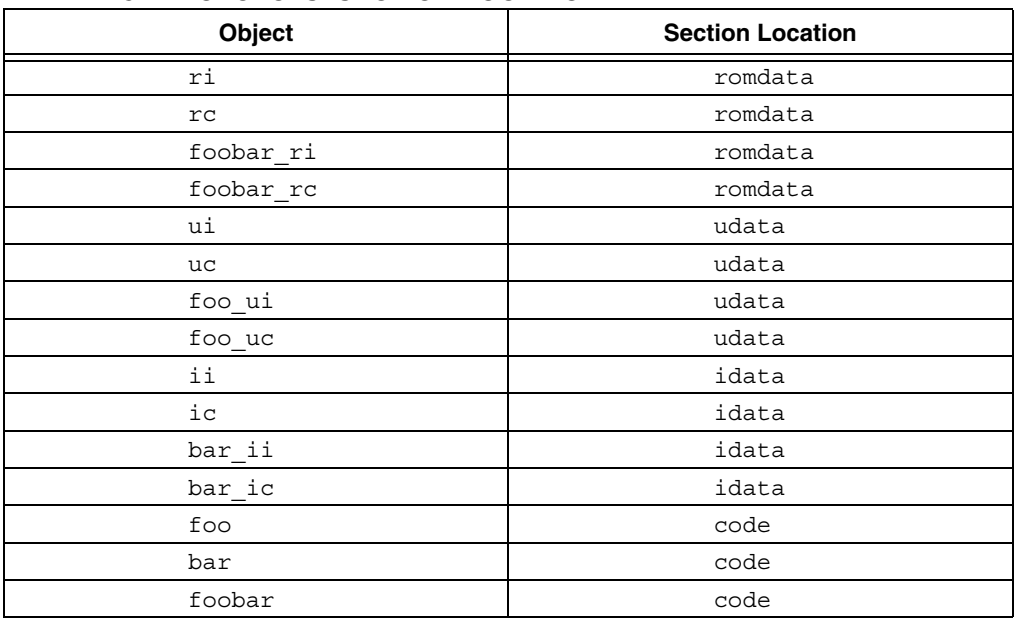

#### <span id="page-29-0"></span>**TABLE 2-5: OBJECTS' SECTION LOCATION**

2.9.1.3 DEFAULT SECTIONS

A default section exists for each section type in MPLAB C18 (see [Table 2-6\)](#page-29-1).

#### <span id="page-29-1"></span>**TABLE 2-6: DEFAULT SECTION NAMES**

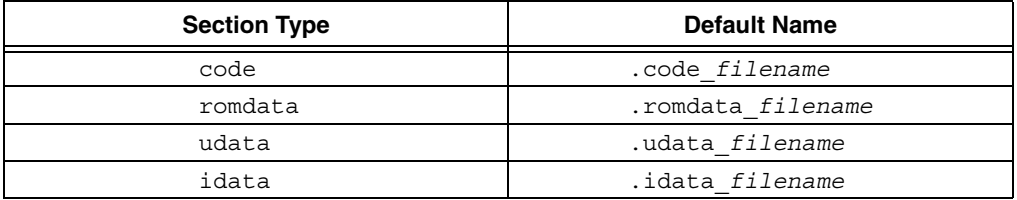

*filename* is the name of the object file being generated. For example,

"mcc18 foo.c -fo=foo.o" will produce an object file with a default code section named ".code foo.o".

Specifying a section name that has been previously declared causes MPLAB C18 to resume allocating data of the associated type into the specified section. The section attributes must match the previous declaration; otherwise, an error will occur (see **[Appendix D. "MPLAB C18 Diagnostics"](#page-104-2)**).

A section pragma directive with no name resets the allocation of data of the associated type to the default section for the current module. For example:

```
/*
 * The following statement changes the current code
 * section to the absolute section high_vector
 */
#pragma code high vector=0x08
...
/* 
  * The following statement returns to the default code
  * section
  */
#pragma code
...
```
When the MPLAB C18 compiler begins compiling a source file, it has default data sections for both initialized and uninitialized data. These default sections are located in either access or non-access RAM depending on whether the compiler was invoked with a  $-Oa+$  option or not, respectively. The  $-Oa+$  command-line option applies only when operating in Non-Extended mode (see **[Section 1.2.5 "Selecting the Mode"](#page-16-3)**). When a #pragma udata [access] *name* directive is encountered in the source code, the current uninitialized data section becomes *name*, which is located in access or non-access RAM depending on whether the optional access attribute was specified. The same is true for the current initialized data section when a #pragma idata [access] *name* directive is encountered.

Objects are placed in the current initialized data section when an object definition with an explicit initializer is encountered. Objects without an explicit initializer in their definition are placed in the current uninitialized data section. For example, in the following code snippet, i would be located in the current initialized data section and u would be placed in the current uninitialized data section.

```
int i = 5;
int u;
void main(void)
{
 ...
}
```
If an object's definition has an explicit far qualifier (see **[Section 2.4 "Storage](#page-21-0)  [Qualifiers"](#page-21-0)**), the object is located in non-access memory. Similarly, an explicit near qualifier (see **[Section 2.4 "Storage Qualifiers"](#page-21-0)**) tells the compiler that the object is located in access memory. If an object's definition has neither the  $near$ or  $far$  qualifier, the compiler looks at whether the  $-Oa+$  option was specified on the command line.

#### 2.9.1.4 RESERVED SECTION NAMES

[Table 2-7](#page-30-0) lists the section names reserved for use by the compiler.

<span id="page-30-0"></span>**TABLE 2-7: RESERVED SECTION NAMES**

| <b>Section Name</b> | <b>Purpose</b>                                                                                                    |
|---------------------|----------------------------------------------------------------------------------------------------|
| entry scn           | Contains a jump to the start-up code. Located at the RESET<br>vector.                                                                                              |
| startup scn         | Contains the start-up code, which calls the application's<br>main() function.                                                                                      |
| cinit scn           | Contains the start-up function that performs data<br>initialization.                                                                                               |
| .cinit              | Contains a copy of initialized data in program memory that<br>is used by the start-up code to perform the initialization.                                          |
| MATH DATA           | Contains arguments, return values, and temporary<br>locations used by the math library functions.                                                                  |
| .tmpdata            | Contains the compiler temporary variables for the<br>non-interrupt service routine source.                                                                         |
| isr tmp             | Contains the compiler temporary variables for the interrupt<br>service routine, isr (see Section 2.9.2 "#pragma<br>interruptlow fname / #pragma interrupt fname"). |
| .stringtable        | Contains all constant strings (see Section 2.7.3 "String<br>Constants").                                                                                           |
| .code filename      | Contains, by default, the executable content for the file,<br>filename.                                                                                            |

| <b>Section Name</b>      | <b>Purpose</b>                                                                                                    |
|--------------------------|----------------------------------------------------------------------------------------------------|
| idata filename.          | Contains, by default, the initialized data for the file,<br>filename.                                                              |
| .udata_filename          | Contains, by default, the uninitialized data for the file,<br>filename.                                                            |
| .romdata filename        | Contains, by default, the data allocated in program memory<br>for the file, filename.                                              |
| .config address filename | Contains the configuration settings specified for the given<br>address and filename.                                               |
| .stack                   | Contains the software stack.                                                                                                    |
| <b>CTYPE</b>             | Contains the executable content for the character classifi-<br>cation functions (see MPLAB <sup>®</sup> C18 C Compiler Libraries). |
| D100TCYXCODE             | Contains the library function Delay100TCYx (see MPLAB <sup>®</sup><br>C18 C Compiler Libraries).                                   |
| D10KTCYXCODE             | Contains the library function Delay10KTCYx (see MPLAB <sup>®</sup><br>C18 C Compiler Libraries).                                   |
| D10TCYXCODE              | Contains the library function Delay10TCYx (see MPLAB <sup>®</sup><br>C18 C Compiler Libraries).                                    |
| D1KTCYXCODE              | Contains the library function Delay1KTCYx (see MPLAB <sup>®</sup><br>C18 C Compiler Libraries).                                    |
| DELAYDAT1                | Contains uninitialized data used by some of the Delay<br>functions (see MPLAB <sup>®</sup> C18 C Compiler Libraries).              |
| DELAYDAT2                | Contains uninitialized data used by some of the Delay<br>functions (see MPLAB <sup>®</sup> C18 C Compiler Libraries).              |
| PROG                     | Contains the executable content of the math library (see<br>MPLAB <sup>®</sup> C18 C Compiler Libraries).                          |
| SEED_DATA                | Contains the initialized data used by rand and srand<br>functions (see MPLAB <sup>®</sup> C18 C Compiler Libraries).               |
| SFR BANKED*              | Contains the SFRs located in banked RAM.                                                                                           |
| SFR UNBANKED*            | Contains the SFRs located in access RAM.                                                                                           |
| STDIO                    | Contains the executable content of the peripheral output<br>routines for the standard library output functions.                    |
| STDLIB                   | Contains the executable content of the data conversion<br>functions (see MPLAB <sup>®</sup> C18 C Compiler Libraries).             |
| STRING                   | Contains the memory and string manipulation functions<br>(see MPLAB <sup>®</sup> C18 C Compiler Libraries).                        |
| UARTCODE                 | Contains the executable content for the software UART<br>functions (see MPLAB <sup>®</sup> C18 C Compiler Libraries).              |
| <b>UARTDATA</b>          | Contains uninitialized data used by the software UART<br>functions (see MPLAB <sup>®</sup> C18 C Compiler Libraries).              |

**TABLE 2-7: RESERVED SECTION NAMES (CONTINUED)**

The \* denotes a wildcard.

#### 2.9.1.5 SECTION ATTRIBUTES

The #pragma *sectiontype* directive may optionally include two section attributes – access or overlay.

#### 2.9.1.5.1 access

The access attribute tells the compiler to locate the specified section in an access region of data memory (see the device data sheets or the  $PICmicro^{\circledcirc}$  18C MCU Family Reference Manual (DS39500) for more on access data memory).

Data sections with the access attribute will be placed into memory regions that are defined as ACCESSBANK in the linker script file. These regions are those accessed via the access bit of an instruction, (i.e., no banking is required (see the device data sheet)). Variables located in an access section must be declared with the near keyword. For example:

#pragma udata access my\_access  $/*$  all accesses to these will be unbanked  $*/$ near unsigned char av1, av2;

#### 2.9.1.5.2 overlay

The overlay attribute permits other sections to be located at the same physical address. This can conserve memory by locating variables to the same location (as long as both are not active at the same time). The  $overlay$  attribute can be used in conjunction with the access attribute.

In order to overlay two sections, four requirements must be met:

- 1. Each section must reside in a different source file.
- 2. Both sections must have the same name.
- 3. If the access attribute is specified with one section, it must be specified with the other.
- 4. If an absolute address is specified with one section, the same absolute address must be specified with the other.

Code sections that have the overlay attribute can be located at an address that overlaps other overlay code sections. For example:

**file1.c:**

```
#pragma code overlay my overlay scn=0x1000
void f (void) 
\{ ...
}
```
**file2.c:**

```
#pragma code overlay my overlay scn=0x1000
void g (void) 
{
 ...
}
```
Data sections that have the overlay attribute can be located at an address that overlaps other overlay data sections. This feature can be useful for allowing a single data range to be used for multiple variables that are never active simultaneously. For example:

#### **file1.c:**

```
#pragma udata overlay my_overlay_data=0x1fc
/* 2 bytes will be located at 0x1fc and 0x1fe */int int var1, int var2;
```
#### **file2.c:**

```
#pragma udata overlay my overlay data=0x1fc
/* 4 bytes will be located at 0x1fc */
long long var;
```
For more information on the handling of overlay sections, see MPASM™ Assembler, MPLINK™ Object Linker, MPLIB™ Object Librarian User's Guide (DS33014).

#### 2.9.1.6 LOCATING CODE

Following a #pragma code directive, all generated code will be assigned to the specified code section until another #pragma code directive is encountered. An absolute code section allows the location of code to a specific address. For example:

```
#pragma code my_code=0x2000
```
will locate the code section my  $\cosh$  at program memory address  $0x2000$ .

The linker will enforce that code sections be placed in program memory regions however, a code section can be located in a specified memory region. The SECTION directive of the linker script is used to assign a section to a specific memory region. The following linker script directive assigns code section  $my\text{ code1}$  to memory region page1:

```
SECTION NAME=my_code1 ROM=page1
```
#### 2.9.1.7 LOCATING DATA

Data can be placed in either data or program memory with the MPLAB C18 compiler. Data that is placed in on-chip program memory can be read but not written without additional user-supplied code. Data placed in external program memory can generally be either read or written without additional user-supplied code.

For example, the following declares a section for statically allocated uninitialized data (udata) at absolute address 0x120:

#pragma udata my new data section=0x120

The rom keyword tells the compiler that a variable should be placed in program memory. The compiler will allocate this variable into the current romdata type section. For example:

```
#pragma romdata const_table 
const rom char my const array[10] = \{0, 1, 2, 3, 4, 5, 6, 7, 8, 9};
```

```
/* Resume allocation of romdata into the default section */
#pragma romdata
```
The linker will enforce that romdata sections be placed in program memory regions and that udata and idata sections be placed in data memory regions however, a data section can also be located in a specified memory region. The SECTION directive of the linker script is used to assign a section to a specific memory region. The following assigns udata section my data to memory region gpr1:

SECTION NAME=my\_data RAM=gpr1

#### <span id="page-34-0"></span>**2.9.2 #pragma interruptlow** *fname* **/ #pragma interrupt** *fname*

The interrupt pragma declares a function to be a high-priority interrupt service routine (ISR); the interruptlow pragma declares a function to be a low-priority interrupt service routine.

An interrupt suspends the execution of a running application, saves the current context information and transfers control to an ISR so that the event may be processed. Upon completion of the ISR, previous context information is restored and normal execution of the application resumes. The minimal context saved and restored for an interrupt is WREG, BSR and STATUS. A high-priority interrupt uses the shadow registers to save and restore the minimal context, while a low-priority interrupt uses the software stack to save and restore the minimal context. As a consequence, a high-priority interrupt terminates with a fast "return from interrupt", while a low-priority interrupt terminates with a normal "return from interrupt". Two MOVFF instructions are required for each byte of context preserved via the software stack except for WREG, which requires a MOVWF instruction and a MOVF instruction; therefore, in order to preserve the minimal context, a low-priority interrupt has an additional 10-word overhead beyond the requirements of a high-priority interrupt.

Interrupt service routines use a temporary data section that is distinct from that used by normal C functions. Any temporary data required during the evaluation of expressions in the interrupt service routine is allocated in this section and is not overlaid with the temporary locations of other functions, including other interrupt functions. The interrupt pragmas allow the interrupt temporary data section to be named. If this section is not named, the compiler temporary variables are created in a udata section named *fname*\_tmp. For example:

```
void foo(void);
...
#pragma interrupt foo
void foo(void)
{
   /* perform interrupt function here */
}
```
The compiler temporary variables for interrupt service routine foo will be placed in the udata section foo tmp.

#### 2.9.2.1 SYNTAX

interrupt-directive:

 **# pragma interrupt** *function-name* [*tmp-section-name*][**save=**save-list][**nosave=**nosave-list]

| **# pragma interruptlow** *function-name* [*tmp-section-name*][**save=**save-list][**nosave=**nosave-list] save-list:

location-specifier | save-list, location-specifier

nosave-list:

location-specifier | nosave-list, location-specifier

location-specifier:

*symbol-name* | **section("***section-name***")**

*function-name*: C identifier – names the C function serving as an ISR.

*tmp-section-name*: C identifier – names the section in which to allocate the ISR's temporary data

*symbol-name*: C identifier – names the variable that will be restored following interrupt processing

*section-name*: C identifier with the exception that the first character can be a dot (.) – names the section that will be restored following interrupt processing

#### 2.9.2.2 INTERRUPT SERVICE ROUTINES

An MPLAB C18 ISR is like any other C function in that it can have local variables and access global variables; however, an ISR must be declared with no parameters and no return value since the ISR, in response to a hardware interrupt, is invoked asynchronously. Global variables that are accessed by both an ISR and mainline functions should be declared volatile.

ISR's should only be invoked through a hardware interrupt and not from other C functions. An ISR uses the return from interrupt (RETFIE) instruction to exit from the function rather than the normal RETURN instruction. Using a fast RETFIE instruction out of context can corrupt WREG, BSR and STATUS.
#### <span id="page-36-0"></span>2.9.2.3 INTERRUPT VECTORS

MPLAB C18 does not automatically place an ISR at the interrupt vector. Commonly, a GOTO instruction is placed at the interrupt vector for transferring control to the ISR proper. For example:

```
#include <p18cxxx.h>
void low isr(void);
void high_isr(void);
/* 
 * For PIC18 devices the low interrupt vector is found at
 * 00000018h. The following code will branch to the
  * low_interrupt_service_routine function to handle
  * interrupts that occur at the low vector. 
 */
#pragma code low_vector=0x18
void interrupt_at_low_vector(void)
{
   _asm GOTO low_isr _endasm
}
#pragma code /* return to the default code section */
#pragma interruptlow low_isr
void low_isr (void)
{
  /* \ldots */}
/* 
  * For PIC18 devices the high interrupt vector is found at
 * 00000008h. The following code will branch to the
  * high_interrupt_service_routine function to handle
 * interrupts that occur at the high vector.
  */
#pragma code high vector=0x08
void interrupt_at_high_vector(void)
\{ _asm GOTO high_isr _endasm
}
#pragma code /* return to the default code section */
#pragma interrupt high_isr
void high_isr (void)
{
  /* \ldots */}
For a complete example, see Chapter 5. "Examples"
```
#### 2.9.2.4 ISR CONTEXT SAVING

MPLAB C18 will preserve the compiler-managed resources by default (**[Section 3.4](#page-57-0)  ["Compiler-Managed Resources"](#page-57-0)**), and the save= clause allows additional arbitrary symbols to be saved and restored by the function.

To save a user-defined global variable named myint, the following pragma directive would be used:

#pragma interrupt high interrupt service routine save=myint

In addition to variables, entire data sections can also be named in the  $\text{save} = \text{ clause}$ . For example, to save a user-defined section named mydata, the following pragma directive would be used:

#pragma interrupt high interrupt service routine save=section("mydata")

All previous examples show a single value being saved. Multiple variables and sections may be saved using the same  $\text{save} =$  qualifier. If an interrupt service routine used the myint variable and the mydata section, these should be saved using the save=myint, section ("mydata") qualifier on the interrupt pragma directive. For example:

#pragma interrupt isr save=myint, section("mydata")

#### 2.9.2.5 SPECIFYING RESOURCES AS INTERRUPT ONLY

As some applications will only use locations preserved by the compiler in an interrupt context, it is not always necessary to actively save and restore the values of those locations. The nosave= clause allows compiler managed resources to be specified as being used only in the interrupt service routine, and therefore not actively preserved across the interrupt. For a high-priority interrupt, the location specified in the nosave= clause may be one of the following: FSR0, TBLPTR, TBLPTRU, TABLAT, PCLATH, PCLATU, PROD, section (".tmpdata"), or section ("MATH\_DATA"). For a low-priority interrupt, the nosave= clause may be any one of the locations for a high-priority interrupt or one of the following: WREG, BSR, or STATUS. In addition, when compiling for Extended mode, the compiler will also accept \_\_RETVAL0 as a reference to the MATH\_DATA section.

For example, to specify that the TBLPTR and TABLAT registers are used only in the context of the high-priority interrupt function  $f$ <sub>00</sub>, and therefore do not need to be saved and restored by the compiler, the following pragma directive would be used:

#pragma interrupt foo nosave=TBLPTR, TABLAT

#### 2.9.2.6 LATENCY

The time between when an interrupt occurs and when the first ISR instruction is executed is the latency of the interrupt. The three elements that affect latency are:

- 1. **Processor servicing of interrupt**: The amount of time it takes the processor to recognize the interrupt and branch to the first address of the interrupt vector. To determine this value refer to the processor data sheet for the specific processor and interrupt source being used.
- 2. **Interrupt vector execution**: The amount of time it takes to execute the code at the interrupt vector that branches to the ISR.
- 3. **ISR prologue code**: The amount of time it takes MPLAB C18 to save the compiler managed resources and the data in the save= list.

#### 2.9.2.7 NESTING INTERRUPTS

Low-priority interrupts may be nested since active registers are saved onto the software stack. Only a single instance of a high-priority interrupt service routine may be active at a time since these ISR's use the single-level hardware shadow registers.

If nesting of low-priority interrupts is desired, a statement to set the GIEL bit can be added near the beginning of the ISR. See the processor data sheet for details.

#### **2.9.3 #pragma tmpdata [***section-name***]**

The tmpdata pragma changes the current section in which the compiler creates its temporary variables. By default, MPLAB C18 creates temporary variables for mainline (i.e., non-ISR) functions in a section named .tmpdata.

The following statement changes the current temporary data section to the section named user tmp. All non-ISR functions following the statement will use the user tmp section for compiler generated temporary variables until another #pragma tmpdata directive is parsed by the compiler.

#pragma tmpdata user\_tmp

The following statement resets the temporary data section to the default temporary data section, .tmpdata.

#pragma tmpdata

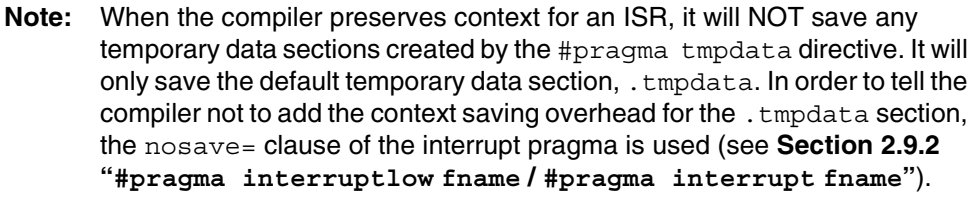

#### 2.9.3.1 SYNTAX

tmpdata-directive:

 **#pragma tmpdata** [*section-name*]

*section-name*: C identifier – names the temporary data section in which the compiler should create its temporary variables.

#### 2.9.3.2 SHARING TEMPORARY DATA SECTIONS BETWEEN ISR FUNCTIONS AND NON-ISR FUNCTIONS

The tmpdata pragma may be used to share temporary data between interrupt service routines and non-interrupt functions. In the following example, the compiler temporary variables for the interrupt service routine  $\mathrm{isr}$  and the non-interrupt function increment are both placed in the udata section isr tmp.

```
void increment (int counter);
void isr (void);
#pragma interrupt isr nosave=section(".tmpdata")
void isr (void)
{
   static int foo = 0;
 ...
   increment (foo);
   ...
}
#pragma tmpdata isr_tmp
void increment (int counter)
{
 ...
}
#pragma tmpdata
```
**Note:** When the compiler preserves context for an ISR, the compiler will automatically save the default temporary data section, .tmpdata, even if the tmpdata pragma specifies a different temporary data section for the ISR-called functions. In order to tell the compiler not to add the context saving overhead for the . tmpdata section, the nosave= clause of the interrupt pragma is used (see **Section 2.9.2 "[#pragma interruptlow](#page-34-0) fname / [#pragma interrupt](#page-34-0) fname"**).

#### <span id="page-39-0"></span>2.9.3.3 MULTIPLE HIGH-PRIORITY INTERRUPTS

Since high-priority interrupts are serviced one at a time, the same temporary data section may be used for each and shared with a function that is called by each ISR. In the following example, the section  $\pm\text{sr}$   $\pm$ mp is used for compiler-generated temporaries in both the high-priority ISRs and the increment function that is called by both ISRs.

```
void increment (int counter);
void isr1 (void);
void isr2 (void);
#pragma interrupt isr1 isr tmp nosave=section(".tmpdata")
void isr1 (void)
{
  static int foo = 0;
   ...
   increment (foo);
   ...
}
#pragma interrupt isr2 isr_tmp nosave=section(".tmpdata")
void isr2 (void)
{
 static int foo = 0;
 ...
  increment (foo);
   ...
}
#pragma tmpdata isr_tmp
void increment (int counter)
{
 ...
}
#pragma tmpdata
```
#### 2.9.3.4 NESTED INTERRUPTS

Nested interrupts add another level of complexity to the temporary data handling. In the case of nested interrupts, care must be taken to make sure that the temporary data utilized by an interrupt service routine is preserved. The following example shows that the section used for temporary data in the interrupt service routine must be saved upon entry into the interrupt service routine.

```
void increment (int counter);
void isr1 (void);
void isr2 (void);
#pragma interrupt isr1 isr tmp save=section("isr tmp") nosave=section(".tmpdata")
void isr1 (void)
{
  static int foo = 0;
   ...
   increment (foo);
   ...
}
#pragma interruptlow isr2 isr tmp save=section("isr tmp") nosave=section(".tmpdata")
void isr2 (void)
{
   static int foo = 0;
  INTCONbits.GIE = 1;
   ...
   increment (foo);
   ...
}
#pragma tmpdata isr_tmp
void increment (int counter)
{
    ...
}
#pragma tmpdata
2.9.4 #pragma varlocate bank variable-name
         #pragma varlocate "section-name" variable-name
```
The varlocate pragma tells the compiler where a variable will be located at link time, enabling the compiler to perform more efficient bank switching**.**

The varlocate specifications are not enforced by the compiler or linker. The sections that contain the variables should be assigned to the correct bank explicitly in the linker script or via absolute sections in the module(s) where they are defined.

#### 2.9.4.1 SYNTAX

variable-locate-directive:

```
 # pragma varlocate bank variable-name[, variable-name...]
 | # pragma varlocate "section-name" variable-name[, variable-name...]
bank: integer constant
variable-name: C identifier
section-name: C identifier
```
2.9.4.2 EXAMPLE USING # pragma varlocate *bank variable-name*

In one file,  $c1$  and  $c2$  are explicitly assigned to bank 1.

#pragma udata bank1=0x100 signed char c1; signed char c2;

In a second file, the compiler is told that both  $c1$  and  $c2$  are located in bank 1.

```
#pragma varlocate 1 c1
extern signed char c1;
#pragma varlocate 1 c2
extern signed char c2;
void main (void)
{
 c1 += 5; /* No MOVLB instruction needs to be generated here. */
 c2 += 5;
}
```
When  $c1$  and  $c2$  are used in the second file, the compiler knows that both variables are in the same bank and does not need to generate a second MOVLB instruction when using c2 immediately after c1.

2.9.4.3 EXAMPLE USING # pragma varlocate "*section-name*" *variable-name*

In one file,  $c3$  and  $c4$  are created in the udata section  $my$  section.

```
#pragma udata my_section
signed char c3;
signed char c4;
#pragma udata
```
In a second file, the compiler is told that both  $c3$  and  $c4$  are located in the udata section my section.

```
#pragma varlocate "my section" c3, c4
extern signed char c3;
extern signed char c4;
void main (void)
{
 c3 += 5: /* No MOVLB instruction needs to be generated here. */
 c4 += 5;}
```
When  $c3$  and  $c4$  are used in the second file, the compiler knows that both variables are in the same section and does not need to generate a second MOVLB instruction when using  $c4$  immediately after  $c3$ .

### **2.9.5 #pragma config**

The #pragma config directive specifies the processor-specific configuration settings (i.e., configuration bits) to be used by the application.

Configuration settings may be specified with multiple #pragma config directives. MPLAB C18 verifies that the configuration settings specified are valid for the processor for which it is compiling. If a given setting in the configuration byte has not been specified in any #pragma config directive, the bits associated with that setting will default to the unprogrammed value.

For each configuration byte for which a setting is specified with the  $\# \text{pragma } \text{config}$ directive, the compiler generates an absolute romdata section named .config\_*address*\_*filename*, where *address* is the hexadecimal representation of the address of the configuration byte, and *filename* is the name of the object file being generated. For example, if a configuration setting was specified for the configuration byte located at address  $0x300001$  and the source file was compiled with the command-line option "mcc18 foo.c -fo=foo.o", a romdata section named .config 300001 foo.o would be created.

2.9.5.1 SYNTAX

pragma-config-directive: **# pragma config** setting-list setting-list: setting | setting-list, setting setting: setting-name **=** value-name

The setting-name and value-name are device specific and can be determined by utilizing the  $-$ -help-config command-line option. Additionally, the available settings and associated values for each device are listed in the PIC18 Configuration Settings Addendum (DS51537).

#### 2.9.5.2 EXAMPLE

The following example shows how the #pragma config directive might be utilized. The example does the following:

- Enables the Watchdog Timer,
- Sets the Watchdog Postscaler to 1:128, and
- Selects the HS oscillator

```
#pragma config WDT = ON, WDTPS = 128
#pragma config OSC = HS
...
void main (void)
{
...
}
```
# <span id="page-43-0"></span>**2.10 PROCESSOR-SPECIFIC HEADER FILES**

The processor-specific header file is a C file that contains external declarations for the special function registers, which are defined in the register definitions file (see **[Section](#page-45-0)  [2.11 "Processor-Specific Register Definitions Files"](#page-45-0)**). For example, in the PIC18C452 processor-specific header file, PORTA is declared as:

```
extern volatile near unsigned char PORTA;
and as:
extern volatile near union {
   struct {
     unsigned RA0:1;
     unsigned RA1:1;
     unsigned RA2:1;
     unsigned RA3:1;
     unsigned RA4:1;
     unsigned RA5:1;
     unsigned RA6:1;
   } ;
   struct {
     unsigned AN0:1;
     unsigned AN1:1;
     unsigned AN2:1;
     unsigned AN3:1;
     unsigned T0CKI:1;
     unsigned SS:1;
     unsigned OSC2:1;
   } ;
   struct {
     unsigned :2;
     unsigned VREFM:1;
     unsigned VREFP:1;
     unsigned :1;
     unsigned AN4:1;
     unsigned CLKOUT:1;
   } ;
   struct {
     unsigned :5;
     unsigned LVDIN:1;
   } ;
} PORTAbits ;
```
The first declaration specifies that PORTA is a byte (unsigned char). The extern modifier is needed since the variables are declared in the register definitions file. The volatile modifier tells the compiler that it cannot assume that PORTA retains values assigned to it. The near modifier specifies that the port is located in access RAM.

The second declaration specifies that PORTAbits is a union of bit-addressable anonymous structures (see **[Section 2.8.1 "Anonymous Structures"](#page-25-0)**). Since individual bits in a special function register may have more than one function (and hence more than one name), there are multiple structure definitions inside the union all referring to the same register. Respective bits in all structure definitions refer to the same bit in the register. Where a bit has only one function for its position, it is simply padded in other structure definitions. For example, bits 1 and 2 on PORTA are simply padded in the third and fourth structures because they only have two names, whereas, bit 6 has four names and is specified in each of the structures.

Any of the following statements can be written to use the PORTA special function register:

```
PORTA = 0x34; \frac{1}{x} Assigns the value 0x34 to the port \frac{x}{x}PORTAbits.ANO = 1; /* Sets the ANO pin high */PORTAbits.RA0 = 1; /* Sets the RA0 pin high, same as above
                        statement */
```
In addition to register declarations, the processor-specific header file defines inline assembly macros. These macros represent certain PICmicro MCU instructions that an application may need to execute from C code. Although these instructions could be included as inline assembly instructions, as a convenience they are provided as C macros (see [Table 2-8\)](#page-44-0).

In order to use the processor-specific header file, the header file that pertains to the device being used should be included (e.g., if using a PIC18C452,

#include <p18c452.h>) in the application source code. The processor-specific header files are located in the  $c:\m{mcl8\h{d}$  directory, where  $c:\m{cl8\h{d}$  is the directory where the compiler is installed. Alternatively,  $\#\text{include}$   $\langle \text{p18cxxx}, \text{h}\rangle$  will include the proper processor-specific header file based on the processor selected on the command line via the -p command-line option.

<span id="page-44-0"></span>**TABLE 2-8: C MACROS PROVIDED FOR PICmicro® MCU INSTRUCTIONS**

| Instruction Macro <sup>(1)</sup>   | Action                                                            |  |
|------------------------------------|-------------------------------------------------------------------|--|
| Nop()                              | Executes a no operation (NOP)                                     |  |
| ClrWdt()                           | Clears the Watchdog Timer (CLRWDT)                                |  |
| Sleep()                            | Executes a SLEEP instruction                                      |  |
| Reset()                            | Executes a device reset (RESET)                                   |  |
| (2,3)<br>Rlcf(var, dest, access)   | Rotates var to the left through the carry bit                     |  |
| Rlncf (var, dest, access) $(2,3)$  | Rotates var to the left without going through the<br>carry bit    |  |
| (2,3)<br>Rrcf (var, dest, access)  | Rotates $var$ to the right through the carry bit                  |  |
| Rrncf (var, dest, access) $(2,3)$  | Rotates $var$ to the right without going through the<br>carry bit |  |
| (2,3)<br>Swapf (var, dest, access) | Swaps the upper and lower nibble of var                           |  |

**Note 1:** Using any of these macros in a function affects the ability of the MPLAB<sup>®</sup> C18 compiler to perform optimizations on that function.

- **2:** *var* must be an 8-bit quantity (i.e., char) and not located on the stack.
- **3:** If *dest* is 0, the result is stored in WREG, and if *dest* is 1, the result is stored in *var*. If  $access$  is 0, the access bank will be selected, overriding the BSR value. If *access* is 1, then the bank will be selected as per the BSR value.

# <span id="page-45-0"></span>**2.11 PROCESSOR-SPECIFIC REGISTER DEFINITIONS FILES**

The processor-specific register definitions file is an assembly file that contains definitions for all the special function registers on a given device. The processorspecific register definitions file, when compiled, will become an object file that will need to be linked with the application (e.g.,  $p18c452$ . asm compiles to  $p18c452$ . o). This object file is contained in p18*xxxx*.lib (e.g., p18c452.o is contained in p18c452.lib).

The source code for the processor-specific register definitions files is found in both the c:\mcc18\src\traditional\proc and c:\mcc18\src\extended\proc directories. Compiled object code is found in the  $c:\mbox{18\lib{} direction}$ , where  $c:\mbox{mcc18}$  is the directory where the compiler is installed.

For example, PORTA is defined in the PIC18C452 processor-specific register definitions file as:

SFR\_UNBANKED0 UDATA\_ACS H'f80' PORTA PORTAbits RES 1 ; 0xf80

The first line specifies the file register bank where PORTA is located and the starting address for that bank. PORTA has two labels, PORTAbits and PORTA, both referring to the same location (in this case  $0 \times f80$ ).

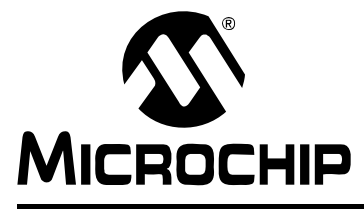

# **MPLAB**® **C18 C COMPILER USER'S GUIDE**

# **Chapter 3. Run-time Model**

This section discusses the run-time model or the set of assumptions that the MPLAB C18 compiler operates, including information about how the MPLAB C18 compiler uses the resources of the PIC18 PICmicro microcontrollers.

## **3.1 MEMORY MODELS**

MPLAB C18 provides full library support for both a small and a large memory model (see [Table 3-1](#page-46-0)). The small memory model is selected using the  $-ms$  command-line option and the large memory model using the  $-m1$  option. If neither is provided, the small memory model is used by default.

<span id="page-46-0"></span>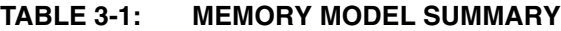

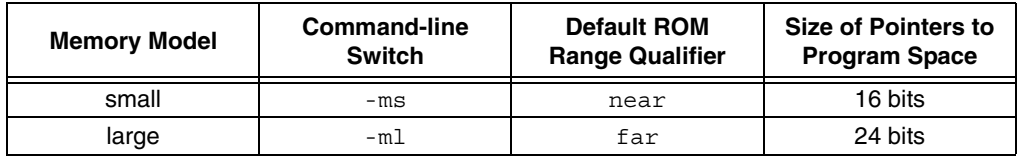

The difference between the small and large models is the size of pointers that point to program memory. In the small memory model, both function and data pointers that point to program memory use 16 bits. This has the effect of restricting pointers to addressing only the first 64K of program memory in the small model. In the large memory model, 24 bits are used. Applications using more than 64K of program memory must use the large memory model.

The memory model setting can be overridden on a case-by-case basis by using the near or far qualifier when declaring a pointer into program space. Pointers to near memory use 16 bits as in the small memory model, and pointers to far memory use 24 bits as in the large memory model.

The following example creates a pointer to program memory that can address up to and beyond 64K of program memory space, even when the small memory model is being used<sup>1</sup>:

```
far rom *pgm_ptr;
```
The following example creates a function pointer that can address up to and beyond 64K of program memory space, even when the small memory model is being used<sup>2</sup>:

```
far rom void (*fp) (void);
```
If the same memory model is not used for all files in a project, all global pointers to program memory should be declared with explicit  $\text{near}$  or  $\text{far}$  qualifiers so that they are accessed correctly in all modules. The pre-compiled libraries distributed with MPLAB C18 can be used with either the small or large memory models.

<sup>1.</sup> Following the use of a far data pointer in a small memory model program, the TBLPTRU byte must be cleared by the user. MPLAB C18 does not clear this byte.

<sup>2.</sup> Following the use of a far function pointer in a small memory model program, the PCLATU byte must be cleared by the user. MPLAB C18 does not clear this byte.

# **3.2 CALLING CONVENTIONS**

The MPLAB C18 software stack is an upward growing stack data structure on which the compiler places function arguments and local variables that have the storage class auto. The software stack is distinct from the hardware stack upon which the PICmicro microcontroller places function call return addresses. [Figure 3-1](#page-47-0) shows an example of the software stack.

<span id="page-47-0"></span>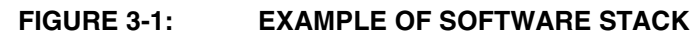

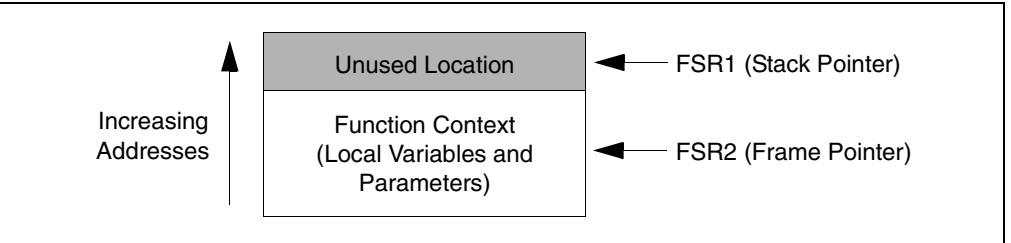

The Stack Pointer (FSR1) always points to the next available stack location. MPLAB C18 uses FSR2 as the Frame Pointer, providing quick access to local variables and parameters. When a function is invoked, its stack-based arguments are pushed onto the stack in right-to-left order and the function is called. The leftmost function argument is on the top of the software stack upon entry into the function. [Figure 3-2](#page-47-1) shows the software stack immediately prior to a function call.

#### <span id="page-47-1"></span>**FIGURE 3-2: EXAMPLE OF SOFTWARE STACK IMMEDIATELY PRIOR TO FUNCTION CALL**

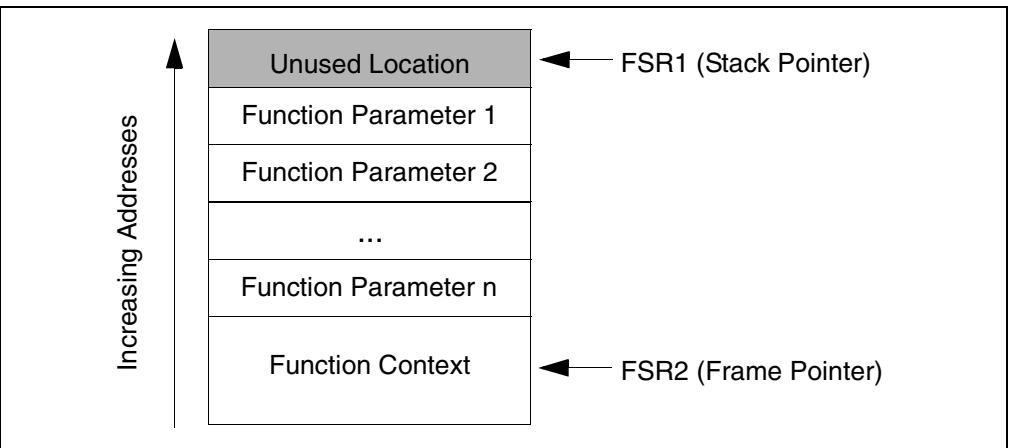

## **3.2.1 Non-Extended Mode Convention**

For the Non-Extended mode, the Frame Pointer references the location on the stack that separates the stack-based arguments from the stack-based local variables. Stack-based arguments are located at negative offsets from the Frame Pointer, and stack-based local variables are located at positive offsets from the Frame Pointer. Immediately upon entry into a C function, the called function pushes the value of FSR2 onto the stack and copies the value of FSR1 into FSR2, thereby saving the context of the calling function and initializing the Frame Pointer of the current function. Then the total size of stack-based local variables for the function is added to the Stack Pointer, allocating stack space for those variables. References to stack-based local variables and stack-based arguments are resolved according to offsets from the Frame Pointer. [Figure 3-3](#page-48-0) shows a software stack following a call to a C function in Non-Extended mode.

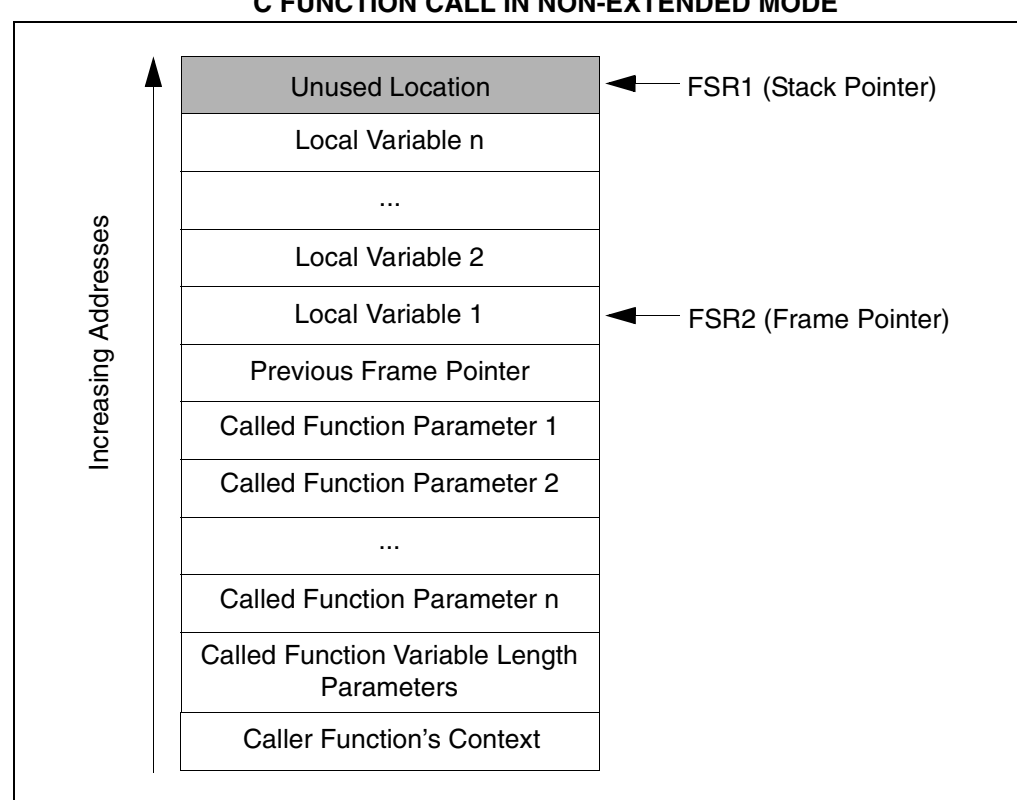

<span id="page-48-0"></span>**FIGURE 3-3: EXAMPLE OF SOFTWARE STACK FOLLOWING A C FUNCTION CALL IN NON-EXTENDED MODE**

## **3.2.2 Extended Mode Convention**

For the Extended mode, the Frame Pointer references the low byte of the rightmost named parameter of the function. Both local variables and parameters are located at a non-negative offset from the Frame Pointer, allowing the compiler to access them via indexed with literal offset addressing. Upon entry to the called function, the value of FSR2 is saved to the stack, the value of FSR1 is copied to FSR2, and the size of the named parameters plus the size of the saved Frame Pointer is subtracted from FSR2. This saves the calling function's Frame Pointer and initializes the current function's Frame Pointer. Then, the total size of the local variables for the function is added to FSR1, allocating space for those locals. [Figure 3-4](#page-49-0) shows a software stack following a call to a C function in Extended mode.

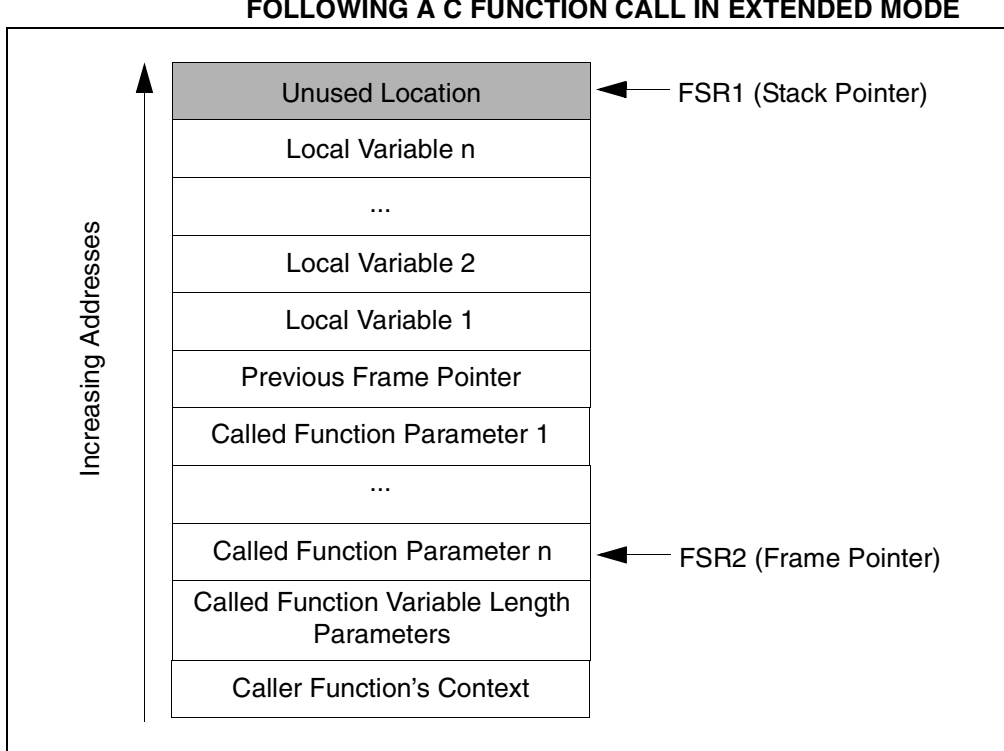

#### <span id="page-49-0"></span>**FIGURE 3-4: EXAMPLE OF SOFTWARE STACK IMMEDIATELY FOLLOWING A C FUNCTION CALL IN EXTENDED MODE**

## **3.2.3 Return Values**

The location of the return value is dependent on the size of the return value. [Table 3-2](#page-49-1) details the location of the return value based on its size.

#### <span id="page-49-1"></span>**TABLE 3-2: RETURN VALUES**

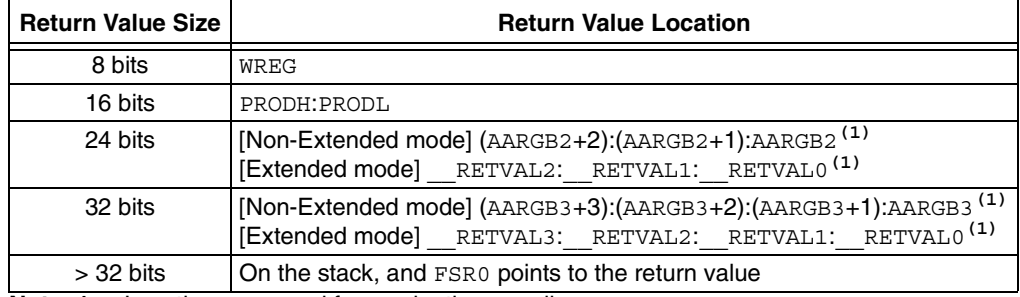

**Note 1:** Locations reserved for use by the compiler.

### **3.2.4 Managing the Software Stack**

The stack is sized and placed via the linker script with the STACK directive. The STACK directive has two arguments: SIZE and RAM to control the allocated stack size and its location, respectively. For example, to allocate a 128-byte stack and place that stack in the memory region gpr3:

STACK SIZE=0x80 RAM=gpr3

MPLAB C18 supports stack sizes greater than 256 bytes. The default linker scripts allocate one memory region per bank of memory, so to allocate a stack larger than 256 bytes requires combining two or more memory regions, as the stack section cannot cross memory region boundaries. For example, the default linker script for the PIC18C452 contains the definitions:

```
DATABANK NAME=gpr4 START=0x400 END=0x4ff
DATABANK NAME=gpr5 START=0x500 END=0x5ff
```
STACK SIZE=0x100 RAM=gpr5

...

To allocate a 512 byte stack in banks 4 and 5, these definitions should be replaced with:

DATABANK NAME=stackregion START=0x400 END=0x5ff PROTECTED STACK SIZE=0x200 RAM=stackregion

If a stack larger than 256 bytes is used, the -ls option must be given to the compiler. There is a slight performance penalty that is incurred when using a large stack, as both bytes of the Frame Pointer (FSR2L and FSR2H) must be incremented/decremented when doing a push/pop, rather than just the low-byte.

The size of the software stack required by an application varies with the complexity of the program. When nesting function calls, all auto parameters and variables of the calling function will remain on the stack. Therefore, the stack must be large enough to accommodate the requirements by all functions in a call tree.

MPLAB C18 supports parameters and local variables allocated either on the software stack or directly from global memory. The static keyword places a local variable or a function parameter in global memory instead of on the software stack.<sup>1</sup> In general, stack-based local variables and function parameters require more code to access than static local variables and function parameters (see **[Section 2.3.2 "](#page-20-0)static [Function Arguments"](#page-20-0)**). Functions that use stack-based variables are more flexible in that they can be reentrant and/or recursive.

### **3.2.5 Mixing C and Assembly**

#### 3.2.5.1 CALLING C FUNCTIONS FROM ASSEMBLY

When calling C functions from assembly:

- C functions are inherently global, unless defined as static.
- The C function name must be declared as an extern symbol in the assembly file.
- A CALL or an RCALL must be used to make the function call.

<sup>1.</sup> static parameters are valid only when the compiler is operating in Non-Extended mode (see **[Section 1.2.5 "Selecting the Mode"](#page-16-0)**).

#### 3.2.5.1.1 **auto** Parameters

auto parameters are pushed onto the software stack from right to left. For multi-byte data, the low byte is pushed onto the software stack first.

#### **EXAMPLE 3-1:**

Given the following prototype for a C function:

```
char add (auto char x, auto char y);
```
to call the function add with values  $x = 0x61$  and  $y = 0x65$ , the value for y must be pushed onto the software stack followed by the value of  $x$ . The return value, since it is 8 bits, will be returned in WREG (see [Table 3-2\)](#page-49-1), i.e.,

EXTERN add ; defined in C module

```
...
MOVLW 0x65
MOVWF POSTINC1 ; y = 0x65 pushed onto stack
MOVLW 0x61
MOVWF POSTINC1 ; x = 0x61 pushed onto stack
CALL add 
MOVWF result ; result is returned in WREG
...
```
#### **EXAMPLE 3-2:**

...

Given the following prototype for a C function:

int sub (auto int  $x$ , auto int  $y$ );

to call the function sub with values  $x = 0x7861$  and  $y = 0x1265$ , the value for y must be pushed onto the software stack followed by the value of  $x$ . The return value, since it is 16 bits, will be returned in PRODH:PRODL (see [Table 3-2\)](#page-49-1), i.e.,

EXTERN sub ; defined in C module

```
MOVLW 0x65
MOVWF POSTINC1
MOVLW 0x12
MOVWF POSTINC1 ; y = 0x1265 pushed onto stack
MOVLW 0x61
MOVWF POSTINC1
MOVLW 0x78
MOVWF POSTINC1 ; x = 0x7861 pushed onto stack
CALL sub
MOVFF PRODL, result
MOVFF PRODH, result+1 ; result is returned in PRODH:PRODL
...
```
#### 3.2.5.1.2 **static** Parameters

static parameters are allocated globally, enabling direct access. static parameters are valid only when the compiler is operating in Non-Extended mode (see **[Section](#page-16-0)  [1.2.5 "Selecting the Mode"](#page-16-0)**). The naming convention for static parameters is

\_\_*function\_name*:*n*, where *function\_name* is replaced by the name of the function and *n* is the parameter position, with numbering starting from 0. For example, given the following prototype for a C function:

char add (static char x, static char y);

the value for y is accessed by using  $add:1$ , and the value of x is accessed by using \_\_add:0.

**Note:** Since ':' is not a valid character in the MPASM assembler's labels, accessing static parameters in assembly functions is not supported.

#### 3.2.5.2 CALLING ASSEMBLY FUNCTIONS FROM C

When calling assembly functions from C:

- The function label must be declared as qlobal in the ASM module.
- The function must be declared as extern in the C module.
- If case sensitivity is disabled for the ASM module, the function must be declared as ALL CAPS in the C module.
- The function must maintain the MPLAB C18 compiler's run-time model (e.g., return values must be returned in the locations specified in [Table 3-2\)](#page-49-1).
- The function is called from C using standard C function notation.

#### **EXAMPLE 3-3:**

Given the following function written in assembly:

```
 UDATA_ACS
delay temp RES 1
               CODE
asm_delay
          SETF delay_temp
not_done
         DECF delay temp
         BNZ not done
done
          RETURN
                GLOBAL asm_delay ; export so linker can see it
                END
```
to call the function asm delay from a C source file, an external prototype for the assembly function must be added, and the function called using standard C function notation:

```
/* asm delay is found in an assembly file */extern void asm delay (void);
void main (void)
{
  asm delay ();
}
```
#### **EXAMPLE 3-4:**

Given the following function written in assembly,

```
 INCLUDE "p18c452.inc"
                CODE
asm_timed_delay
not_done
           ; Figure 3-2 is what the stack looks like upon
           ; entry to this function.
\mathbf{z} ; 'time' is passed on the stack and must be >= 0
           MOVLW 0xff
           DECF PLUSW1, 0x1, 0x0
           BNZ not_done
done
           RETURN
                ; export so linker can see it
                GLOBAL asm_timed_delay 
                END
```
to call the function asm\_timed\_delay from a C source file, an external prototype for the assembly function must be added, and the function called using standard C function notation:

```
/* asm timed delay is found in an assembly file */extern void asm timed delay (unsigned char);
```

```
void main (void)
{
   asm_timed_delay (0x80);
}
```
#### 3.2.5.3 USING C VARIABLES IN ASSEMBLY

When using C variables in assembly:

- The C variable must have global scope in the C source file.
- The C variable must be declared as an extern symbol in the assembly file.

#### **EXAMPLE 3-5:**

Given the following written in C:

```
unsigned int c variable;
void main (void)
{
 ...
}
```
to modify the variable  $c$  variable from assembly, an external declaration must be added for the variable in the assembly source file:

```
EXTERN c variable ; defined in C module
MYCODE CODE
asm_function
      MOVLW 0xff
      ; put 0xffff in the C declared variable
      MOVWF c_variable
      MOVWF c_variable+1
done
      RETURN
      ; export so linker can see it
      GLOBAL asm_function 
      END
```
#### 3.2.5.4 USING ASSEMBLY VARIABLES IN C

When using assembly variables in C:

- The variable must be declared as global in the ASM module.
- The variable must be declared as extern in the C module.
- If case sensitivity is disabled for the ASM module, the variable must be declared as ALL CAPS in the C module.

### **EXAMPLE 3-6:**

Given the following written in assembly,

```
MYDATA UDATA
asm variable RES 2 ; 2 byte variable
      ; export so linker can see it
```
 GLOBAL asm\_variable END

to change the variable asm\_variable from a C source file, an external declaration must be added for the variable in the C source file. The variable can be used as if it were a C variable:

```
extern unsigned int asm_variable;
void change_asm_variable (void)
{
  asm variable = 0x1234;
}
```
## **3.3 START-UP CODE**

### **3.3.1 Default Behavior**

The MPLAB C18 start-up begins at the reset vector (address 0). The reset vector jumps to a function that initializes FSR1 and FSR2 to reference the software stack, optionally calls a function to initialize idata sections (data memory initialized data) from program memory, and loops on a call to the application's  $\text{main}()$  function.

Whether the start-up code initializes idata sections is determined by which start-up code module is linked with the application. The  $c018i$  o and  $c018i$  e.o modules perform the initialization, while the  $c018$  o and  $c018$  e.o modules do not. The default linker scripts provided by MPLAB C18 link with either the c018i.o or c018i  $e.\circ$  module depending on whether Non-Extended mode or Extended mode is being utilized, respectively.

The ANSI standard requires that all objects with static storage duration that are not initialized explicitly are set to zero. With both the  $c018.0/c018$  e.o and  $c018i. \circ c/c018i$  e.o start-up code modules, this requirement is not met. A third type of start-up module,  $c018iz.$ o and  $c018iz.e.$ o, is provided to meet this requirement. If this start-up code module is linked with the application, then, in addition to initializing idata sections, all objects with static storage duration that are not initialized explicitly are set to zero.

To perform initialization of data memory, the MPLINK linker creates a copy of initialized data memory in program memory that the start-up code copies to data memory. The .cinit section is populated by the MPLINK linker to describe where the program memory images should be copied. [Table 3-3](#page-55-0) describes the format of the .cinit section.

| <b>Field</b>        | <b>Description</b>                                              | <b>Size</b> |
|---------------------|-----------------------------------------------------------------|-------------|
| num init            | Number of sections                                              | 16 bits     |
| from addr 0         | Program memory start address of section 0                       | 32 bits     |
| to addr 0           | Data memory start address of section 0                          | 32 bits     |
| size 0              | Number of data memory bytes to initialize for section 0         | 32 bits     |
| .                   | $\cdots$                                                        | $\cdots$    |
| from addr $n^{(1)}$ | Program memory start address of section $n^{(1)}$               | 32 bits     |
| to addr $n^{(1)}$   | Data memory start address of section $n^{(1)}$                  | 32 bits     |
| size $n^{(1)}$      | Number of data memory bytes to initialize for section $n^{(1)}$ | 32 bits     |

<span id="page-55-0"></span>**TABLE 3-3: FORMAT OF** .cinit

**Note 1:**  $n =$  num init - 1

After the start-up code sets up the stack and optionally copies initialized data, it calls the  $\text{main}$  () function of the C program. There are no arguments passed to  $\text{main}$  (). MPLAB C18 transfers control to main() via a looped call, i.e.:

loop:

```
 // Call the user's main routine
  main();
goto loop;
```
## **3.3.2 Customization**

To execute application-specific code immediately after a device reset but before any other code generated by the compiler is executed, edit the desired start-up file and add the code to the beginning of the \_entry() function.

To customize the start-up files if using Non-Extended mode:

- 1. Go to the c:\mcc18\src\traditional\startup directory, where c:\mcc18 is the directory where the compiler is installed.
- 2. Edit either c018.c, c018i.c or c018iz.c to add any customized start-up code desired.
- 3. Compile the updated start-up file to generate either c018.o, c018i.o or c018iz.o.
- 4. Copy the start-up module to  $c:\succ c:\succ c$ :  $\text{sec}$  is the directory where the compiler is installed.

To customize the start-up files if using Extended mode:

- 1. Go to the  $c:\mc{18\src\ext{ended}\startup directory, where  $c:\mc{18 is}$$ the directory where the compiler is installed.
- 2. Edit either c018 e.c, c018i e.c or c018iz e.c to add any customized start-up code desired.
- 3. Compile the updated start-up file to generate either  $c018$  e.o,  $c018$  i e.o or c018iz\_e.o.
- 4. Copy the start-up module to  $c:\measuredangle\tilde{C}$ , where  $C:\measuredangle\tilde{B}$  is the directory where the compiler is installed.

# <span id="page-57-0"></span>**3.4 COMPILER-MANAGED RESOURCES**

Certain special function registers and data sections of the PIC18 PICmicro microcontrollers are used by MPLAB C18 and are not available for general purpose user code. [Table 3-4](#page-57-1) indicates each of these resources and their primary use by the compiler. All compiler-managed resources are automatically preserved across an ISR.

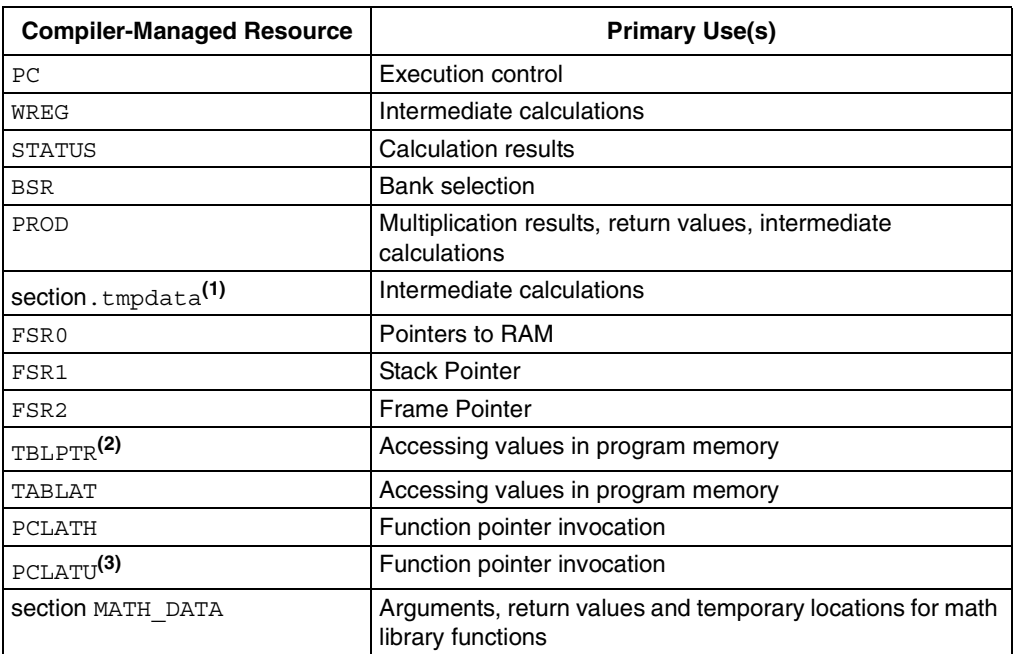

#### <span id="page-57-1"></span>**TABLE 3-4: COMPILER-MANAGED RESOURCES**

**Note 1:** When the compiler preserves context for an ISR, it will NOT save any temporary data sections created by the #pragma tmpdata directive. It will only save the default temporary data section, .tmpdata. See **[Section 2.9.3.3 "Multiple](#page-39-0)  [High-Priority Interrupts"](#page-39-0)**.

- **2:** In the small memory model, TBLPTRU is automatically saved if it is used in the interrupt function body, but not because of a function call. In the large memory model, TBLPTRU is automatically saved if it is used in the interrupt function body or because of a function call.
- **3:** In the small memory model, PCLATU is automatically saved if it is used in the interrupt function body, but not because of a function call. In the large memory model, PCLATU is automatically saved if it is used in the interrupt function body or because of a function call.

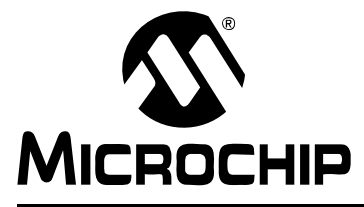

# **MPLAB**® **C18 C COMPILER USER'S GUIDE**

# **Chapter 4. Optimizations**

The MPLAB C18 compiler is an optimizing compiler. It performs optimizations that are primarily intended to reduce code size. All of the optimizations that can be performed by the MPLAB C18 compiler are enabled by default, but can be completely disabled using the -O- command-line option. The MPLAB C18 compiler also allows optimizations to be enabled or disabled on a case-by-case basis. [Table 4-1](#page-58-0) outlines each of the optimizations that can be performed by the MPLAB C18 compiler, including the command-line option to enable or disable it, whether or not it affects debugging, and the section where it is discussed.

**Note:** Optimizations will not occur on any function containing inline assembly code.

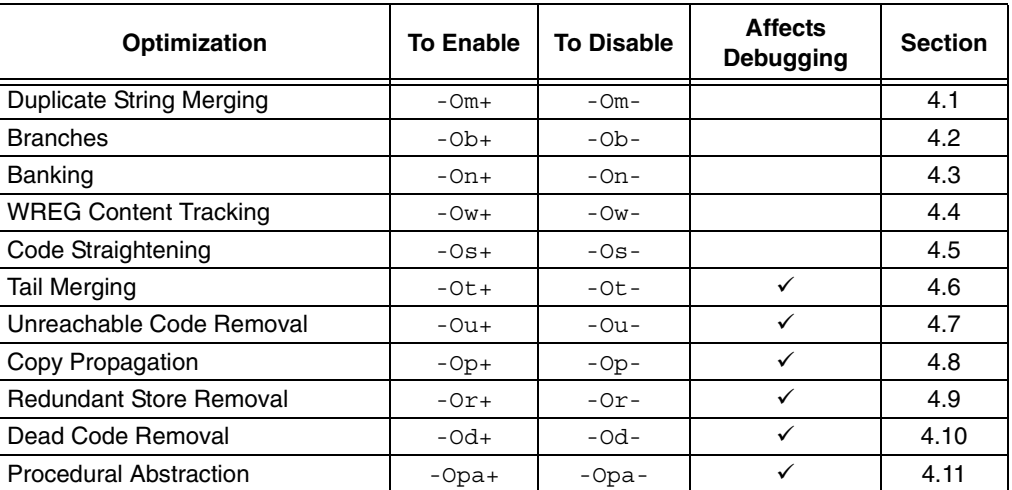

### <span id="page-58-0"></span>**TABLE 4-1: MPLAB® C18 Optimizations**

## <span id="page-58-1"></span>**4.1 DUPLICATE STRING MERGING**

 $-Om+ / -Om-$ 

Duplicate string merging, when enabled, will take two or more identical literal strings and combine them into a single string table entry with a single instance of the raw data stored in program memory. For example, given the following, when duplicate string merging is enabled  $(-\text{Om}+)$ , only a single instance of the data for the string "foo" would be stored in the output object file, and both a and b would reference this data.

const rom char  $*a = "foo";$ const rom char  $*b = "foo";$ 

The -Om- command-line option disables duplicate string merging.

Duplicate string merging should not affect the ability to debug source code.

# <span id="page-59-0"></span>**4.2 BRANCHES**

 $-Ob+ / -Ob-$ 

The following branch optimizations are performed by the MPLAB C18 compiler when the -Ob+ command-line option is specified:

- 1. A branch (conditional or unconditional) to an unconditional branch can be modified to target the latter's target instead.
- 2. An unconditional branch to a RETURN, ADDULNK or SUBULNK instruction can be replaced by a RETURN, ADDULNK or SUBULNK instruction, respectively.
- 3. A branch (conditional or unconditional) to the instruction immediately following the branch can be removed.
- 4. A conditional branch to a conditional branch can be modified to target the latter's target if both branches branch on the same condition.
- 5. A conditional branch immediately followed by an unconditional branch to the same destination can be removed (i.e., the unconditional branch is sufficient).

The -Ob- command-line option disables branch optimizations.

Some of the branch optimizations save program space, while others may expose unreachable code, which can be removed by Unreachable Code Removal (see **[Section 4.7 "Unreachable Code Removal"](#page-62-0)**). Branch optimization should not affect the ability to debug source code.

## <span id="page-59-1"></span>**4.3 BANKING**

-On+ / -On-

Banking optimization removes MOVLB instruction in instances where it can be determined that the Bank Select register already contains the correct value. For example, given the following C source code fragment:

```
unsigned char a, b;
a = 5;b = 5;
```
If compiled with banking optimization disabled  $(-\text{On} -)$ , MPLAB C18 will load the Bank Select register prior to each assignment:

```
0x000000 MOVLB a
0x000002 MOVLW 0x5
0x000004 MOVWF a,0x1
0x000006 MOVLB b
0x000008 MOVWF b,0x1
```
When this same code is compiled with banking optimization enabled  $(-\text{On}+)$ , MPLAB C18 may be able to eliminate the second MOVLB instruction by determining that the value of the Bank Select register will not change:

0x000000 MOVLB a 0x000002 MOVLW 0x5 0x000004 MOVWF a,0x1 0x000006 MOVWF b,0x1

The banking optimization should not affect the ability to debug source code.

## <span id="page-60-0"></span>**4.4 WREG CONTENT TRACKING**

 $-$ Ow+  $/ -$ Ow-

WREG content tracking removes MOVLW instructions in instances where it can be determined that the Working register already contains the correct value. For example, given the following C source code fragment:

```
unsigned char a, b;
a = 5;b = 5;
```
If compiled with WREG content tracking disabled  $(-\infty-)$ , MPLAB C18 will load a value of 5 into the Working register prior to each assignment:

0x000000 MOVLW 0x5 0x000002 MOVWF a,0x1 0x000004 MOVLW 0x5 0x000006 MOVWF b,0x1

When this same code is compiled with WREG tracking enabled  $(-\infty+)$ , MPLAB C18 may be able to eliminate the second MOVLW instruction by determining that the value of WREG must already be 5 at this point:

0x000000 MOVLW 0x5 0x000002 MOVWF a,0x1 0x000004 MOVWF b,0x1

WREG content tracking should not affect the ability to debug source code.

# <span id="page-60-1"></span>**4.5 CODE STRAIGHTENING**

 $-0s+ / -0s-$ 

Code straightening attempts to reorder code sequences so that they appear in the order in which they will be executed. This can move or remove branching instructions so that code may be smaller and more efficient. An example where this may occur in C is:

```
first:
  sub1();
   goto second;
third:
  sub3();
   goto fourth;
second:
   sub2();
   goto third;
fourth:
  sub4();
```
In this example, the function calls will occur in numerical order, namely:  $\text{sub1}, \text{sub2}$ , sub3 and then sub4. With code straightening disabled  $(-\cos$ -), the original flow of the code is mirrored in the generated assembly code:

0x000000 first CALL sub1,0x0 0x000002 0x000004 BRA second 0x000006 third CALL sub3,0x0 0x000008 0x00000a BRA fourth 0x00000c second CALL sub2,0x0 0x00000e 0x000010 BRA third 0x000012 fourth CALL sub4,0x0 0x000014

With code straightening enabled  $(-\text{Os}+)$ , the code is reordered sequentially, removing the branching instructions:

```
0x000000 first CALL sub1,0x0
0x000002
0x000004 second CALL sub2,0x0
0x000006
0x000008 third CALL sub3,0x0
0x00000a
0x00000c fourth CALL sub4,0x0
0x00000e
```
Code straightening should not affect the ability to debug source code.

## <span id="page-61-0"></span>**4.6 TAIL MERGING**

-Ot+ / -Ot-

Tail merging attempts to combine multiple sequences of identical instructions into a single sequence. For example, given the following C source code fragment:

```
if ( user_value )
 PORTB = 0x55;
else
 PORTB = 0x80
```
When compiled with tail merging disabled  $(-0t)$ , a MOVWF PORTB, 0x0 is generated in both cases of the if statement:

```
0x000000 MOVF user_value,0x0,0x0
0x000002 BZ 0xa
0x000004 MOVLW 0x55
0x000006 MOVWF PORTB,0x0
0x000008 BRA 0xe
0x00000a MOVLW 0x80
0x00000c MOVWF PORTB,0x0
0x00000e RETURN 0x0
```
However, when compiled with tail merging enabled  $(-0t+)$ , only a single MOVWF PORTB,0x0 is generated and is used by both the if and else portions of the code:

```
0x000000 MOVF user_value,0x0,0x0
0x000002 BZ 0x8
0x000004 MOVLW 0x55
0x000006 BRA 0xa
0x000008 MOVLW 0x80
0x00000a MOVWF PORTB,0x0
0x00000c RETURN 0x0
```
When debugging source code compiled with this optimization enabled, the incorrect source line may be highlighted because two or more source lines may share a single sequence of assembly code, making it difficult for the debugger to identify which source line is being executed.

## <span id="page-62-0"></span>**4.7 UNREACHABLE CODE REMOVAL**

-Ou+ / -Ou-

Unreachable code will attempt to remove any code that can be provably demonstrated to not execute during normal program flow. An example where this may occur in C is:

```
if (1)
{
 x = 5}
else
{
 x = 6;}
```
In this code it is obvious that the else portion of this code snippet can never be reached. With unreachable code disabled (-Ou-), the generated assembly code will include the instructions necessary to move 6 to  $x$  and the instruction to branch around these instructions:

```
0x000000 MOVLB x
0x000002 MOVLW 0x5
0x000004 BRA 0xa
0x000006 MOVLB x
0x000008 MOVLW 0x6
0x00000a MOVWF x,0x1
```
With unreachable code enabled  $(-\Omega u_+)$ , the generated assembly code will not include the instructions for the else:

0x000000 MOVLB x 0x000002 MOVLW 0x5 0x000004 MOVWF x,0x1

The unreachable code optimization may affect the ability to set breakpoints on certain lines of C source code.

## <span id="page-62-1"></span>**4.8 COPY PROPAGATION**

 $-Op+ / -Op-$ 

Copy propagation is a transformation that, given an assignment  $x \leftarrow y$  for some variables  $x$  and  $y$ , replaces later uses of  $x$  with uses of  $y$ , as long as intervening instructions have not changed the value of either x or y. This optimization by itself does not save any instructions, but enables dead code removal (see **[Section 4.10 "Dead](#page-64-0)  [Code Removal"](#page-64-0)**). An example where this may occur in C is:

```
char c; 
void foo (char a)
{
   char b;
  b = a;c = b;}
```
With copy propagation disabled  $(-\text{Op-}),$  the original code is mirrored in the generated assembly code:

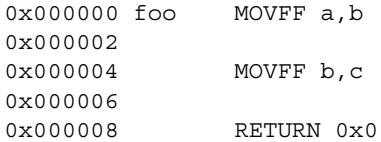

With copy propagation enabled (- $Op$ +), instead of b being moved to c for the second instruction, a is moved to c:

```
0x000000 foo MOVFF a,b
0x000002
0x000004 MOVFF a, c
0x000006
0x000008 RETURN 0x0
```
Dead code removal would then delete the useless assignment of a to b (see **[Section](#page-64-0)  [4.10 "Dead Code Removal"](#page-64-0)**).

Copy propagation may affect the ability to debug source code.

## <span id="page-63-0"></span>**4.9 REDUNDANT STORE REMOVAL**

-Or+ / -Or-

When assignment of the form  $x \leftarrow y$  appears multiple times in an instruction sequence and the intervening code has not changed the value of  $x$  or  $y$ , the second assignment may be removed. This is a special case of common sub-expression elimination. An example where this may occur in C is:

```
char c;
void foo (char a)
{
 c = a;c = a;}
```
With redundant store removal disabled  $(-\alpha r)$ , the original code is mirrored in the generated assembly code:

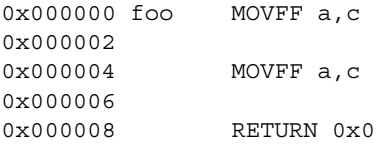

With redundant store removal enabled  $(-0x+)$ , the second assignment of c to a is not required:

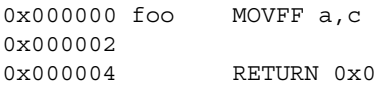

Redundant store removal may affect the ability to set breakpoints on certain lines of C source code.

## <span id="page-64-0"></span>**4.10 DEAD CODE REMOVAL**

-Od+ / -Od-

Values computed in a function which are not used on any path to the function's exit are considered dead. Instructions which compute only dead values are themselves considered dead. Values stored to locations visible outside the scope of the function are considered used (and therefore not dead), since it is not determinable whether the value is used or not. Using the same example as that shown in **[Section 4.8 "Copy](#page-62-1)  [Propagation"](#page-62-1)**:

```
char c;
void foo (char a)
{
   char b;
   b = a;c = b;}
```
With copy propagation enabled  $(-\text{Op}+)$  and dead code removal disabled  $(-\text{Od}-)$ , the generated assembly code is that shown in **[Section 4.8 "Copy Propagation"](#page-62-1)**:

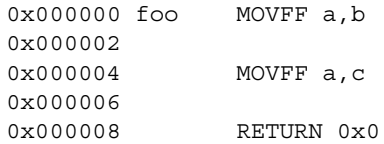

With copy propagation enabled  $(-Op+)$  and dead code removal enabled  $(-Od+)$ , instead of b being moved to  $\sigma$  for the second instruction, a is moved to  $\sigma$  thus making the assignment to b dead and able to be removed:

0x000000 foo MOVFF a,c 0x000002 0x000004 RETURN 0x0

The dead code removal optimization may affect the ability to set breakpoints on certain lines of C source code.

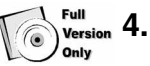

## <span id="page-64-1"></span>**ull** 4.11 PROCEDURAL ABSTRACTION

-Opa+ / -Opa-

MPLAB C18, like most compilers, frequently generates code sequences that appear multiple times in a single object file. This optimization reduces the size of the generated code by creating a procedure containing the repeated code and replacing the copies with a call to the procedure. Procedural abstraction is performed across all functions in a given code section.<sup>1</sup>

**Note:** Procedural abstraction generates a savings in program space at the potential expense of execution time.

For example, given the following C source code fragment:

```
distance -= time * speed;
position += time * speed;
```
<sup>1.</sup> When the time limit for the demo version expires, procedural abstraction will not be performed.

When compiled with procedural abstraction disabled  $(-Opa)$ , the code sequence generated for time \* speed is generated for each instruction listed above. It is shown in **bold** below.

```
0x000000 main MOVLB time<br>0x000002 MOVF time,
0x000002 MOVF time, 0x0, 0x1<br>0x000004 MULWF speed, 0x1
               0x000004 MULWF speed,0x1
0x000006 MOVF PRODL,0x0,0x0
0x000008 MOVWF PRODL,0x0
0x00000a CLRF PRODL+1,0x0
0x00000c MOVF WREG,0x0,0x0
0x00000e SUBWF distance,0x1,0x1
0x000010 MOVF PRODL+1,0x0,0x0
0x000012 SUBWFB distance+1,0x1,0x1
0x000014 MOVF time,0x0,0x1
0x000016 MULWF speed,0x1
0x000018 MOVF PRODL,0x0,0x0
0x00001a MOVWF PRODL,0x0
0x00001c CLRF PRODL+1,0x0
0x00001e MOVF WREG,0x0,0x0
0x000020 ADDWF position,0x1,0x1
0x000022 MOVF PRODL+1,0x0,0x0
0x000024 ADDWFC position+1,0x1,0x1
0x000026 RETURN 0x0
```
Whereas, when compiled with procedural abstraction enabled  $(-Opa+)$ , these two code sequences are abstracted into a procedure and the repeated code is replaced by a call to the procedure.

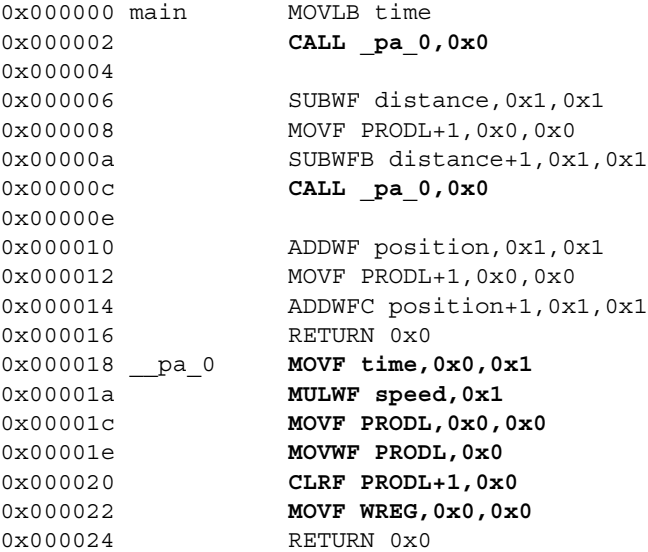

Not all matches are able to be abstracted in a single pass of procedural abstraction. Procedural abstraction is performed until no more abstractions occur or a maximum of four passes. The number of passes can be controlled via the -pa=*n* command-line option. Procedural abstraction can potentially add an additional  $2<sup>n</sup>$  - 1 levels of function calls, where  $n$  is the total number of passes. If the hardware stack is a limited resource in an application, the -pa=*n* command-line option can be used to adjust the number of times procedural abstraction is performed.

When debugging source code compiled with this optimization enabled, the incorrect source line may be highlighted because two or more source lines may share a single sequence of assembly code, making it difficult for the debugger to identify which source line is being executed.

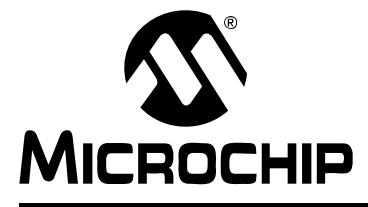

<span id="page-66-0"></span>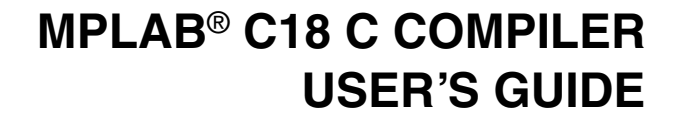

# **Chapter 5. Examples**

## **5.1 APPLICATION: EMBEDDED "HELLO, WORLD!" USING LEDS AND INTERRUPTS**

The following sample application will flash LEDs connected to PORTB of a PIC18F452 microcontroller. The command line used to build this application is:

mcc18 -p 18f452 -I c:\mcc18\h leds.c

where  $c:\mbox{nc18}$  is the directory in which the compiler is installed. This sample application was designed for use with a PICDEM™ 2 demo board. This sample covers the following items:

- 1. Interrupt handling (#pragma interruptlow, interrupt vectors, and interrupt service routines)
- 2. System header files
- 3. Processor-specific header files
- 4. #pragma *sectiontype*
- 5. Inline assembly

# **MPLAB**® **C18 C Compiler User's Guide**

/\* 1 \*/ #include <p18cxxx.h> /\* 2 \*/ #include <timers.h>  $/* 3 * /$ /\* 4 \*/ #define NUMBER\_OF\_LEDS 8  $/* 5 * /$ /\* 6 \*/ void timer\_isr (void); /\* 7 \*/  $/*$  8 \*/ static unsigned char s count = 0;  $/* 9 * /$  $/* 10 * / #$ pragma code low vector=0x18 /\* 11 \*/ void low interrupt (void)  $/* 12 * / { }$ /\* 13 \*/ \_asm GOTO timer\_isr \_endasm  $/* 14 * / )$  $/* 15 * /$ /\* 16 \*/ #pragma code /\* 17 \*/  $/* 18 */$  #pragma interruptlow timer isr /\* 19 \*/ void  $/* 20*/timer$  isr (void)  $/* 21 * / { }$ /\* 22 \*/ static unsigned char led display = 0;  $/* 23 * /$  $/* 24 */$  INTCONbits.TMR0IF = 0;  $/* 25 * /$ /\* 26 \*/ s count = s count % (NUMBER OF LEDS + 1);  $/* 27 * /$ /\* 28 \*/ led display =  $(1 \le s \text{ count++}) - 1;$  $/* 29 * /$  $/* 30 * /$  PORTB = led display;  $/* 31 * / )$  $/* 32 * /$ /\* 33 \*/ void  $/* 34 * / \text{main}$  (void) /\* 35 \*/ {  $/* 36 */$  TRISB = 0;  $/* 37 * /$  PORTB = 0;  $/* 38 */$ <br> $/* 39 */$ OpenTimer0 (TIMER INT ON & T0 SOURCE INT & T0 16BIT);  $/* 40 */$  INTCONbits.GIE = 1;  $/* 41 * /$  $/* 42 */$  while (1)  $/* 43 * /$ /\* 44 \*/  $\}$  $/* 45 * / )$ 

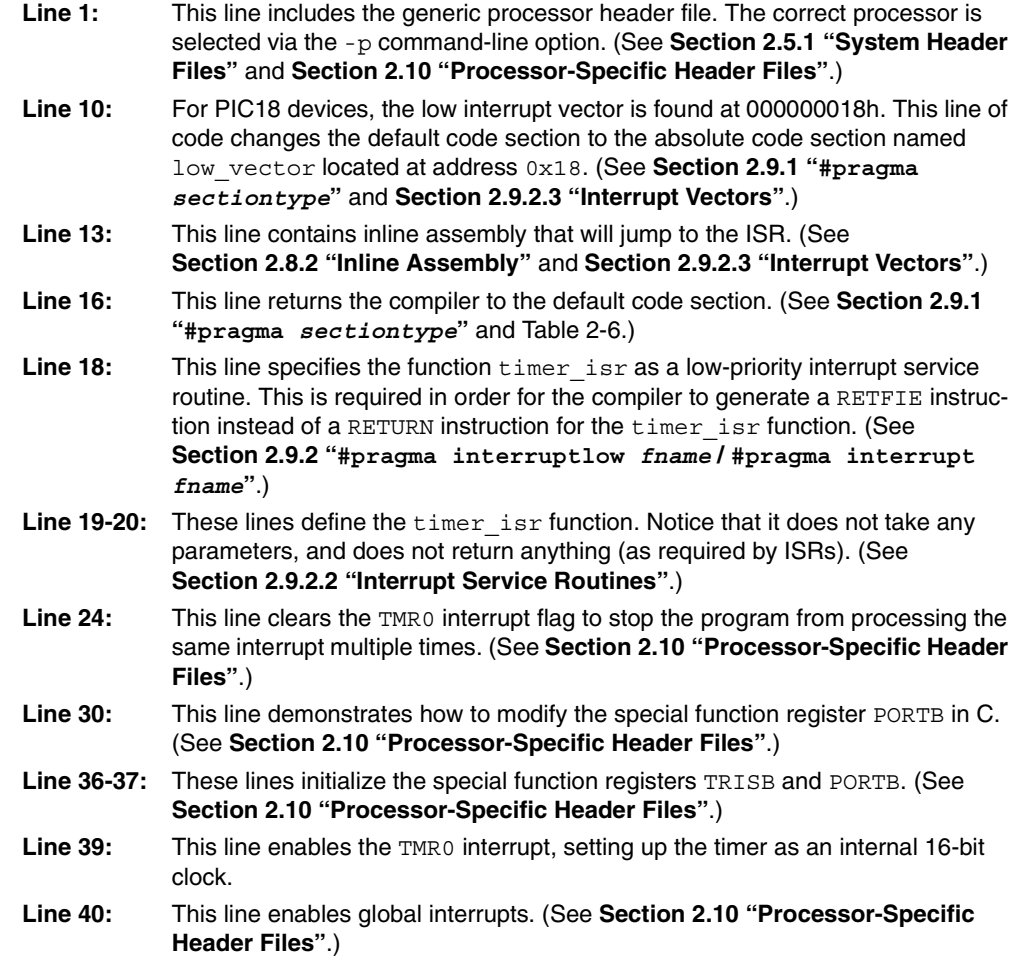

# **5.2 APPLICATION: CREATING LARGE DATA OBJECTS AND THE USART**

The following sample application prompts the user (via HyperTerminal<sup>®</sup>) to enter a digit between 0 and 9. Upon receiving a character from the USART, the program will then either output a string from an array of data or if the character received is not between 0 and 9, output an error string. The command line used to build this application is:

```
mcc18 -p 18f452 -I c:\mcc18\h example2.c
```
where  $c:\m{mcc18}$  is the directory in which the compiler is installed. This sample application is designed for use with the MPLAB ICD2, the PICDEM™ 2 Plus demo board, and the PIC18F452 device. This sample covers the following items:

- 1. Creating large data objects
- 2. Reading from and writing to the USART
- 3. Interrupt handling (#pragma interrupt, interrupt vectors, and interrupt service routines)
- 4. System header files
- 5. Processor-specific header files
- 6. #pragma sectiontype
- 7. Inline assembly

By default, MPLAB C18 assumes that an object will not cross a bank boundary. An object that is larger than 256 bytes can be created, but the following steps are required to create a multi-bank object:

1. The object must be allocated into its own section using the #pragma idata or #pragma udata directive.

```
 #pragma udata buffer_scn
 static char buffer[0x180];
 #pragma udata
```
2. Accesses to the object must be done via a pointer.

```
char * buf ptr = &buffer[0];
 ...
    // examples of use
   buf ptr[5] = 10; if (buf_ptr[275] > 127)
 ...
```
3. A new region that spans multiple banks must be created in the linker script.

Linker script before modification:

 DATABANK NAME=gpr2 START=0x200 END=0x2FF DATABANK NAME=gpr3 START=0x300 END=0x3FF

#### Linker script after modification:

 DATABANK NAME=big START=0x200 END=0x37F PROTECTED DATABANK NAME=gpr3 START=0x380 END=0x3FF

4. The object's section (created in Step #1) must be assigned into the new region (created in Step #3). Add a SECTION directive to the linker script.

SECTION NAME=buffer\_scn RAM=big

# **Examples**

```
/* 1 */ #include <p18cxxx.h>
/* 2 */ #include <usart.h>
/* 3 * //* 4 */ void rx_handler (void);
/* 5 * //* 6 */ #define BUF SIZE 25
/* 7 */
/* 8 */ /*
/* 9 */ * Step #1 - The data is allocated into its own section.
/* 10 * / * //* 11 */ #pragma idata bigdata
/* 12 * / char data[11] [BUF SIZE+1] = {/* 13 */ { "String #0\n'}/* 14 */ \{ "String #1\n\r" },
/* 15 */ \{ "String #2\n\r" },
/* 16 */ \{ "String #3\n\r" },
/* 17 */ \{ "String #4\n\r" },
/* 18 */ { "String #5\n\r" },
/* 19 */ { "String #6\n'}/* 20 * / { "String #7\n\r" },
/* 21 */ \{ "String #8\n\r" },
/* 22 */ { "String #9\n\r" },
/* 23 */ \{ "Invalid key (0-9 only) \n\r" }
/* 24 * / ;
/* 25 * / #pragma idata
/* 26 * //* 27 * / #pragma code rx_interestrupt = 0x8/* 28 */ void rx int (void)
/* 29 */ {
/* 30 */ _asm goto rx_handler _endasm
/* 31 */ }
/* 32 */ #pragma code
/* 33 * //* 34 */ #pragma interrupt rx handler
/* 35 */ void rx_handler (void)
/* 36 * / { }/* 37*/ unsigned char c;
/* 38 * //* 39 */ /* Get the character received from the USART */
/* 40*/ c = ReadUSART();/* 41 */ if (c >= '0' && c <= '9')
/* 42 * //* 43 * / C = '0';/* 44 */ /* Display value received on LEDs */
/* 45 * / PORTB = c;
/* 46 * //* 47 * / /*
/* 48 */ * Step #2 - This example did not need an additional
/* 49 */ * pointer to access the large memory because of the
/* 50 */ * multi-dimension array.
/* 51 * //* 52 */ * Display the string located at the array offset
/* 53 * / * of the character received
/* 54 * / */
/* 55 * / putsUSART (data[c]);
/* 56 * /}
/* 57 */ else
/* 58 * //* 59 * //* 60*/ * Step #2 - This example did not need an additional
```
# **MPLAB**® **C18 C Compiler User's Guide**

```
/* 61 */ * pointer to access the large memory because of the
/* 62 */ * multi-dimension array.
/* 63 * //* 64 */ * Invalid character received from USART.<br>/* 65 */ * Display error string.
/* 65 */ * Display error string.
/* 66 */ */
/* 67*/ putsUSART (data[10]);/* 68 * //* 69 */ /* Display value received on LEDs */
/* 70*/  PORTB = c;
/* 71 * /}
/* 72 * //* 73 */ /* Clear the interrupt flag */
/* 74*/ PIR1bits.RCIF = 0;
/* 75 * / )/* 76 * //* 77 */ void main (void)
/* 78 */ {
/* 79 */ /* Configure all PORTB pins for output */
/* 80*/ TRISB = 0;
/* 81 * //* 82 * / /*
/* 83 */ * Open the USART configured as
/* 84 */* 8N1, 2400 baud, in polled mode
/* 85 */ */
/* 86 */ OpenUSART (USART TX INT OFF &
/* 87 */ USART RX INT ON &
/* 88 */ USART ASYNCH MODE &
/* 89 */ USART EIGHT BIT &
/* 90 */ USART CONT RX &
/* 91 */ USART BRGH_HIGH, 103);
/* 92 *//* 93 */ /* Display a prompt to the USART */
/* 94 */ putrsUSART (
/* 95 */ (const far rom char *)"\n\rEnter a digit 0-9!\n\times");
/* 96 *//* 97 */ /* Enable interrupt priority */
/* 98 */ RCONbits. IPEN = 1;
/* 99 */
/* 100 */ /* Make receive interrupt high priority */
/* 101 */ IPR1bits.RCIP = 1;
/* 102 * //* 103 */ /* Enable all high priority interrupts */
/* 104 */ INTCONbits.GIEH = 1;
/* 105 * //* 106 */ /* Loop forever */
/* 107 */ while (1)
/* 108 *//* 109 * / )
```
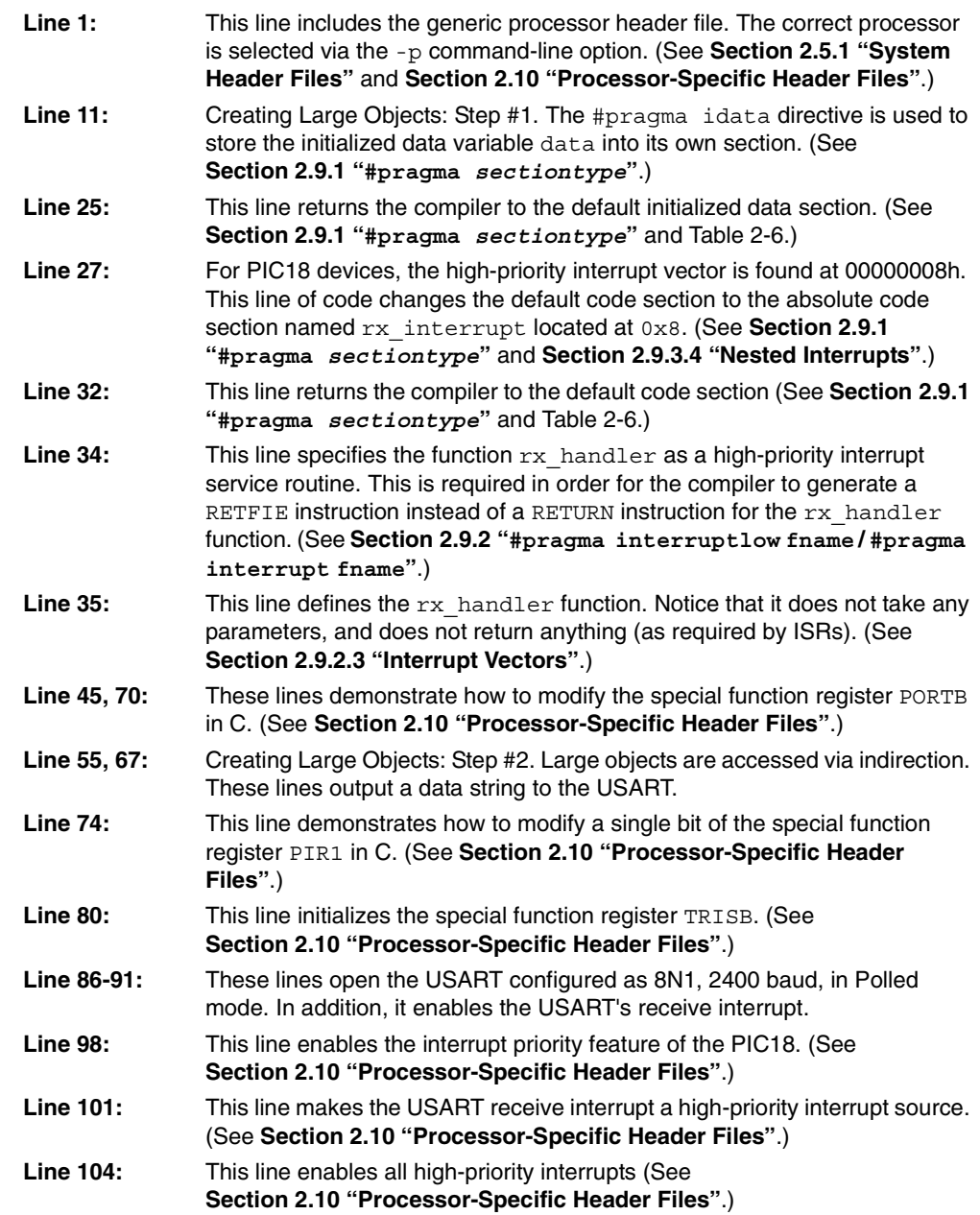

#### **Linker Script:**

```
// This file was originally 18f452i.lkr as distributed with MPLAB C18.
// Modified as follows:
// - combine banks 4 and 5 into PROTECTED DATABANK "largebank"
// - moved stack to gpr3
// - Assign the "bigdata" SECTION into the new "largebank" region
LIBPATH .
FILES c018i.o
FILES clib.lib
FILES p18f452.lib
CODEPAGE NAME=vectors START=0x0 END=0x29 PROTECTED
CODEPAGE NAME=page START=0x2A END=0x7DBF
CODEPAGE NAME=debug START=0x7DC0 END=0x7FFF PROTECTED
CODEPAGE NAME=idlocs START=0x200000 END=0x200007 PROTECTED
CODEPAGE NAME=config START=0x300000 END=0x30000D PROTECTED
CODEPAGE NAME=devid START=0x3FFFFE END=0x3FFFFF PROTECTED
CODEPAGE NAME=eedata START=0xF00000 END=0xF000FF PROTECTED
\verb|ACCESSBANK| NAME=accessram| STRT=0x0 | END=0x7F\nDATABANK| NAME=gpr0 | STRT=0x80 | END=0xFF\nDATABANK NAME=gpr0 START=0x80 END=0xFF
DATABANK NAME=9pr1<br>DATABANK NAME=9pr2
DATABANK NAME=gpr2 START=0x200 END=0x2FF
DATABANK NAME=gpr3 START=0x300 END=0x3FF
// Step #3 – Create a new region in the linker script
// This is the databank that will contain the large memory object
DATABANK NAME=largebank START=0x400 END=0x5F3 PROTECTED
DATABANK NAME=dbgspr START=0x5F4 END=0x5FF PROTECTED
ACCESSBANK NAME=accesssfr START=0xF80 END=0xFFF PROTECTED
SECTION NAME=CONFIG ROM=config
```
// Step #4 - Assign the large memory object's section into the new region SECTION NAME=bigdata RAM=largebank

STACK SIZE=0x100 RAM=gpr3

# **5.3 APPLICATION: USING EEDATA AND MULTIPLE INTERRUPT SOURCES**

The following sample application will rotate the LEDs of the PIC18FXX20 64/80L TQFP demo board, which are attached to PORTD. The initial direction to rotate the LEDs is read from EEDATA. When the lower left button is pushed, the direction that the LEDs are rotating will reverse, and the updated direction variable is written to EEDATA. Analog Channel 0 (AN0) for the ADC is attached to the POT, which can be used to control the speed of the rotating LEDs. The command line used to build this application is:

mcc18 -p 18f8720 -I c:\mcc18\h example3.c

where  $c:\overline{c}:$  is the directory in which the compiler is installed. This application is designed for use with the MPLAB ICD2, the PIC18FXX20 64/80L TQFP demo board, and the PIC18F8720 device. This sample covers the following items:

- 1. Reading from and writing to EEDATA
- 2. Mixing interrupt driven and polling peripheral access
- 3. The use of interrupt priority (#pragma interrupt, #pragma interruptlow, interrupt vectors, and interrupt service routines)
- 4. Setting configuration bits via C code
- 5. #pragma *sectiontype*
- 6. Inline assembly

Steps required for an EEDATA read, along with the associated C code:

- 1. Ensure EEPGD is clear for EEDATA access  $ERCON1bits.ERPGD = 0:$
- 2. Store the address to EEADR  $EEDR = addr$
- 3. Trigger a read by setting the RD bit EECON1bits.RD = 1;
- 4. Read the result from EEDATA register  $mv$  variable = EEDATA;

Steps required for an EEDATA write, along with the associated C code:

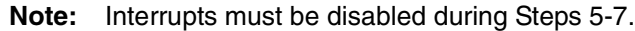

- 1. Ensure EEPGD is clear for EEDATA access EECON1bits.EEPGD = 0;
- 2. Ensure WREN is set to enable EEDATA writes EECON1bits.WREN = 1;
- 3. Write address to EEADR EEADR =  $addr$
- 4. Set EEDATA to the value to write  $EEDATA = value$
- 5. Write 0x55 to EECON2  $EECON2 = 0x55$ :
- 6. Write 0xAA to EECON2  $EECON2 = 0xAA;$
- 7. Initiate write cycle by setting the WR bit EECON1bits.WR = 1;
- 8. Wait for the EEIF flag to be set while (!PIR2bits.EEIF) ;
- 9. Clear the EEIF flag PIR2bits.EEIF = 0;

/\* 1 \*/ #include <p18cxxx.h> /\* 2 \*/ #include <delays.h>  $/* 3 * /$  $/*$  4 \*/  $/*$  Set up the configuration bits \*/  $/*$  5 \*/ #pragma config OSC = HS, OSCS = OFF  $/*$  6 \*/ #pragma config PWRT = OFF  $/* 7*/$  #pragma config BOR = OFF  $/*$  8 \*/ #pragma config WDT = OFF /\* 9 \*/ #pragma config CCP2MUX = OFF  $/* 10 * / #$ pragma config LVP = OFF /\* 11 \*/  $/* 12 */$  void tmr2 (void); /\* 13 \*/ void button (void);  $/* 14 * /$ /\* 15 \*/ #pragma code high\_vector\_section=0x8  $/* 16 */$  void /\* 17 \*/ high\_vector (void)  $/* 18 * / { }$  $/* 19 */$  \_asm GOTO button endasm  $/* 20 * / )$ /\* 21 \*/ #pragma code low vector section=0x18 /\* 22 \*/ void  $/* 23 * / low vector (void)$  $/* 24 * / { }$  $/* 25 * /$  \_asm GOTO tmr2 endasm  $/* 26 * / )$ /\* 27 \*/ #pragma code  $/* 28 * /$ /\* 29 \*/ volatile unsigned current\_ad\_value;  $/* 30 * / int count = 0;$ /\* 31 \*/ volatile enum { DIR LEFT = 0, DIR RIGHT } direction;  $/* 32 * /$ /\* 33 \*/ #pragma interruptlow tmr2  $/* 34 * / void$ /\* 35 \*/ tmr2 (void)  $/* 36 * / { }$  $/* 37 */$  /\* clear the timer interrupt flag \*/  $/* 38 * /$  PIR1bits. TMR2IF = 0;  $/* 39 * /$  $/* 40 * / / *$  $/* 41 */$  \* if we have reached the repeat count,  $/* 42 */$  \* update the LEDs  $/* 43 * /$  \*/  $/* 44 */$  if (count++ < current ad value)  $/* 45 */$  return; /\* 46 \*/ else  $/* 47 */$  count = 0;  $/* 48 * /$  $/* 49 * / / *$ /\* 50 \*/ \* Based on the direction, rotate the LEDs  $/* 51 * /$  \*/  $/* 52 */$  if (direction == DIR\_LEFT)  $/* 53 * /$ /\* 54 \*/ \_asm RLNCF PORTD, 1, 0 \_endasm  $/* 55 * /$ } /\* 56 \*/ else  $/* 57 * /$  $/* 58 * /$  asm RRNCF PORTD, 1, 0 endasm  $/* 59 * /$ }  $/* 60 * / )$ 

```
/* 61 * //* 62 */ #pragma interrupt button
/* 63 */ void
/* 64 */ button (void)
/* 65 */ {
/* 66 */ direction = !direction;
/* 67 *//* 68 * / /*
/* 69 * / * 5tore the new direction in EEDATA.
/* 70 */ * Note that since we are already<br>/* 71 */ * in the high priority interrunt
   71 */ * in the high priority interrupt, we do
/* 72 */ * not need to explicitly enable/disable
/* 73 */ * interrupts around the write cycle
/* 72 * / */
/* 73 */ EECON1bits.EEPGD = 0; /* WRITE step #1 */
\frac{\pi}{4} \frac{\pi}{4} / EECON1bits.WREN = 1; \frac{\pi}{4} WRITE step #2 */<br>\frac{\pi}{4} 75 */ EEADR = 0; \frac{\pi}{4} WRITE step #3 */
   75 */ EEADR = 0; /* WRITE step #3 *//* 76 */ EEDATA = direction; /* WRITE step #4 */
/* 77 * / EECON2 = 0x55; /* WRITE step #5 */
/* 78*/  EECON2 = 0xaa; /*  WRITE step #6 */ /* 79 * / EECON1bits.WR = 1; /* WRITE step #7 */
/* 80 */ while (!PIR2bits.EEIF) /* WRITE step #8 */
/* 81 * / ;/* 82 */ PIR2bits. EEIF = 0; /* WRITE step #9 */
/* 83 * //* 84 */ /* clear the interrupt flag */
/* 85 */ INTCONbits. INTOIF = 0;
/* 86 * / )/* 87 *//* 88 */ void
/* 89 */ main (void)
/* 90 */ {
/* 91 * /  /*
/* 92 */ * The first thing to do is to read
/* 93 */ * the start direction from data EEPROM.
/* 94 */ */
/* 95 */ EECON1bits.EEPGD = 0; /* READ step #1 */
/* 96 */ EEADR = 0; /* READ step #2 */
/* 97 */ EECON1bits.RD = 1; /* READ step #3 */
/* 98 */ direction = EEDATA; /* READ step #4 */
/* 99 */
/* 100 * / / */* 101 */ * Make all bits on the Port D output
/* 102 */ * bits for the LEDs
/* 103 * / */
/* 104 */ TRISD = 0;
/* 105 * //* 106 */ /*
/* 107 */ * Make PORTA RA0 input, for the A/D
/* 107 */ * converter
/* 108 */ */
/* 109 */ TRISAbits.TRISA0 = 1;
/* 110 * //* 111 * / /* PORTB RB0 input for the button */
/* 112 * / TRISBbits.TRISB0 = 1;
/* 113 */ 
/* 114 */ /* Reset Port D. Set just one bit to on. */
/* 115 */ PORTD = 1;
/* 116 * /
```
# **MPLAB**® **C18 C Compiler User's Guide**

```
/* 117 */ /* Enable interrupt priority */
/* 118 */ RCONbits. IPEN = 1;
/* 119 * //* 120 */ /* Clear the peripheral interrupt flags */<br>/* 121 */ PIR1 = 0;
           PIR1 = 0;/* 122 * //* 123 */ /* Enable the timer interrupt */
/* 124 */ PIE1bits.TMR2IE = 1;
/* 125 * / IPR1bits.TMR2IP = 0;/* 126 * //* 127 */ /*
/* 128 */ * Set the button on RB0 to trigger an
/* 129 */ * interrupt. It is always high priority
/* 130 * / */
/* 131 */ INTCONbits. INTOIE = 1;
/* 132 */<br>/* 133 */
           /* Configure the ADC, most of this is the
/* 134 */* default settings:/* 135 * / * Fosc/32/* 136 */ * AN0 Analyg,/* 137 */ * AN1-15 Digital Channel zero Interrupt
/* 138 * / * 315/* 139 */ * Internal voltage references
/* 140 * / */
/* 141 * //* 142 */ /* FOSC/32 clock select */
/* 143 */ ADCON2bits.ADCS0 = 1;
/* 144 */ ADCON2bits.ADCS1 = 1;
/* 145 */ ADCON2bits.ADCS2 = 1;
/* 146 */ ADCON2bits.ADCS2 = 1;
/* 147 *//* 148 */ /* AN0-15, VREF */
/* 149 * / ADCON1 = 0b00001110;
/* 150 * //* 151 */ /* Enable interrupts */
/* 152 * / INTCONbits. GIEH = 1;
/* 153 * / INTCONbits.GIEL = 1;
/* 154 */<br>/* 155 */
           /* Turn on the ADC *//* 156 */ ADCONObits.ADON = 1;
/* 157 * //* 158 */ /* Enable the timer */
/* 159 * / T2CONbits.TMR2ON = 1;/* 160 * //* 161 */ /* Start the ADC conversion */
/* 162 */ while (1)
/* 163 * //* 164 */ /* Give the ADC time to get ready. */
/* 165 */ Delay100TCYx (2);
/* 166 * //* 167 */ /* start the ADC conversion */
/* 168 */ ADCON0bits.GO = 1;
/* 169 */ while (ADCON0bits.GO)
/* 170 * / ;
/* 171 * / current ad value = ADRES;
/* 172 * /}
/* 173 * / )
```
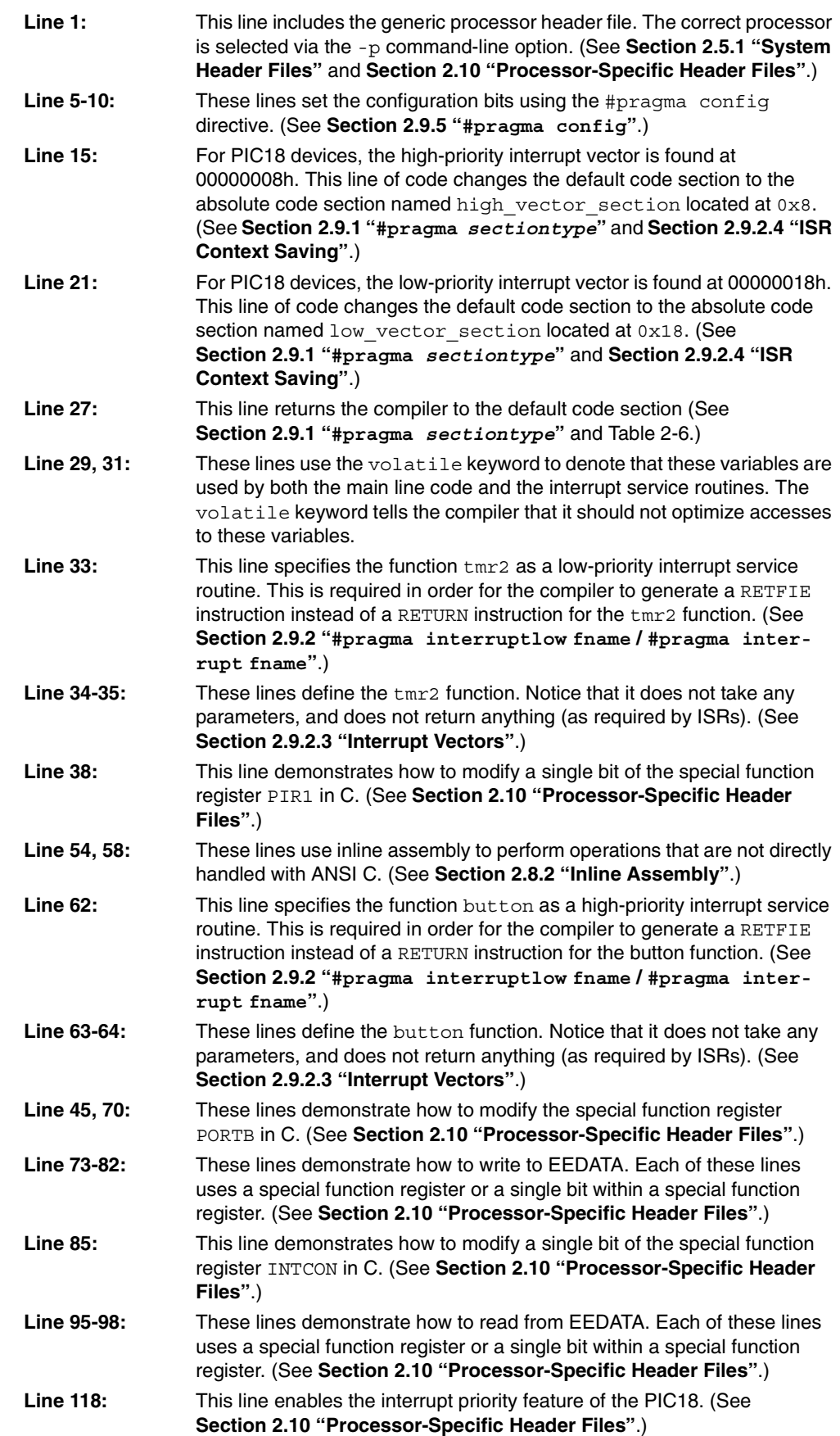

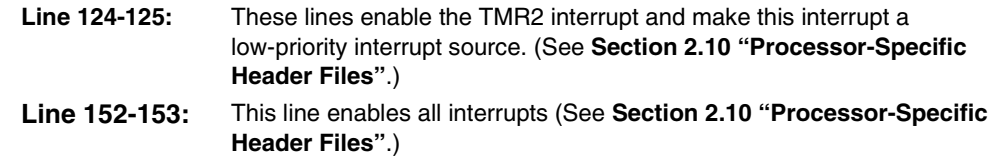

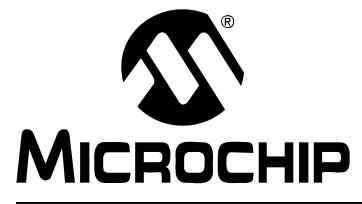

# **MPLAB**® **C18 C COMPILER USER'S GUIDE**

# **Appendix A. COFF File Format**

The Microchip COFF specification is based upon the UNIX<sup>®</sup> System V COFF format, as described in Understanding and Using COFF, Gintaras R. Gircys © 1988, O'Reilly and Associates, Inc. Special mention is made where the Microchip format differs from that described there.

## **A.1 struct filehdr – FILE HEADER**

The filehdr structure holds information regarding the file. It is the first entry in a COFF file. It is used to denote where the optional file header, symbol table and section headers begin.

typedef struct filehdr { unsigned short f magic; unsigned short f nscns; unsigned long f timdat; unsigned long f symptr; unsigned long f\_nsyms; unsigned short f opthdr; unsigned short f flags; } filehdr\_t;

#### **A.1.1 unsigned short f\_magic**

The magic number is used to identify the implementation of COFF that the file follows. For Microchip PICmicro MCU COFF files, this number is 0x1240.

### **A.1.2 unsigned short f\_nscns**

The number of sections in the COFF file.

#### **A.1.3 unsigned long f\_timdat**

The time and date stamp when the COFF file was created (this value is a count of the number of seconds since midnight January 1, 1970).

#### **A.1.4 unsigned long f\_symptr**

A pointer to the symbol table.

## **A.1.5 unsigned long f\_nsyms**

The number of entries in the symbol table.

#### **A.1.6 unsigned short f\_opthdr**

The size of the optional header record.

## **A.1.7 unsigned short f\_flags**

Information on what is contained in the COFF file. [Table A-1](#page-81-0) shows the different file header flags, along with a description and respective values.

<span id="page-81-0"></span>**TABLE A-1: FILE HEADER FLAGS**

| Flag            | <b>Description</b>                                                | Value  |
|-----------------|-------------------------------------------------------------------|--------|
| F RELFLG        | Relocation information has been stripped from the<br>COFF file.   | 0x0001 |
| F EXEC          | The file is executable and has no unresolved external<br>symbols. | 0x0002 |
| F LNNO          | Line number information has been stripped from the<br>COFF file.  | 0x0004 |
| L SYMS          | Local symbols have been stripped from the COFF file.              | 0x0080 |
| EXTENDED18<br>F | The COFF file produced utilizing the Extended mode.               | 0x4000 |
| F GENERIC       | The COFF file is processor independent.                           | 0x8000 |

# **A.2 struct opthdr – OPTIONAL FILE HEADER**

The opthdr structure contains implementation dependent file level information. For PICmicro MCU COFF files, it is used to specify the name of the target processor, version of the compiler/assembler and to define relocation types.

Note that the layout of this header is specific to the implementation (i.e., the Microchip optional header is not the same format as the System V optional header).

```
typedef struct opthdr
{
```

```
unsigned short magic;
   unsigned long vstamp;
   unsigned long proc_type;
   unsigned long rom_width_bits;
   unsigned long ram_width_bits;
} opthdr_t;
```
### **A.2.1 unsigned short magic**

The magic number can be used to determine the appropriate layout.

### **A.2.2 unsigned long vstamp**

Version stamp.

# **A.2.3 unsigned long proc\_type**

Target processor type. [Table A-2](#page-82-0) shows the processor type along with the associated value stored in this field.

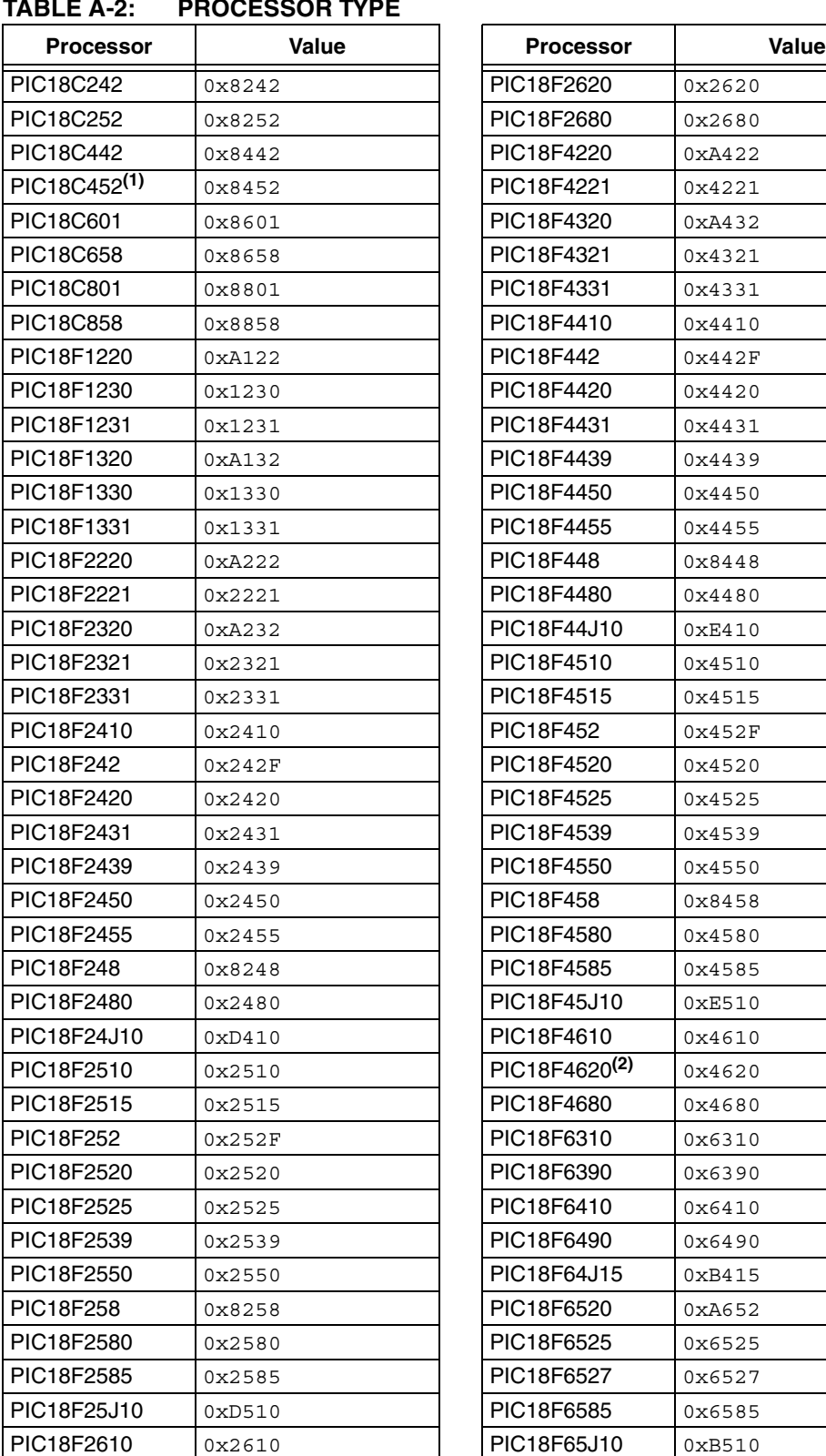

<span id="page-82-0"></span>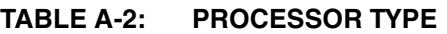

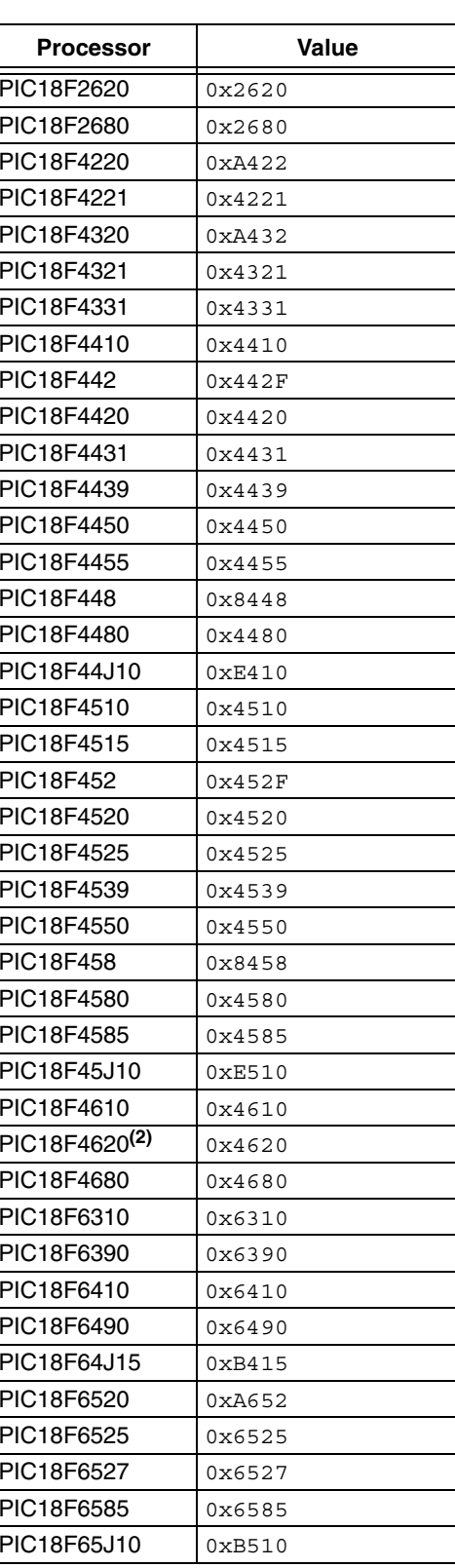

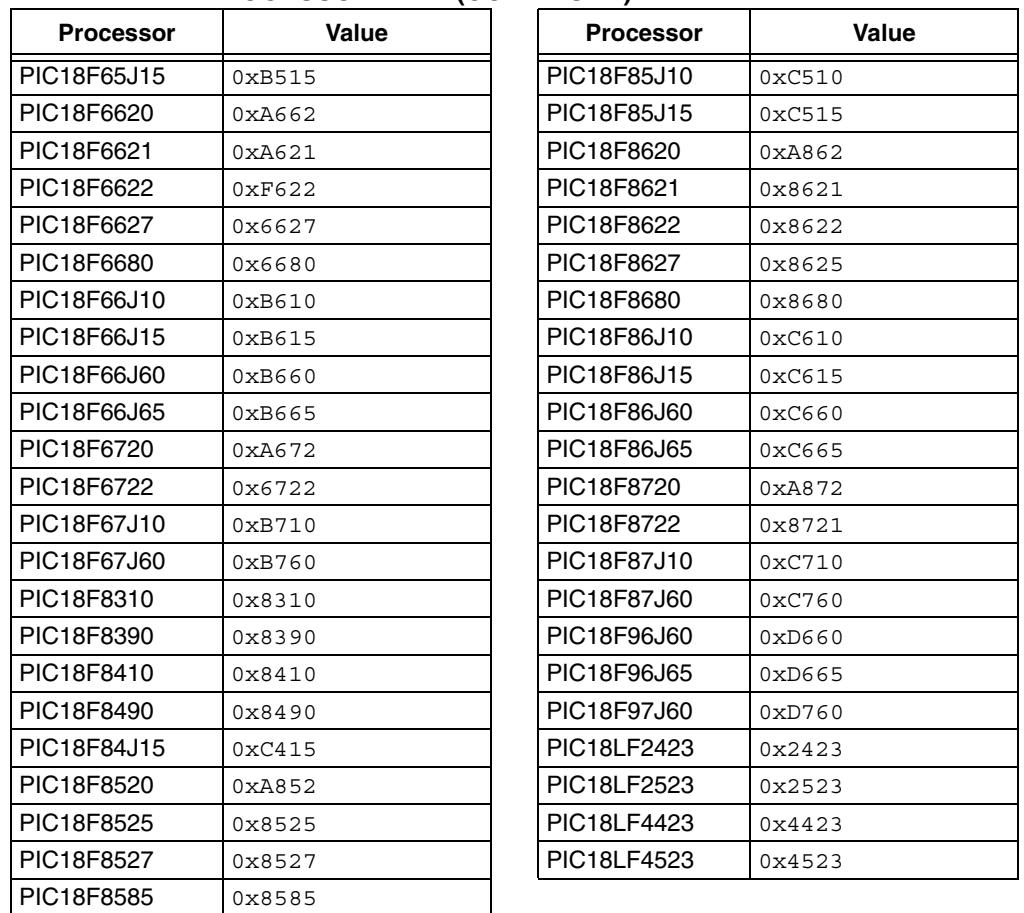

## **TABLE A-2: PROCESSOR TYPE (CONTINUED)**

**Note 1:** This is the processor utilized when compiling for the generic processor when the compiler is operating in Non-Extended mode.

**2:** This is the processor utilized when compiling for the generic processor when the compiler is operating in Extended mode.

## **A.2.4 unsigned long rom\_width\_bits**

Width of program memory in bits.

#### **A.2.5 unsigned long ram\_width\_bits**

Width of data memory in bits.

## **A.3 struct scnhdr – SECTION HEADER**

The scnhdr structure contains information related to an individual section. The PICmicro MCU COFF files make a slight departure from the normal COFF definition of the section name. Since the PICmicro MCU COFF section names may be longer than eight characters, the PICmicro MCU COFF files allow a string table entry for long names.

```
typedef struct scnhdr
{
   union
   {
      char _s_name[8] /* section name is a string */
      struct
        {
          unsigned long _s_zeroes
         unsigned long s offset
       \} s s;
   \} s;
   unsigned long s paddr;
   unsigned long s vaddr;
   unsigned long s size;
   unsigned long s_scnptr;
   unsigned long s relptr;
   unsigned long s_lnnoptr;
   unsigned short s nreloc;
   unsigned short s nlnno;
   unsigned long s flags;
} scnhdr_t;
```
### **A.3.1 union \_s**

A string or a reference into the string table. Strings of fewer than eight characters are stored directly, and all others are stored in the string table. If the first four characters of the string are 0, then the last four bytes are assumed to be an offset into the string table. This is a bit nasty as it is not strictly conforming to the ANSI specification (i.e., type munging is undefined behavior by the standard), but it is effective and it maintains binary compatibility with the System V layout, which other options would not do. This implementation has the advantage of mirroring the standard System V structure used for long symbol names.

A.3.1.1 char s\_name[8]

In-place section name. If the section name is fewer than eight characters long, then the section name is stored in place.

A.3.1.2 struct s s

Section name is stored in the string table. If the first four characters of the section name are zero, then the last four form an offset into the string table to find the name of the section.

A.3.1.2.1 unsigned long s zeroes

First four characters of the section name are zero.

A.3.1.2.2 unsigned long s offset Offset of section name in the string table.

A.3.1.3 unsigned long s paddr

Physical address of the section.

A.3.1.4 unsigned long s vaddr

Virtual address of the section. Always contains the same value as  $s$  paddr.

#### **A.3.2 unsigned long s\_size**

Size of this section.

#### **A.3.3 unsigned long s\_scnptr**

Pointer to the raw data in the COFF file for this section.

#### **A.3.4 unsigned long s\_relptr**

Pointer to the relocation information in the COFF file for this section.

#### **A.3.5 unsigned long s\_lnnoptr**

Pointer to the line number information in the COFF file for this section.

#### **A.3.6 unsigned short s\_nreloc**

The number of relocation entries for this section.

## **A.3.7 unsigned short s\_nlnno**

The number of line number entries for this section.

#### **A.3.8 unsigned long s\_flags**

Section type and content flags. The flags which define the section type and the section qualifiers are stored as bit fields in the s flags field. Masks are defined for the bit fields to ease access. [Table A-3](#page-86-0) shows the different section header flags, along with a description and respective values.

| Flag          | <b>Description</b>                                                                         | Value   |
|---------------|--------------------------------------------------------------------------------------------|---------|
| STYP TEXT     | Section contains executable code.                                                          | 0x00020 |
| STYP DATA     | Section contains initialized data.                                                         | 0x00040 |
| STYP BSS      | Section contains uninitialized data.                                                       | 0x00080 |
| STYP DATA ROM | Section contains initialized data for program<br>memory.                                   | 0x00100 |
| STYP ABS      | Section is absolute.                                                                       | 0x01000 |
| STYP SHARED   | Section is shared across banks.                                                            | 0x02000 |
| STYP OVERLAY  | Section is overlaid with other sections of the<br>same name from different object modules. | 0x04000 |
| STYP ACCESS   | Section is available using access bit.                                                     | 0x08000 |
| STYP ACTREC   | Section contains the overlay activation record<br>for a function.                          | 0x10000 |

<span id="page-86-0"></span>**TABLE A-3: SECTION HEADER FLAGS**

# **A.4 struct reloc – RELOCATION ENTRY**

Any instruction that accesses a relocatable identifier (variable, function, etc.) must have a relocation entry. This differs from the System V relocation data, where the offset is stored in the location being relocated to, in that the offset to add to the base address of the symbol is stored in the relocation entry. This is necessary because Microchip relocations are not restricted to just filling in an address+offset value into the data stream, but also do simple code modifications. It is much more straightforward to store the offset here, at the cost of a slightly increased file size.

```
typedef struct reloc
{
   unsigned long r_vaddr;
   unsigned long r symndx;
   short r offset;
   unsigned short r type;
} reloc_t;
```
#### **A.4.1 unsigned long r\_vaddr**

Address of reference (byte offset relative to start of raw data).

#### **A.4.2 unsigned long r\_symndx**

Index into symbol table.

#### **A.4.3 short r\_offset**

Signed offset to be added to the address of symbol  $r$  symndx.

## **A.4.4 unsigned short r\_type**

Relocation type, implementation defined values. [Table A-4](#page-87-0) lists the relocation types, along with a description and respective values.

<span id="page-87-0"></span>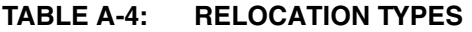

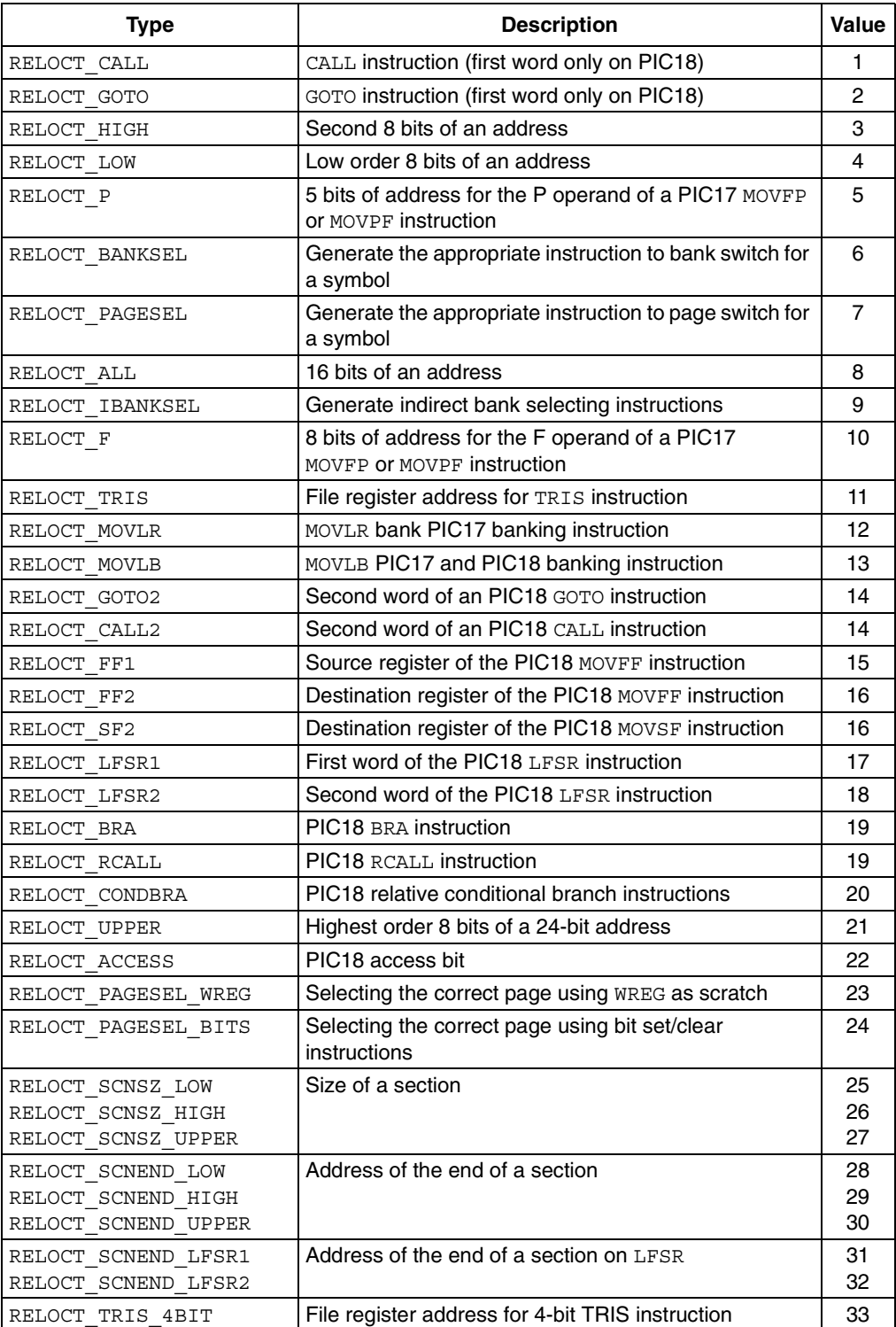

## **A.5 struct syment – SYMBOL TABLE ENTRY**

Symbols are created for all identifiers, as well as sections, function begins, function ends, block begins and block ends.

```
#define SYMNMLEN 8
struct syment
{
   union
   {
     char _n_name[SYMNMLEN];
      struct
     \left\{ \right. unsigned long _n_zeroes;
       unsigned long n offset;
     \} n n;
     char * n nptr[2];
   \} _n;
   unsigned long n_value;
   short n_scnum;
   unsigned long n type;
   char n sclass;
   unsigned char n numaux;
}
```
## **A.5.1 union \_n**

The symbol name may be stored directly as a string, or it may be a reference to the string table. Symbol names of fewer than eight characters are stored here, with all others being stored in the string table. It is from this structure that the inspiration comes for extending the section data structures to allow for section names to be stored in the symbol table.

A.5.1.1 char n name [SYMNMLEN]

In-place symbol name, if fewer than eight characters long.

A.5.1.2 struct n n

Symbol name is located in string table. If the first four characters of the symbol name are zero, then the last four form an offset into the string table to find the name of the symbol.

A.5.1.2.1 unsigned long n zeros

First four characters of the symbol name are zero.

A.5.1.2.2 unsigned long n offset Offset of symbol name in the string table.

A.5.1.3 char  $*$  n nptr

Allows for overlaying.

#### **A.5.2 unsigned long n\_value**

Value of symbol. Typically, this is the address of the symbol within the section in which it resides. For link-time constants (e.g., the Microchip symbol  $\,$  stksize), the value is a literal value and not an address. To the linker, there is typically no difference. The distinction is only in the usage in the application code.

#### **A.5.3 short n\_scnum**

References the section number where this symbol is located.

### **A.5.4 unsigned long n\_type**

Base type and derived type.

#### A.5.4.1 SYMBOL TYPES

[Table A-5](#page-89-0) lists the base types, along with a description and respective values.

#### <span id="page-89-0"></span>**TABLE A-5: BASE SYMBOL TYPES**

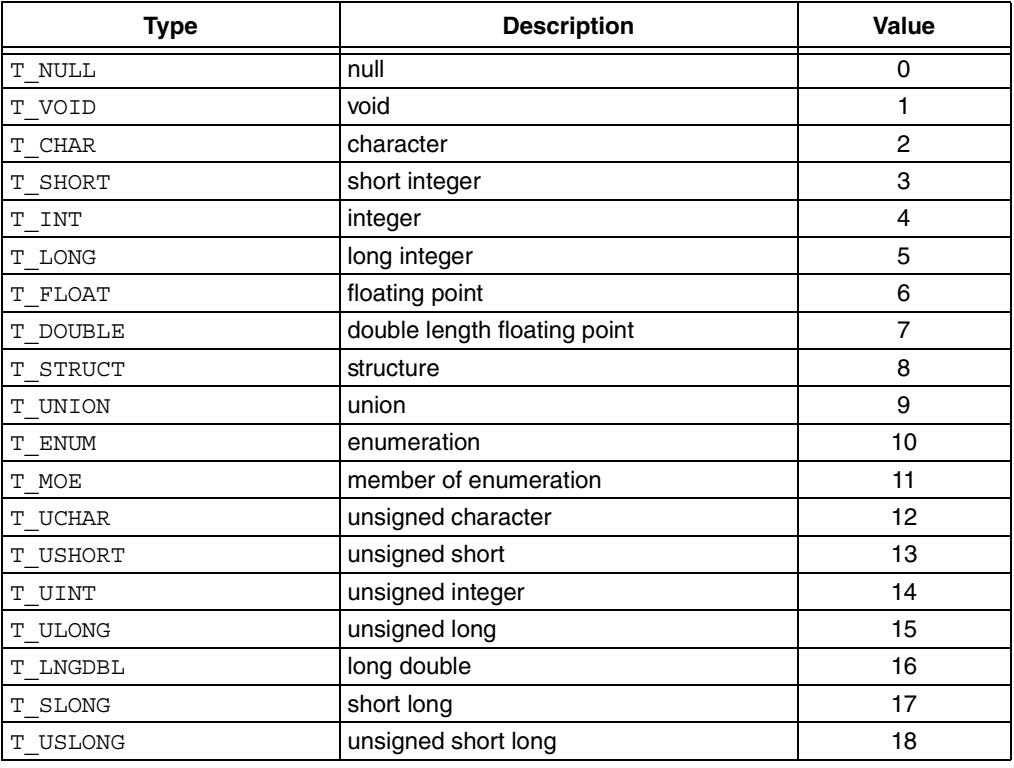

### A.5.4.2 DERIVED TYPES

Pointers, arrays, and functions are handled via derived types. [Table A-6](#page-89-1) lists the derived types, along with a description and respective values.

<span id="page-89-1"></span>**TABLE A-6: DERIVED TYPES**

| <b>Derived Type</b> | <b>Description</b>                        | Value |
|---------------------|-------------------------------------------|-------|
| DT NON              | no derived type                           |       |
| DT RAMPTR           | pointer to data memory                    |       |
| DT FCN              | function                                  | っ     |
| DT ARY              | array                                     | 3     |
| DT ROMPTR           | pointer to program memory                 |       |
| DT FARROMPTR        | far (24 bit) pointer to program<br>memory | 5     |

## **A.5.5 char n\_sclass**

Storage class of the symbol. [Table A-7](#page-90-0) lists the storage classes, along with a description and respective values.

<span id="page-90-0"></span>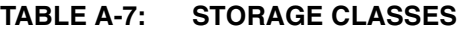

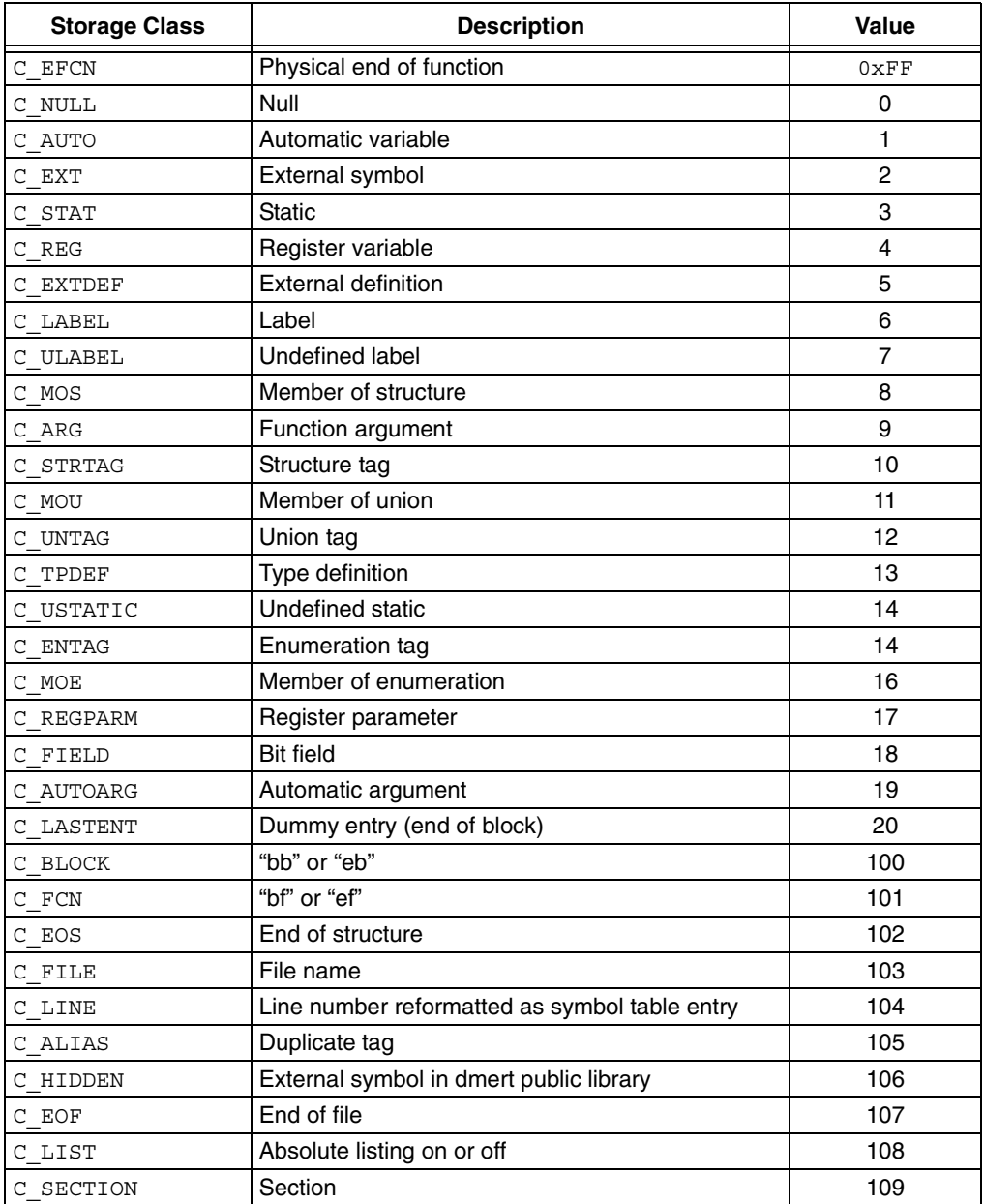

## **A.5.6 unsigned char n\_numaux**

The number of auxiliary entries for this symbol.

# **A.6 struct coff\_lineno – LINE NUMBER ENTRY**

Any executable source line of code gets a  $\cot f$  lineno entry in the line number table associated with its section. For a PICmicro MCU COFF file, this means that every instruction may have a coff lineno entry since the debug information is often for debugging through the absolute listing file. Readers of this information should note that the COFF file is not required to have an entry for every instruction, though it typically does. This information is significantly different from the System V format.

```
struct coff_lineno
{
   unsigned long 1 srcndx;
   unsigned short l_lnno;
   unsigned long l_paddr;
   unsigned short 1 flags;
   unsigned long 1 fcnndx;
} coff_lineno_t;
```
## **A.6.1 unsigned long l\_srcndx**

Symbol table index of associated source file.

#### **A.6.2 unsigned short l\_lnno**

Line number.

#### **A.6.3 unsigned long l\_paddr**

Address of code for this line number entry.

#### **A.6.4 unsigned short l\_flags**

Bit flags for the line number entry. [Table A-8](#page-91-0) lists the bit flags, along with a description and respective values.

#### <span id="page-91-0"></span>**TABLE A-8: LINE NUMBER ENTRY FLAGS**

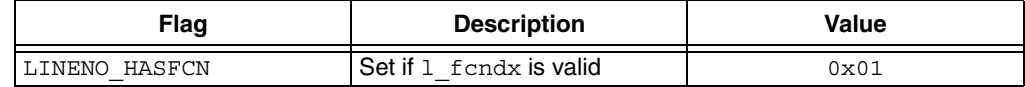

### **A.6.5 unsigned long l\_fcnndx**

Symbol table index of associated function (if there is one).

## **A.7 struct aux\_file – AUXILIARY SYMBOL TABLE ENTRY FOR A SOURCE FILE**

```
typedef struct aux_file
{
   unsigned long x_offset;
   unsigned long x_incline;
   unsigned char x flags;
   char unused[11];
} aux_file_t;
```
### **A.7.1 unsigned long x\_offset**

String table offset for filename.

#### **A.7.2 unsigned long x\_incline**

Line number at which this file was included. If 0, file was not included.

#### **A.7.3 unsigned char x\_flags**

Bit flags for the  $.file$  entry. [Table A-9](#page-92-0) lists the bit flags, along with a description and respective values.

#### <span id="page-92-0"></span>**TABLE A-9: .file ENTRY FLAGS**

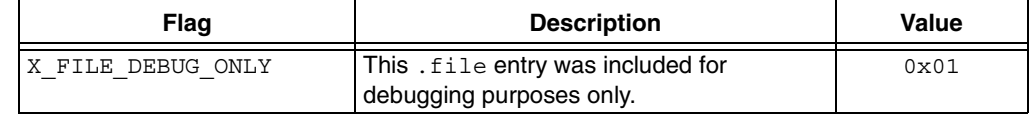

## **A.8 struct aux\_scn – AUXILIARY SYMBOL TABLE ENTRY FOR A SECTION**

```
typedef struct aux_scn
{
   unsigned long x_scnlen;
   unsigned short x nreloc;
   unsigned short x_nlinno;
   char unused[12];
} aux_scn_t;
```
### **A.8.1 unsigned long x\_scnlen**

Section length.

#### **A.8.2 unsigned short x\_nreloc**

Number of relocation entries.

#### **A.8.3 unsigned short x\_nlinno**

Number of line numbers.

## **A.9 struct aux\_tag – AUXILIARY SYMBOL TABLE ENTRY FOR A struct/union/enum TAGNAME**

```
typedef struct aux_tag
{
   char unused[6];
   unsigned short x_size;
   char _unused2[4];
   unsigned long x_endndx;
   char unused3[4];
} aux tag t;
```
#### **A.9.1 unsigned short x\_size**

Size of structure, union or enumeration.

#### **A.9.2 unsigned long x\_endndx**

Symbol index of next entry beyond this structure, union or enumerated tag.

# **A.10 struct aux\_eos – AUXILIARY SYMBOL TABLE ENTRY FOR AN END OF struct/union/enum**

```
typedef struct aux_eos
{
   unsigned long x tagndx;
   char unused[2];
   unsigned short x size;
   char \text{\_unused2\overline{[12]};
} aux eos t;
```
#### **A.10.1 unsigned long x\_tagndx**

Symbol index of a structure, union or enumerated tag.

#### **A.10.2 unsigned short x\_size**

Size of a structure, union or enumeration.

# **A.11 struct aux\_fcn – AUXILIARY SYMBOL TABLE ENTRY FOR A FUNCTION NAME**

```
typedef struct aux_fcn
{
   unsigned long x tagndx;
   unsigned long x size;
   unsigned long x lnnoptr;
   unsigned long x endndx;
   short x_actscnum;
   char _unused[2];
} aux fcn t;
```
### **A.11.1 unsigned long x\_tagndx**

The symbol table index of the structure or union tag name associated with the return value type, if the return value base type is structure or union.

### **A.11.2 unsigned long x\_lnnoptr**

File pointer to line numbers for this function.

### **A.11.3 unsigned long x\_endndx**

Symbol index of next entry beyond this function.

#### **A.11.4 short x\_actscnum**

Section number of the static activation record data.

# **A.12 struct aux\_fcn\_calls – AUXILIARY SYMBOL TABLE ENTRY FOR FUNCTION CALL REFERENCES**

typedef struct aux\_fcn\_calls

 $\left\{ \right.$ 

```
unsigned long x calleendx;
   unsigned long x is interrupt;
   char unused[12];
} aux fcn calls t;
```
#### **A.12.1 unsigned long x\_calleendx**

Symbol index of the called function. If call of a higher order function, set to AUX FCN CALLS HIGHERORDER.

#define AUX FCN CALLS HIGHERORDER ((unsigned long)-1)

#### **A.12.2 unsigned long x\_is\_interrupt**

Specifies whether the function is an interrupt, and if so, the priority of the interrupt.

- 0: not an interrupt
- 1: low priority
- 2: high priority

## **A.13 struct aux\_arr – AUXILIARY SYMBOL TABLE ENTRY FOR AN ARRAY**

```
#define X_DIMNUM 4
typedef struct aux_arr
{
   unsigned long x_tagndx;
   unsigned short x_lnno;
   unsigned short x_size;
   unsigned short x dimen[X DIMNUM];
   char unused[4];
} aux_arr_t;
```
#### **A.13.1 unsigned long x\_tagndx**

The symbol table index of the structure or union tag name associated with the array element type, if the base type is structure or union.

**A.13.2 unsigned short x\_size**

Size of array.

#### **A.13.3 unsigned short x\_dimen[X\_DIMNUM]**

Size of first four dimensions.

# **A.14 struct aux\_eobf – AUXILIARY SYMBOL TABLE ENTRY FOR THE END OF A BLOCK OR FUNCTION**

```
typedef struct aux_eobf
{
   char unused[4];
   unsigned short x_lnno;
   char unused2[14];
} aux eobf t;
```
#### **A.14.1 unsigned short x\_lnno**

C source line number of the end, relative to start of block/function.

## **A.15 struct aux\_bobf – AUXILIARY SYMBOL TABLE ENTRY FOR THE BEGINNING OF A BLOCK OR FUNCTION**

```
typedef struct aux_bobf
{
   char unused[4];
  unsigned short x_lnno;
  char unused2[6];
   unsigned long x endndx;
   char unused3[4];
} aux bobf t;
```
#### **A.15.1 unsigned short x\_lnno**

C source line number of the beginning, relative to start enclosing scope.

#### **A.15.2 unsigned long x\_endndx**

Symbol index of next entry past this block/function.

# **A.16 struct aux\_var – AUXILIARY SYMBOL TABLE ENTRY FOR A VARIABLE OF TYPE struct/union/enum**

```
typedef struct aux_var
{
   unsigned long x_tagndx;
   char _unused[2];
   unsigned short x_size;
   char unused2[12];
} aux var t;
```
### **A.16.1 unsigned long x\_tagndx**

Symbol index of a structure, union or enumerated tag.

#### **A.16.2 unsigned short x\_size**

Size of the structure, union or enumeration.

# **A.17 struct aux\_field – AUXILIARY ENTRY FOR A BIT FIELD**

```
typedef struct aux_field
{
   char _unused[6];
   unsigned short x_size;
   char _unused2[12];
} aux_field_t;
```
**A.17.1 unsigned short x\_size**

The size of the bit field, in bits.

**NOTES:**

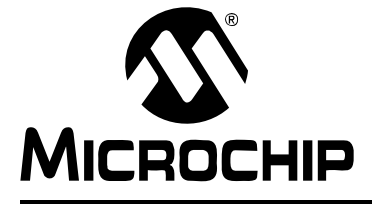

# **Appendix B. ANSI Implementation-defined Behavior**

# **B.1 INTRODUCTION**

This section discusses MPLAB C18 implementation-defined behavior. The ISO standard for C requires that vendors document the specifics of "implementation-defined" features of the language.

**Note:** The section numbers in parenthesis, e.g., (6.1.2), refer to the ANSI C standard X3.159-1989.

Implementation-defined behavior for the following sections is covered in section G.3 of the ANSI C Standard.

# **B.2 IDENTIFIERS**

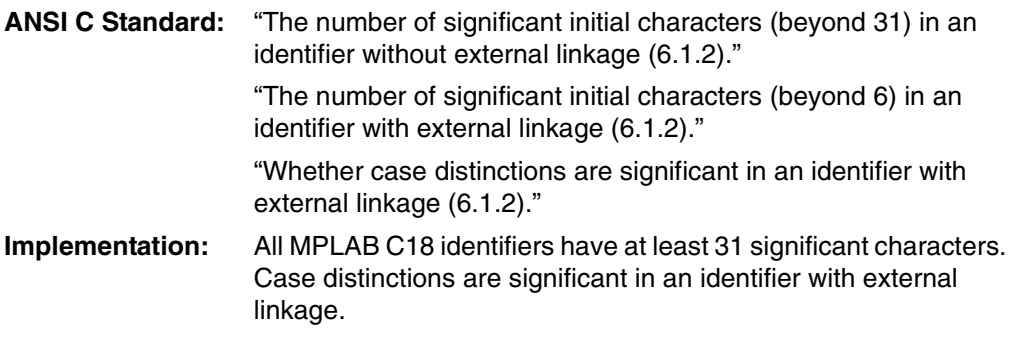

## **B.3 CHARACTERS**

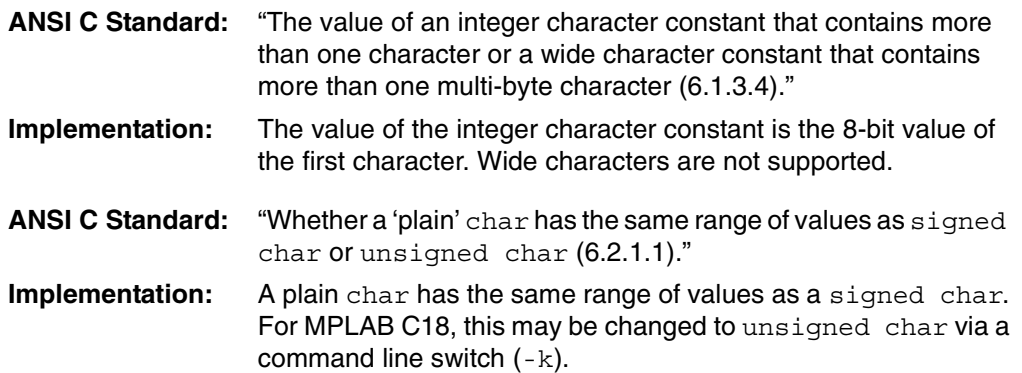

# **B.4 INTEGERS**

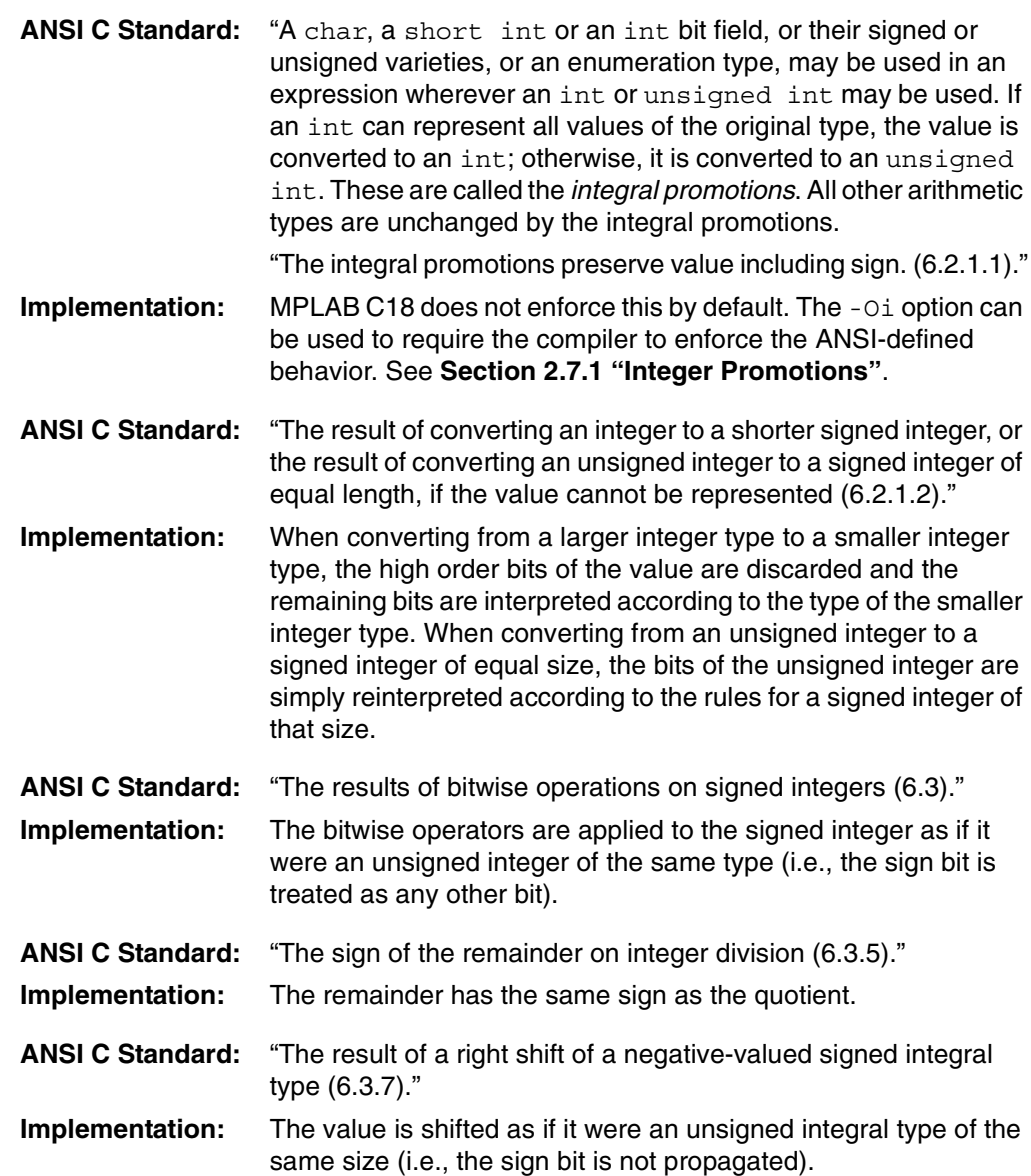

# **B.5 FLOATING-POINT**

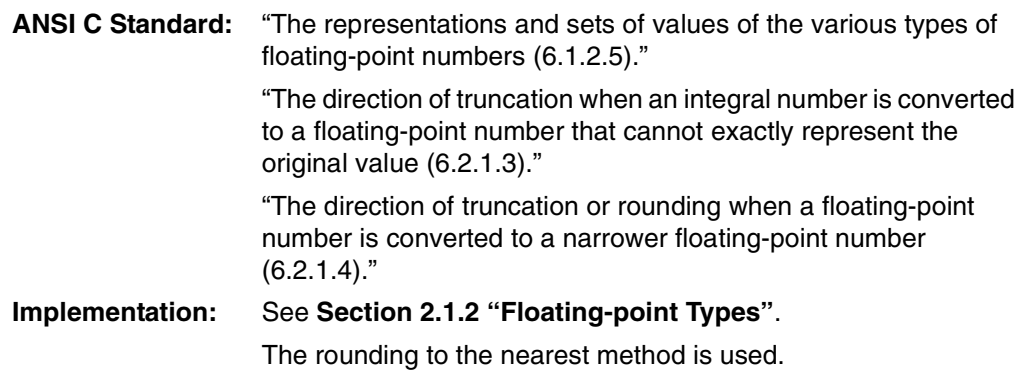

# **B.6 ARRAYS AND POINTERS**

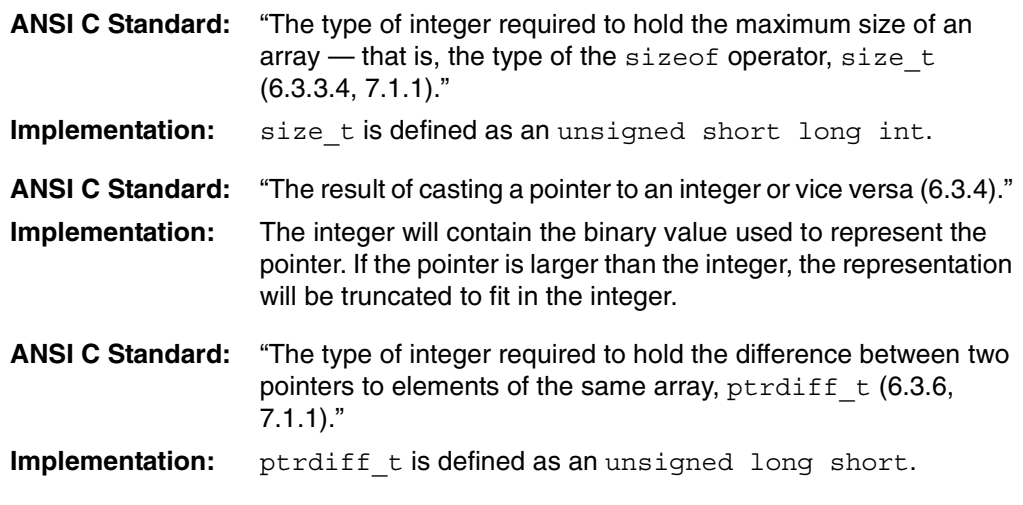

# **B.7 REGISTERS**

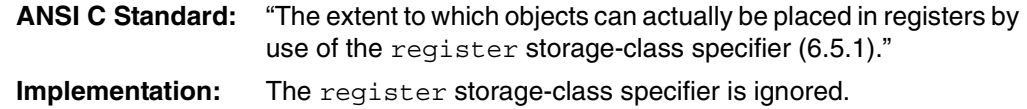

# **B.8 STRUCTURES AND UNIONS**

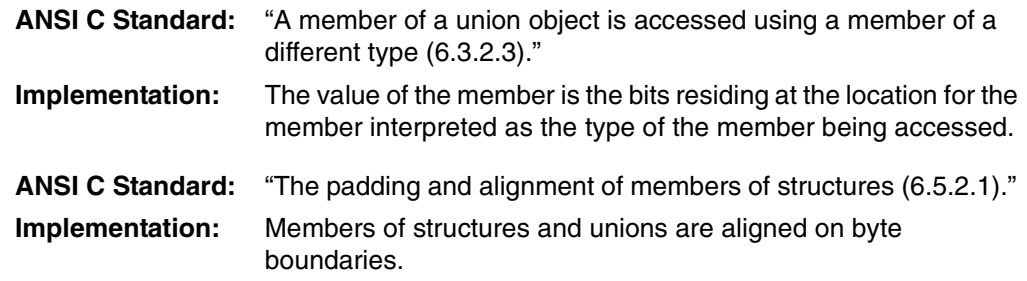

## **B.9 BIT FIELDS**

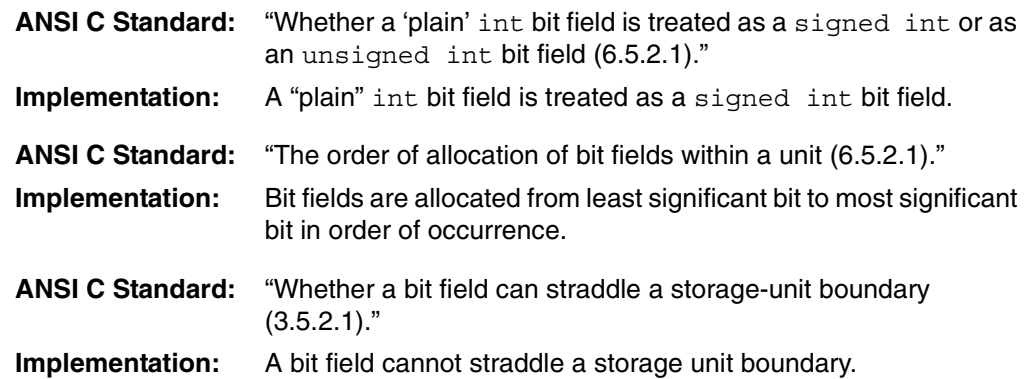

# **B.10 ENUMERATIONS**

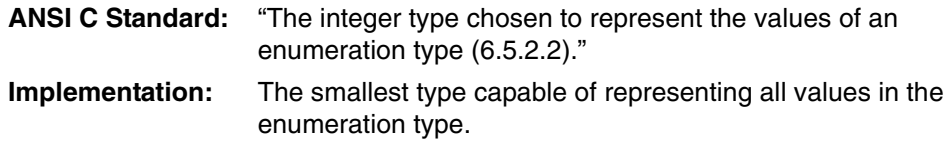

## **B.11 SWITCH STATEMENT**

**ANSI C Standard:** "The maximum number of case values in a switch statement (6.6.4.2)." **Implementation:** The maximum number of values is limited only by target memory.

## **B.12 PREPROCESSING DIRECTIVES**

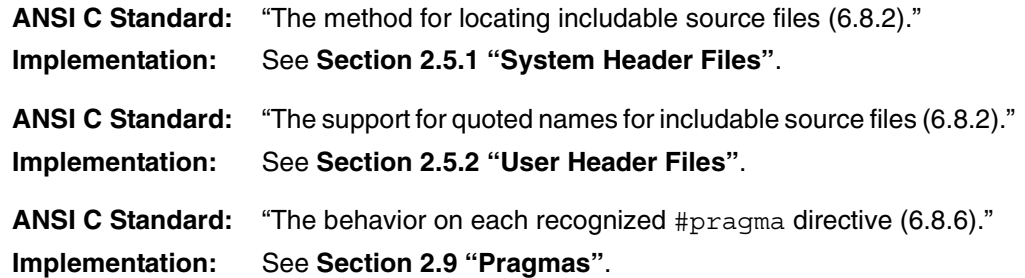

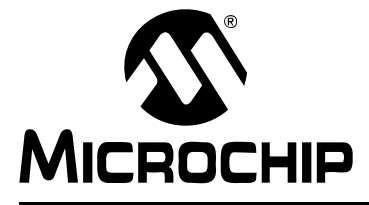

# **MPLAB**® **C18 C COMPILER USER'S GUIDE**

# **Appendix C. Command-line Summary**

Usage: mcc18 [options] *file* [options]

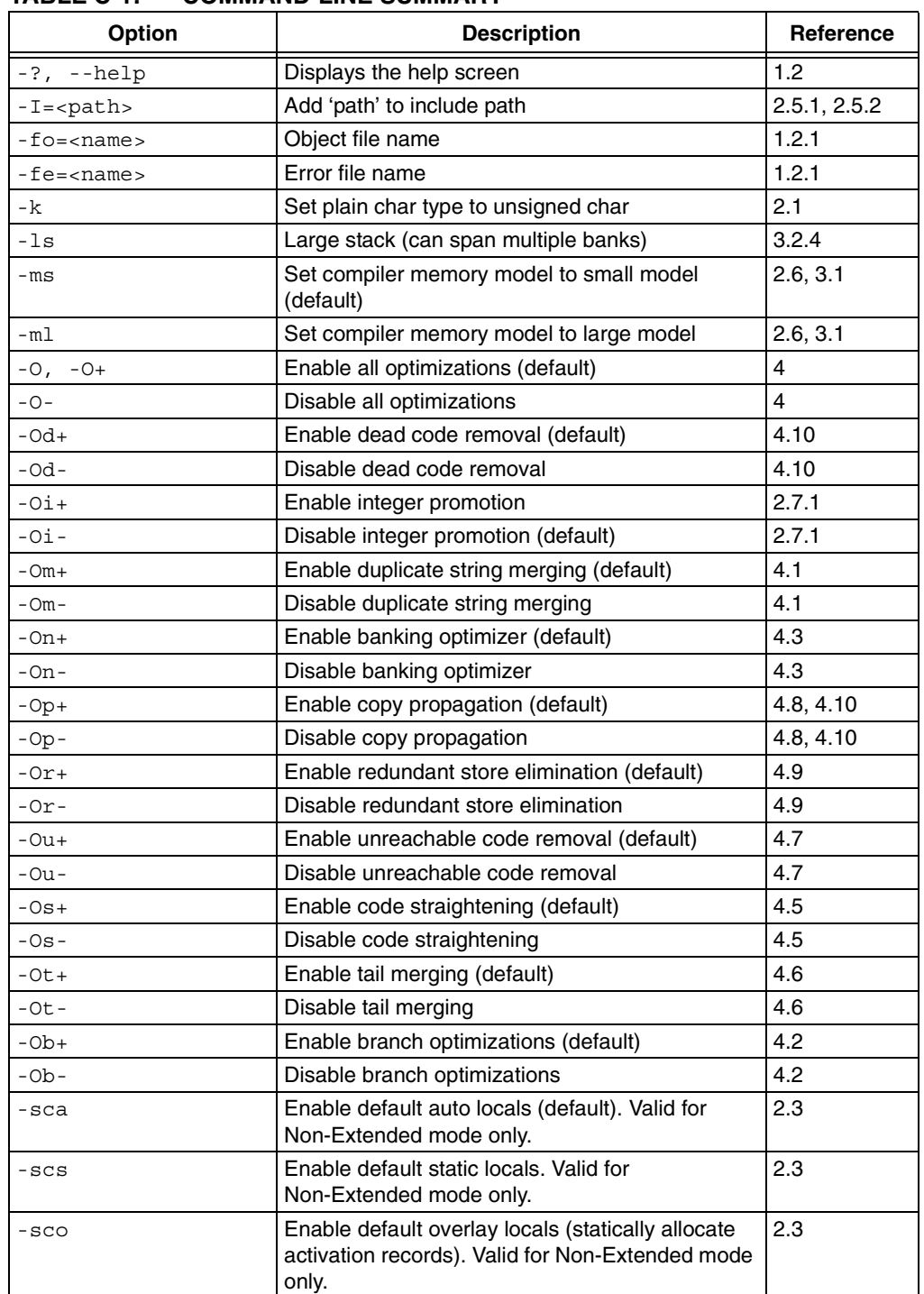

#### **TABLE C-1: COMMAND-LINE SUMMARY**

| Option                          | <b>Description</b>                                                                    | <b>Reference</b>    |
|---------------------------------|---------------------------------------------------------------------------------------|---------------------|
| $-0a+$                          | Enable default data in access memory. Valid for<br>Non-Extended mode only.            | 2.9.1.3             |
| $-0a-$                          | Disable default data in access memory (default).<br>Valid for Non-Extended mode only. | 2.9.1.3             |
| $-0w+$                          | Enable WREG tracking (default)                                                        | 4.4                 |
| $-$ Ow $-$                      | Disable WREG tracking                                                                 | 4.4                 |
| $-Opa+$                         | Enable procedural abstraction (default)                                               | 4.11                |
| $-Dpa-$                         | Disable procedural abstraction                                                        | 4.11                |
| -pa= <repeat count=""></repeat> | Set procedural abstraction repeat count<br>$(detault = 4)$                            | 4.11                |
| -p= <processor></processor>     | Set processor (default is generic)                                                    | 1.2.4, 2.6,<br>2.10 |
| $-D\frac{1}{2}$                 | Define a macro                                                                        | 1.2.3               |
| $-w = \{ 1   2   3 \}$          | Set warning level (default $= 2$ )                                                    | 1.2.2               |
| $-nw=$                          | Suppress message <n></n>                                                              | 1.2.2               |
| $-\nabla$                       | Display version number and exit.                                                      |                     |
| -verbose                        | Operate verbosely (show banner and other<br>information)                              | 1.2                 |
| --extended                      | Generate Extended mode code.                                                          | 1.2.5               |
| --no-extended                   | Generate Non-Extended mode code.                                                      | 1.2.5               |
| --help-message-list             | Display a list of all diagnostic messages                                             | 1.2.2               |
| --help-message-all              | Display help for all diagnostic messages                                              | 1.2.2               |
| --help-message= <n></n>         | Display help on diagnostic number <n></n>                                             | 1.2.2               |
| --help-config                   | Display help on device-specific configuration<br>settings                             | 2.9.5               |

**TABLE C-1: COMMAND-LINE SUMMARY (CONTINUED)**

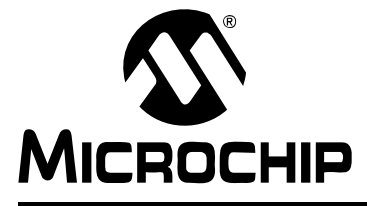

# **Appendix D. MPLAB C18 Diagnostics**

This appendix lists errors, warnings, and messages generated by the MPLAB C18 compiler.

# **D.1 ERRORS**

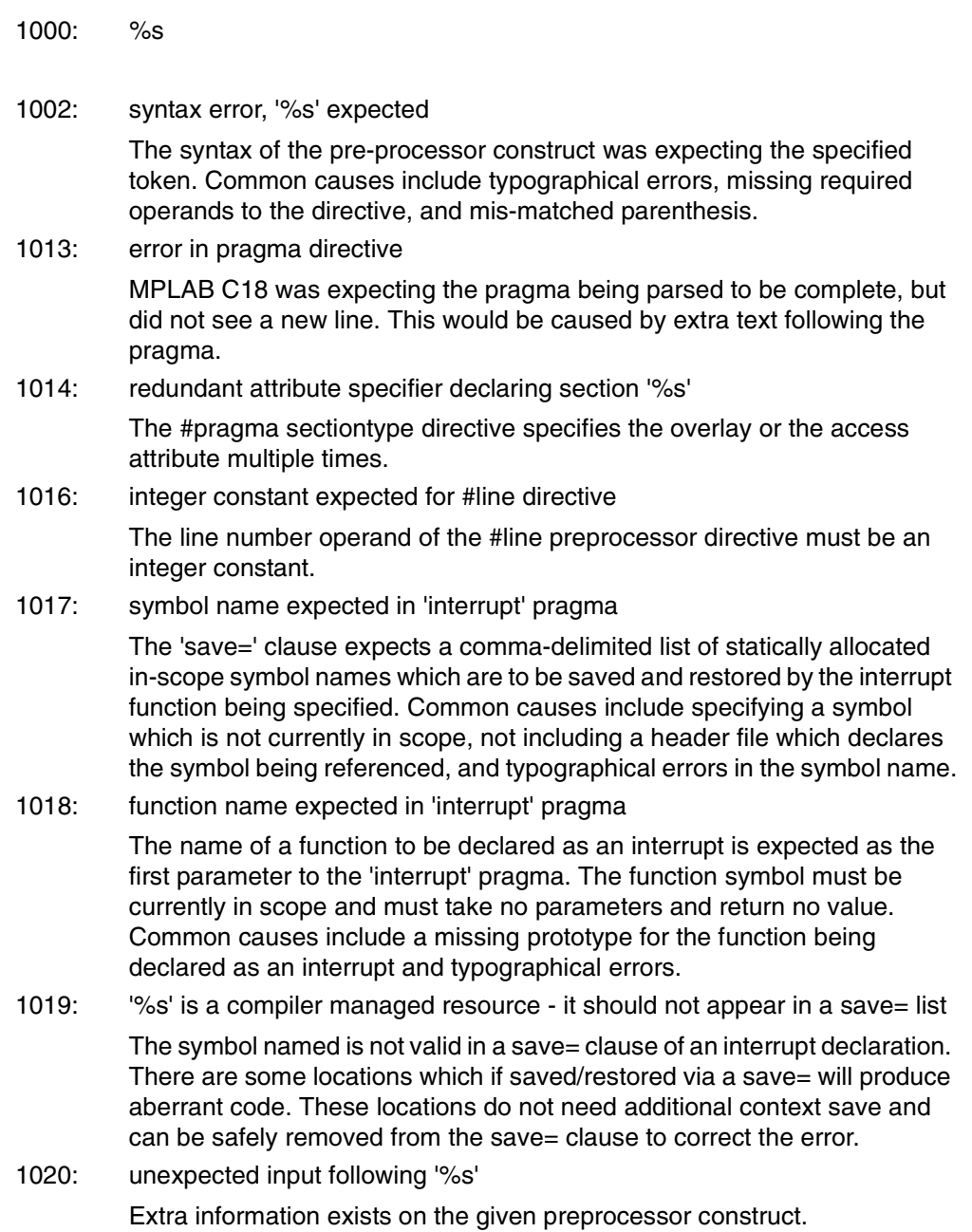

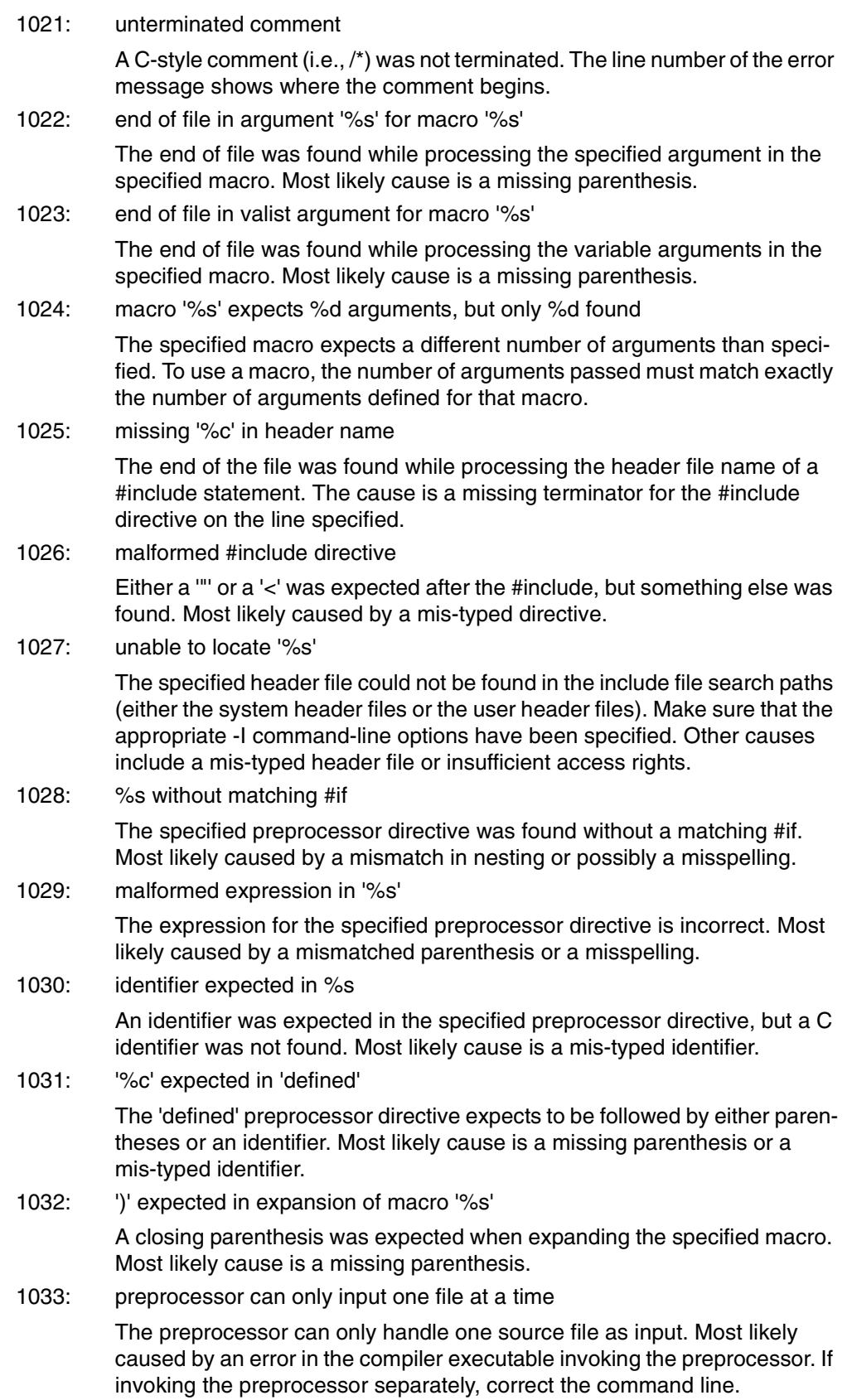

1034: previous definition of macro '%s' does not agree

According to the ANSI standard, an identifier currently defined as an object-like macro shall not be redefined by another #define preprocessing directive unless the second definition is an object-like macro definition and the two replacement lists are identical. Likewise, an identifier currently defined as a function-like macro shall not be redefined by another #define preprocessing directive unless the second definition is a function-like macro definition that has the same number and spelling of parameters, and the two replacement lists are identical.

1035: expecting macro name, received '%s' instead

An identifier was expected, but a C identifier was not found. Most likely cause is a mis-typed identifier.

1036: syntax error in macro argument list, expecting ')'

Immediately after the variable argument list (...), a closing parenthesis is expected.

1037: duplicate parameter name '%s' in macro '%s'

A macro's parameter names must be unique.

1038: syntax error in macro argument list

Either a comma was expected in the argument list and not found, or if variable argument list (...) was specified, a closing parenthesis was expected and not found.

1039: illegal character in macro name '%c'

Whitespace or a begin parenthesis is expected after the macro name. Most likely cause is a mis-typed macro name.

1040: # or ## operator found in simple macro %s

The stringization (#) and concatenation (##) preprocessor operators can only be used with an argument of a function-like macro.

1041: # operator requires a parameter name as operand

The stringization preprocessor operator (#) requires a parameter name as the operand, but a C identifier was not found. Most likely cause is a mis-typed identifier.

1042: filename for %s directive exceeds maximum filename length

The name of the file specified in the specified preprocessor directive exceeds the maximum filename length of MAX\_FILENAME\_PATH\_LEN.

1050: section address permitted only at definition

The absolute address in the location clause of the #pragma sectiontype directive may only be specified in the first pragma defining this section.

1052: section overlay attribute does not match definition

MPLAB C18 requires that a previously declared section's attribute must match those which are being specified in the current #pragma sectiontype directive.

1053: section share attribute does not match definition

MPLAB C18 requires that a previously declared section's attribute must match those which are being specified in the current #pragma sectiontype directive.

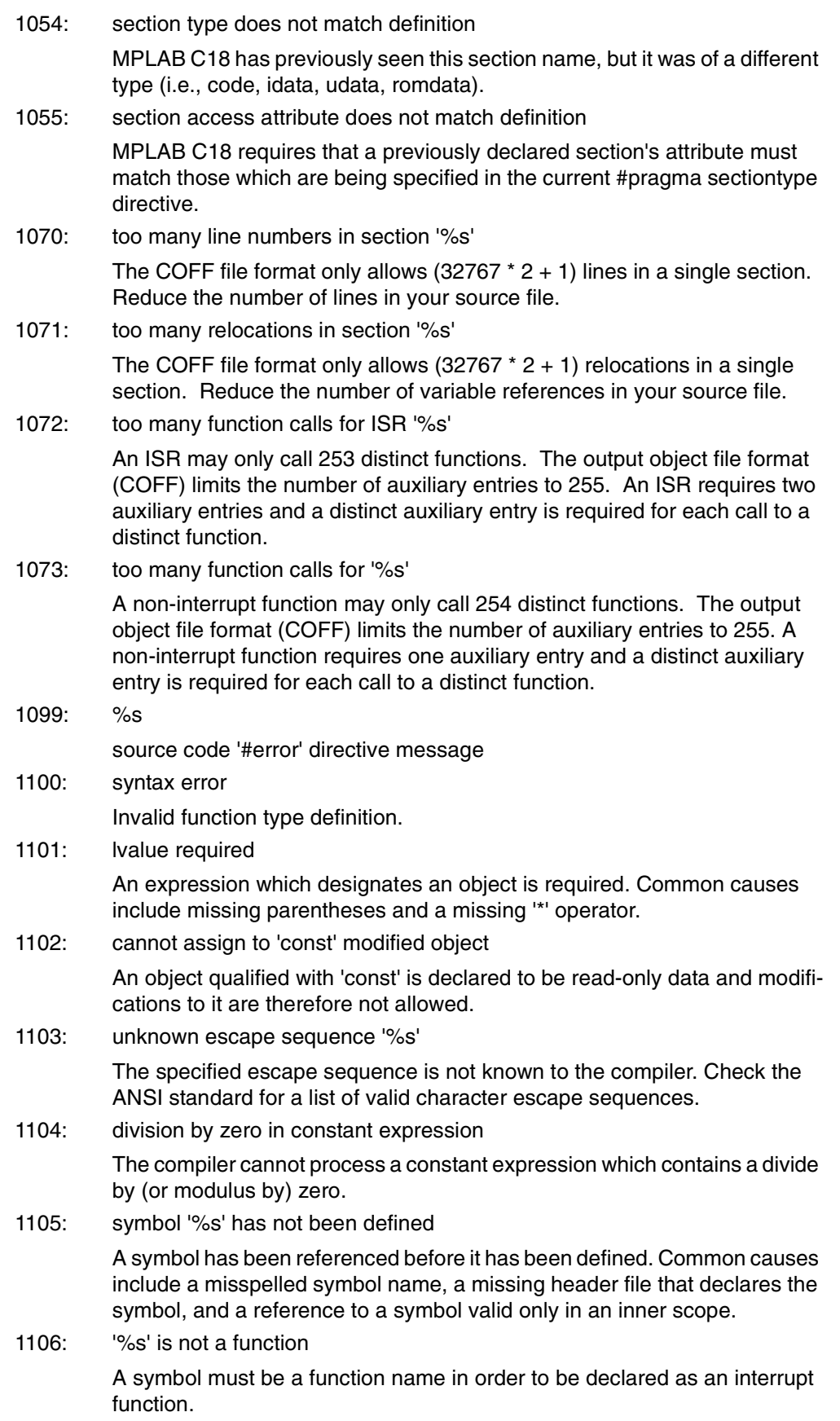
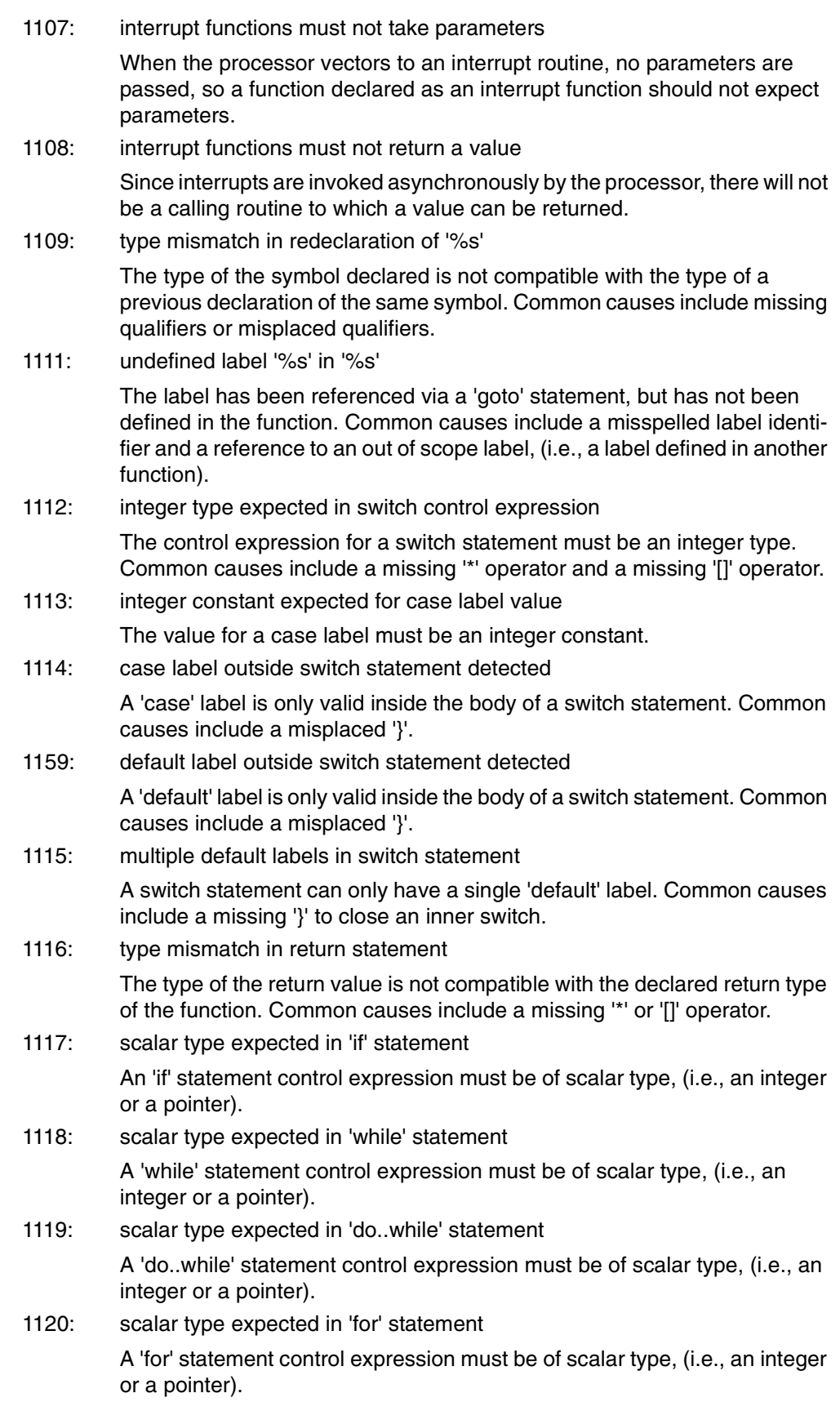

# **MPLAB**® **C18 C Compiler User's Guide**

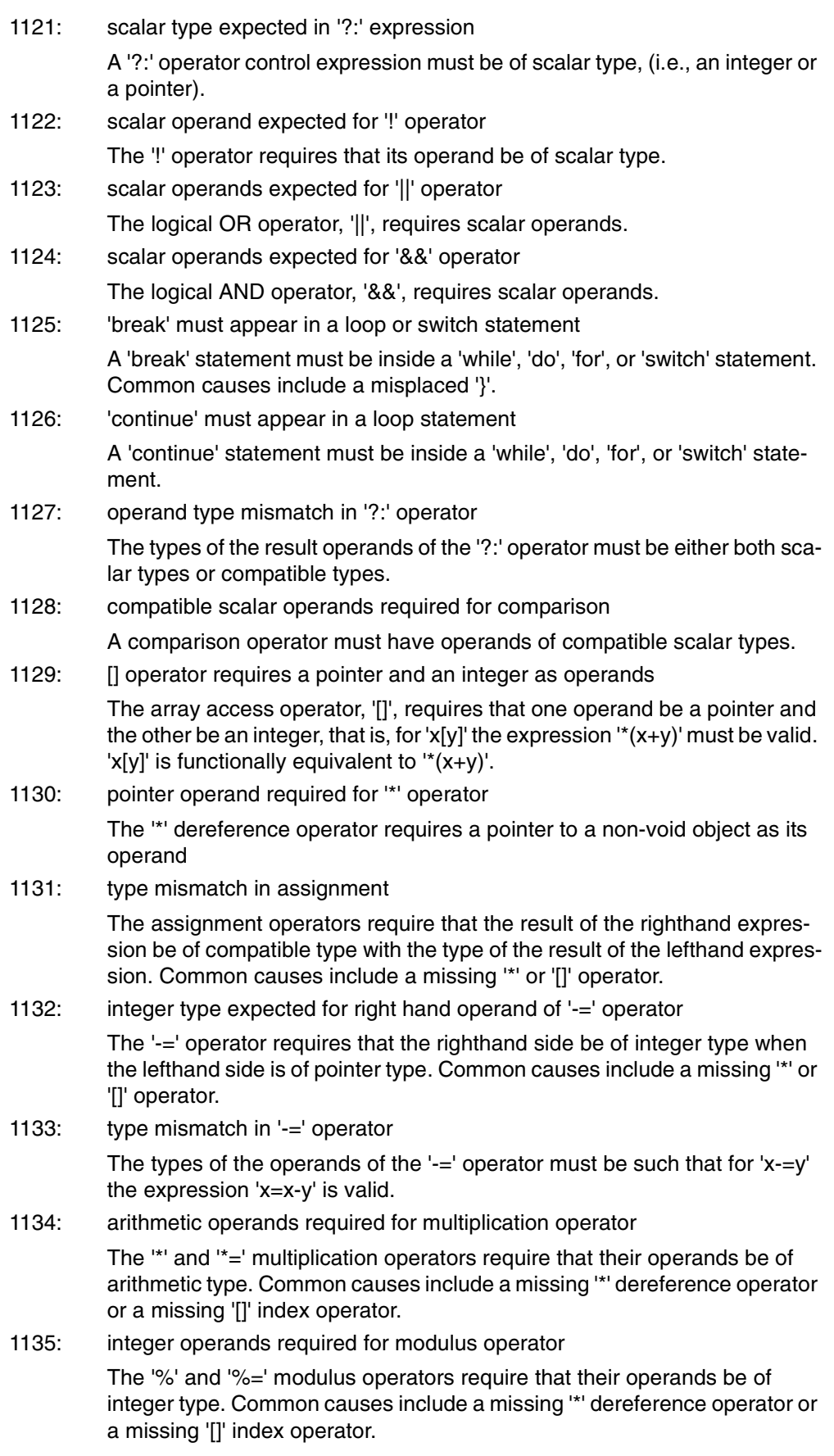

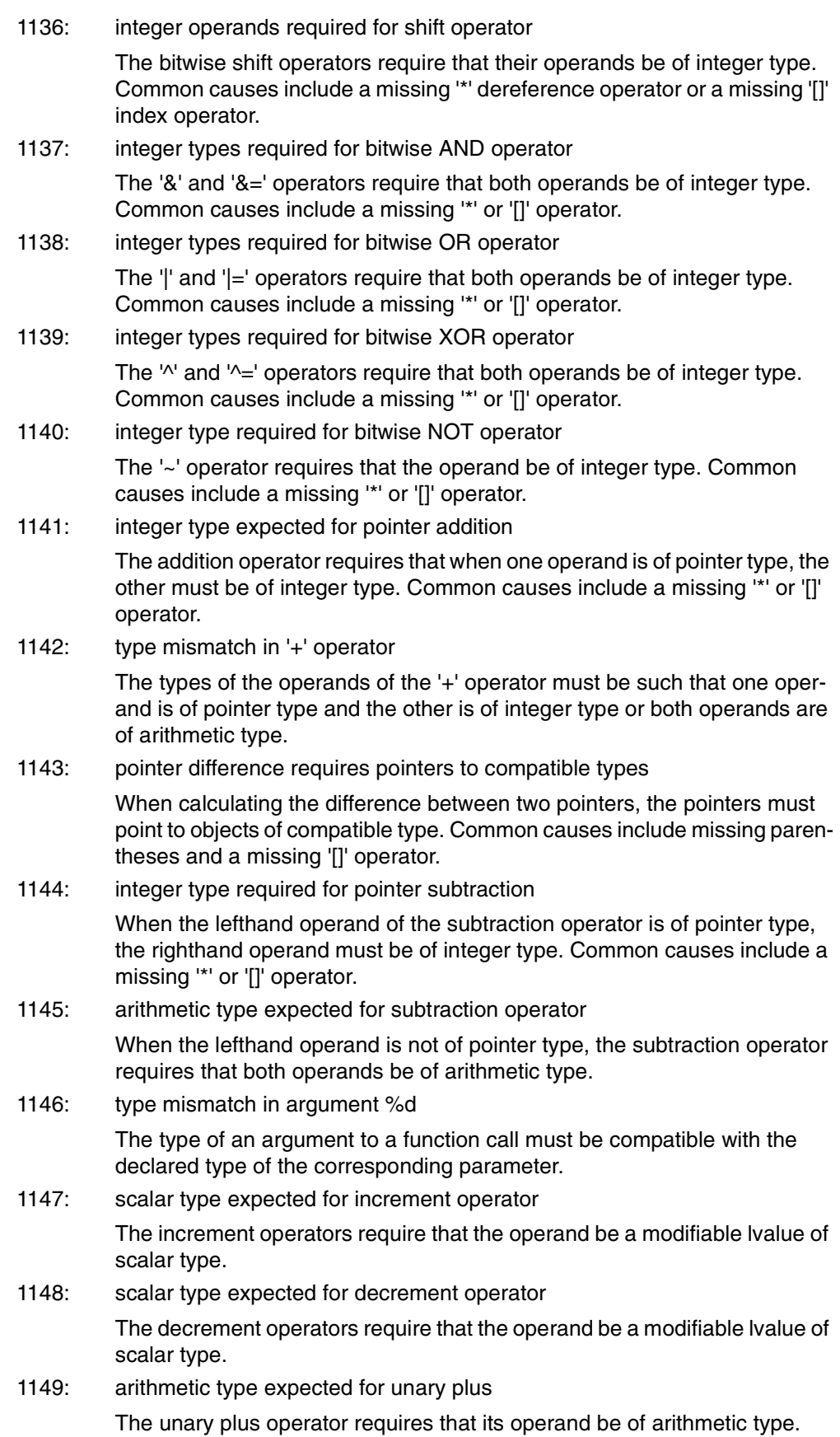

# **MPLAB**® **C18 C Compiler User's Guide**

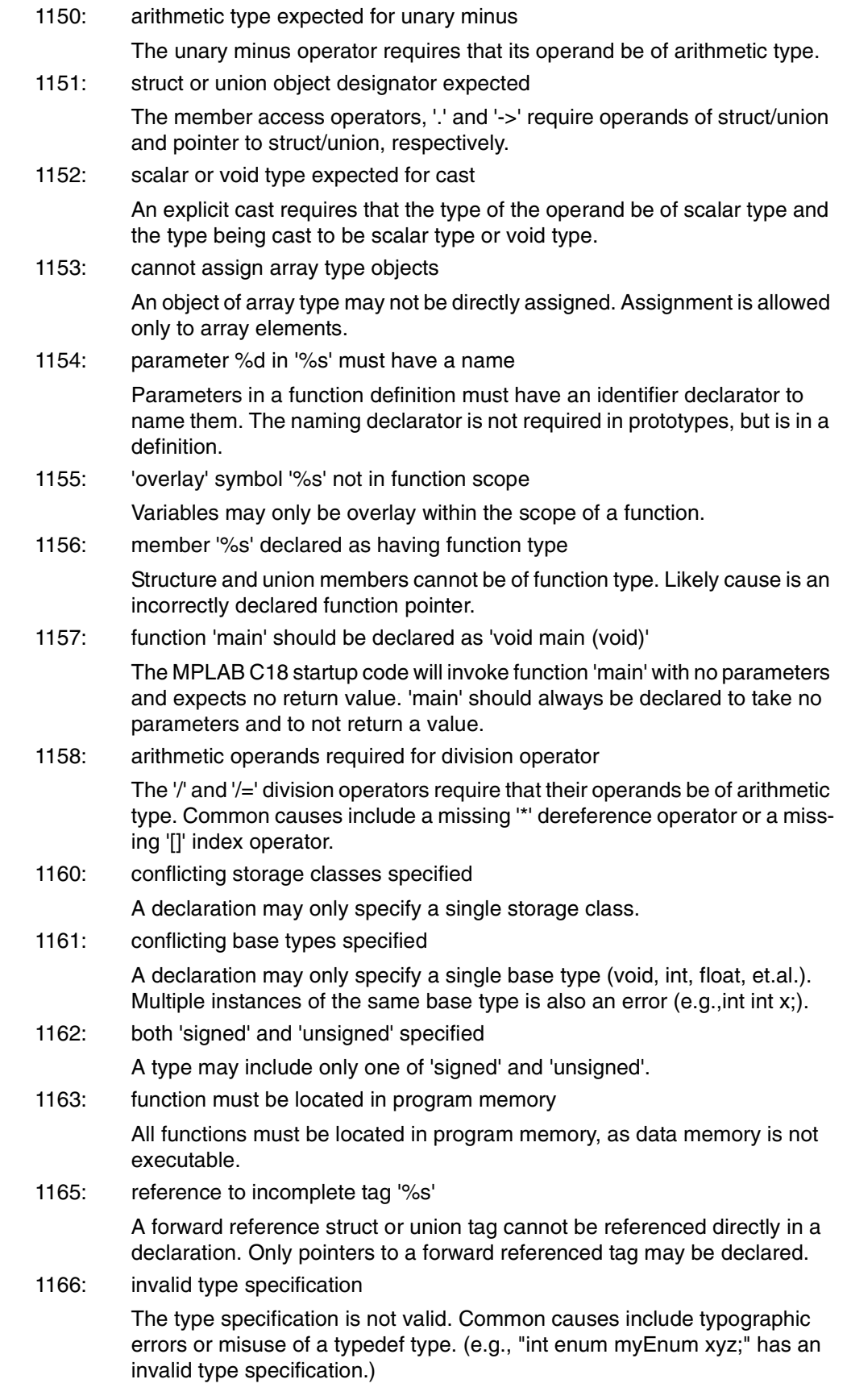

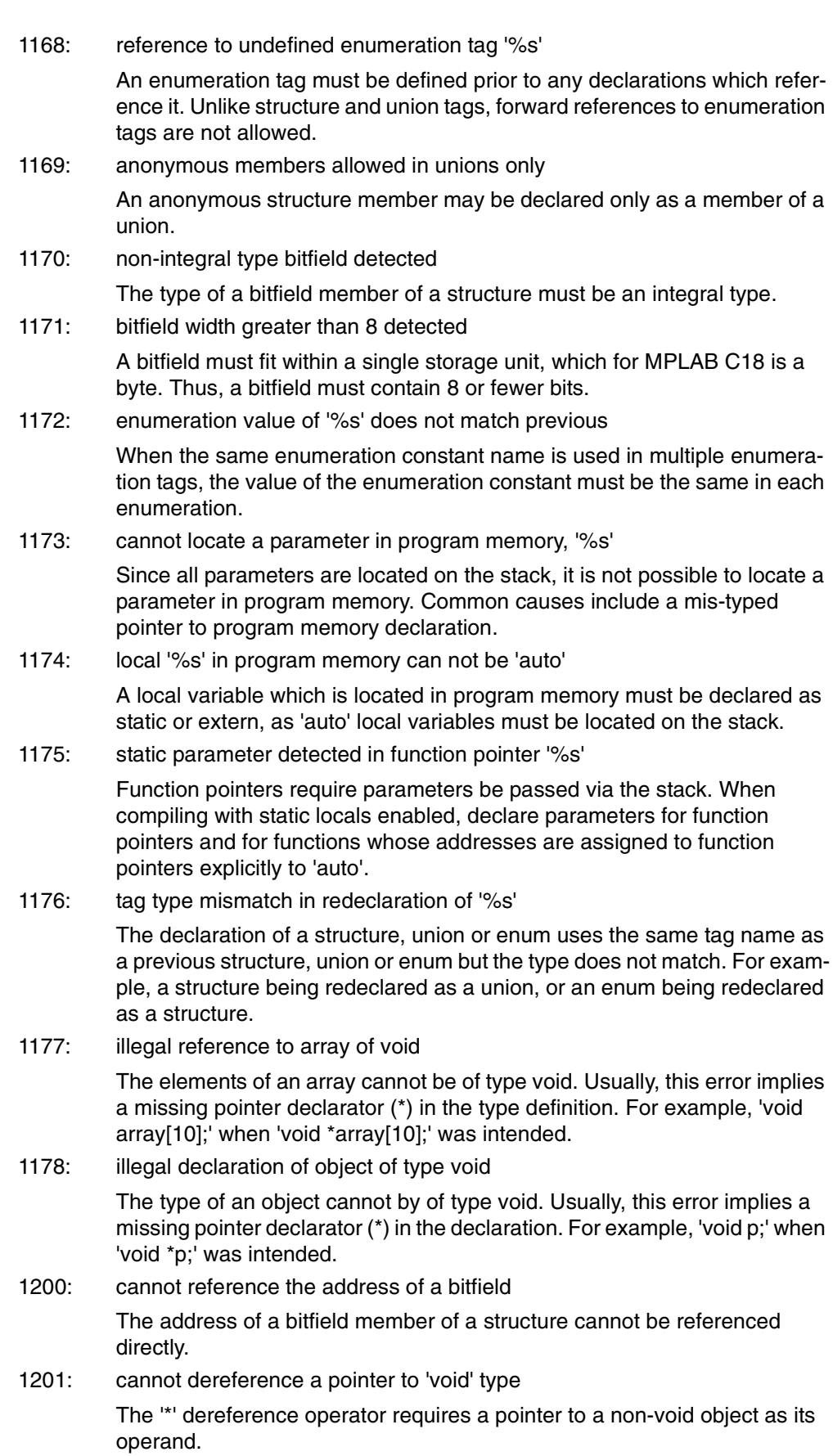

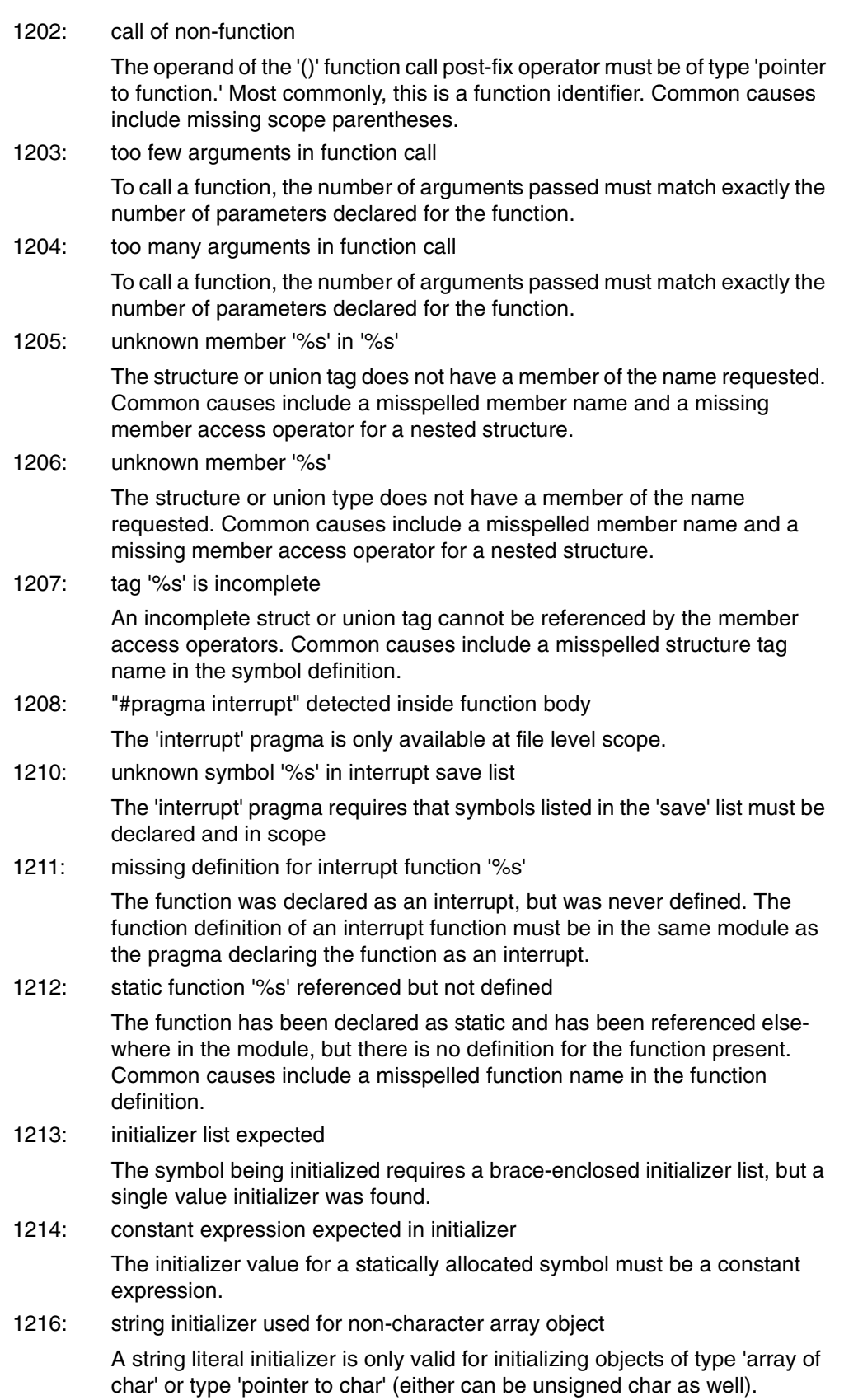

1218: extraneous initializer values The count of initializer values does not agree with the number of expected values based on the type of the object being initialized. There are too many values in the initializer list. 1219: integer constant expected A constant expression of integral type was expected, but an expression of non-integral type or a non-constant expression was found. 1220: initializer detected in typedef declaration of '%s' A typedef declaration cannot include initializers. 1221: empty initializer list detected An initializer list cannot be empty. There must be one or more initializer values between the braces. 1222: "#pragma config" detected inside function body The 'config' pragma is only available at file level scope. 1223: configuration setting '%s' has already been specified The specified configuration setting has been specified either in a different #pragma config or previously in this #pragma config. 1224: configuration setting '%s' not recognized The specified configuration setting is not recognized for the selected device. Make sure that the setting specified is all uppercase and spelled correctly. Use --help-config for information on the configuration settings available for the selected device. 1225: configuration value '%s' not recognized for configuration setting '%s' The specified configuration value is not recognized for the selected device and configuration setting. Make sure that the value specified is all uppercase and spelled correctly. Use --help-config for information on the configuration settings and values available for the selected device. 1226: cannot specify both #pragma config and \_CONFIG\_DECL macro Configuration settings can only be specified using either the #pragma config directive or the \_CONFIG\_DECL macro, preferably #pragma config. 1227: cannot specify #pragma config directive when compiling for generic device The #pragma config directive is a processor-specific directive and requires that a specific processor be specified on the command line using the -p option. 1228: %s cannot be specified in both interrupt save= and nosave= clauses The specified location is not valid for use in both the save= and nosave= clauses in the interrupt definition. Please remove the option from either save= or the nosave= list. 1250: '%s' operand %s must be a literal The specified operand for the opcode must be a literal value, not a symbol reference. 1251: '%s' operand count mismatch

The number of operands found for the specified opcode does not match the number of operands expected. Unlike the MPASM assembler, the MPLAB C1X inline assembler expects all operands to be explicitly specified. There are no default values for operands such as the access bit or destination bit.

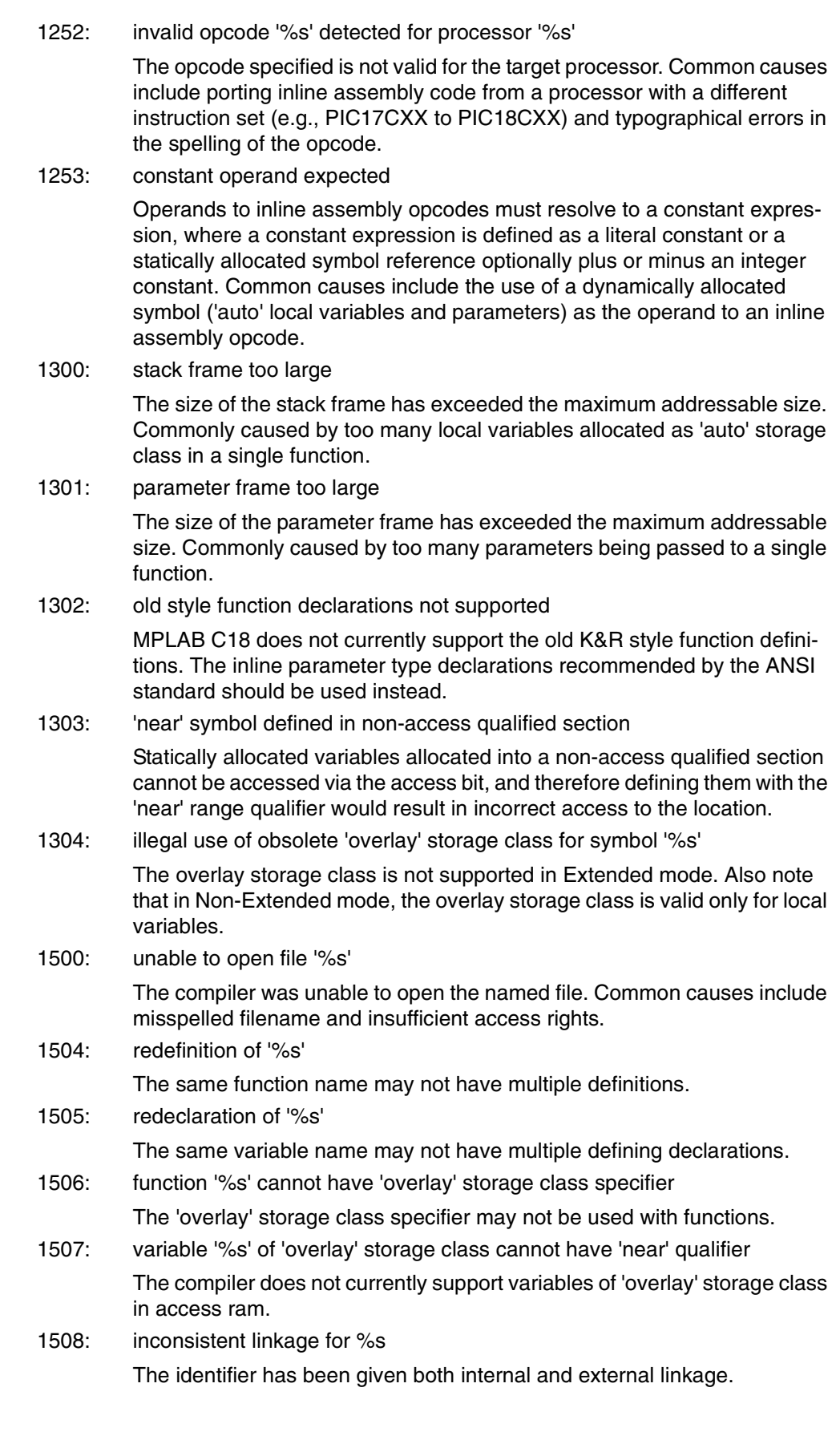

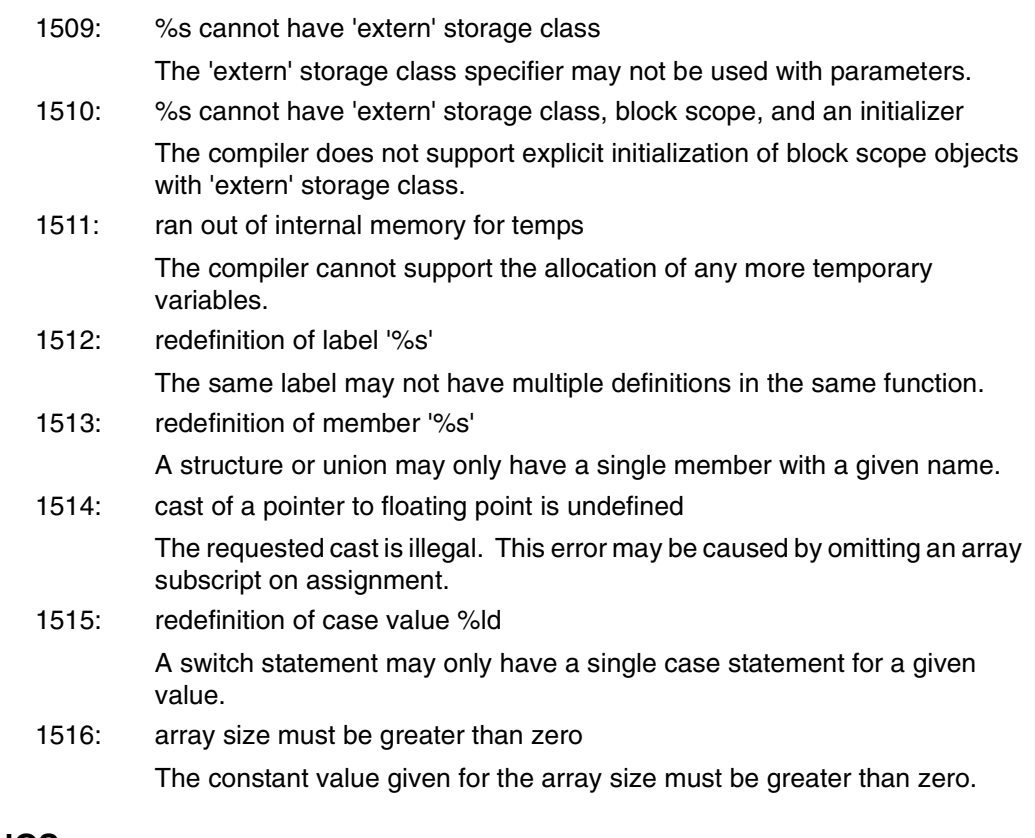

## **D.2 WARNINGS**

2001: non-near symbol '%s' declared in access section '%s'

Statically allocated variables declared into an access qualified section will always be placed by the linker into access data memory, and can therefore always be qualified with the 'near' range qualifier. Not specifying the 'near' range qualifier will not cause incorrect code, but may result in extraneous bank select instructions.

2002: unknown pragma '%s'

The compiler has encountered a pragma directive which is not recognized. As per ANSI/ISO requirements, the pragma is ignored. Common causes include misspelled pragma names.

2003: \_CONFIG\_DECL macro has been deprecated; please utilize #pragma config

> The CONFIG DECL macro is considered obsolescent and is in the process of being phased out. It is being replaced with the #pragma config directive.

- 2025: default overlay locals is unsupported in Extended mode, -sco ignored The overlay storage class is not supported in Extended mode.
- 2026: default static locals is unsupported in Extended mode, -scs ignored The default storage class of static is not supported in Extended mode.
- 2027: default auto locals is redundant in Extended mode, -sca ignored The default storage class for locals is always auto in Extended mode.
- 2028: default static locals is unsupported in Extended mode, -Ol ignored The default storage class of static is not supported in Extended mode.

# **MPLAB**® **C18 C Compiler User's Guide**

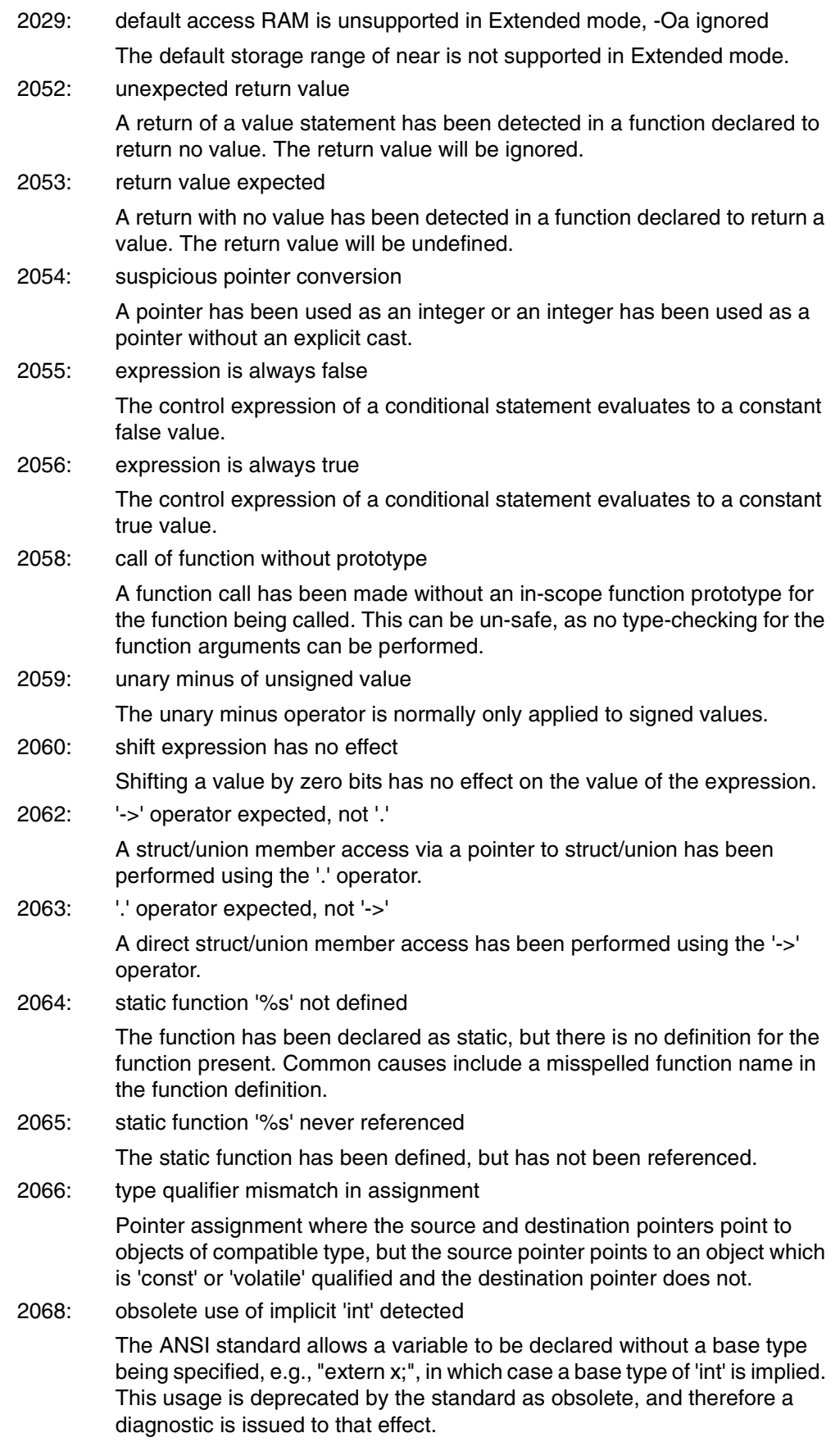

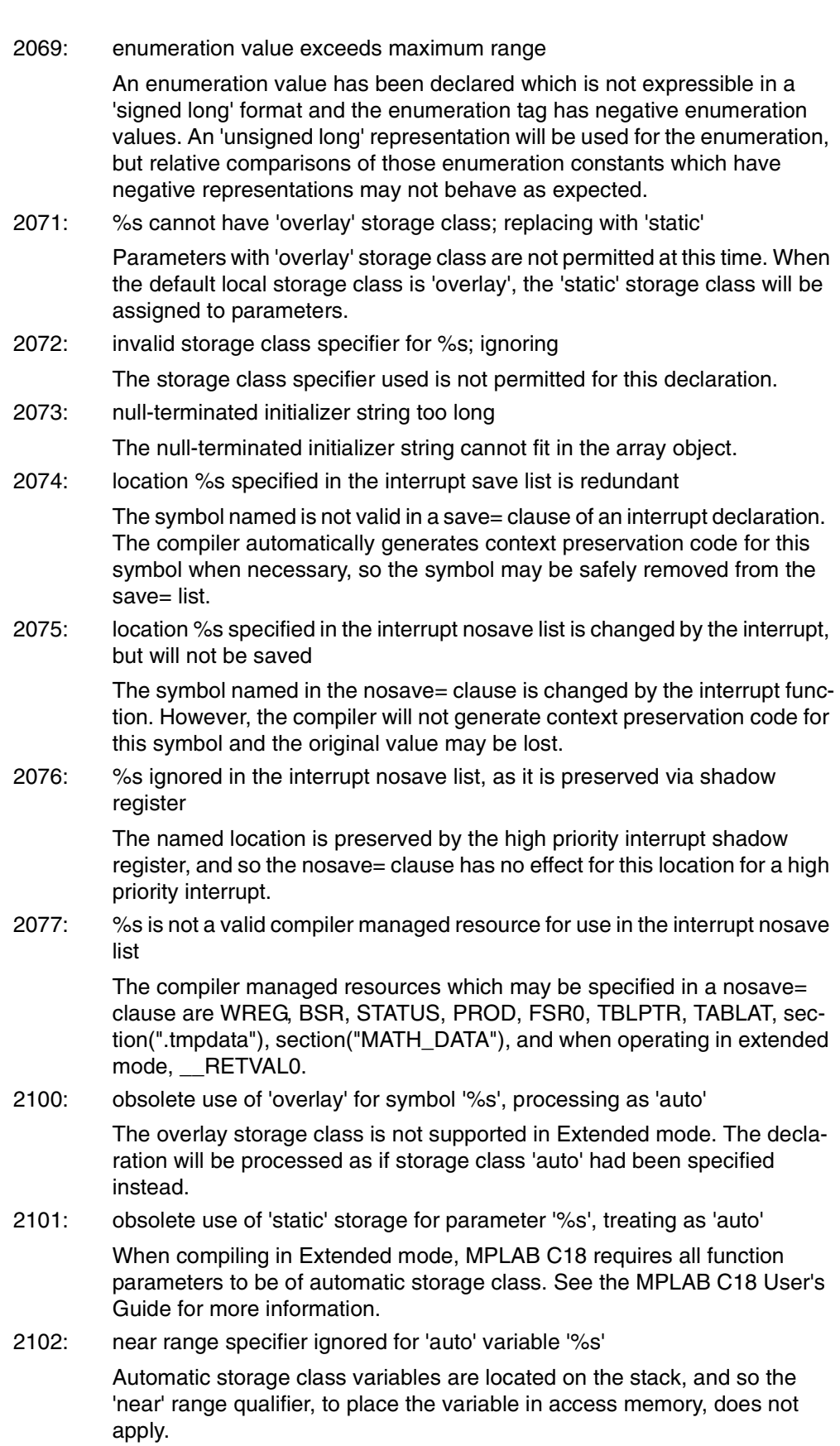

## **D.3 MESSAGES**

3000: test of floating point for equality detected

Testing two floating point values for equality will not always yield the desired results, as two expressions which are mathematically equivalent may evaluate to slightly different values when computed due to rounding error.

3002: comparison of a signed integer to an unsigned integer detected

<span id="page-119-0"></span>Comparing a signed integer value to an unsigned integer value may yield unexpected results when the signed value is negative. To compare an unsigned integer to the binary equivalent representation of the signed value, the signed value should first be explicitly cast to the unsigned type of the same size.

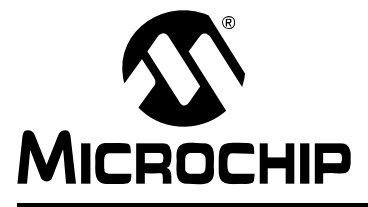

## <span id="page-120-5"></span><span id="page-120-4"></span>**MPLAB**® **C18 C COMPILER USER'S GUIDE**

## **Appendix E. Extended Mode**

This appendix details the differences between the Non-Extended and Extended modes. The differences include:

- • [Source Code Compatibility](#page-120-3)
	- - [Stack Frame Size](#page-120-0)
	- static [Parameters](#page-120-1)
	- [overlay](#page-120-2) Keyword
	- - [Inline Assembly](#page-121-0)
	- - [Predefined Macros](#page-121-1)
- • [Command-line Option Differences](#page-122-0)
- • [COFF File Differences](#page-122-1)

## <span id="page-120-3"></span>**E.1 SOURCE CODE COMPATIBILITY**

#### <span id="page-120-0"></span>**E.1.1 Stack Frame Size**

When the compiler is operating in Extended mode, the total stack frame size (local variables, parameters and frame pointer preservation) is limited to 96 bytes per function. In Non-Extended mode, for each function 120 bytes are available for locals and an additional 120 bytes are available for parameters.

#### <span id="page-120-1"></span>**E.1.2 static Parameters**

<span id="page-120-7"></span>static parameters are not supported when the compiler is operating in the Extended mode. A warning diagnostic will be issued when the compiler is operating in the Extended mode and a static parameter is seen. In addition, the compiler will act as if the code explicitly specified an  $\text{auto}$  parameter. The parameter will now be stored on the stack instead of being allocated globally. Since the total size of stack frame is limited to 96 bytes per function, the application may result in a "stack frame too large" diagnostic being issued that does not occur when the compiler is operating in Non-Extended mode. To resolve this, the function will need to be modified to take fewer parameters.

#### <span id="page-120-2"></span>**E.1.3 overlay Keyword**

<span id="page-120-6"></span>The overlay keyword is not supported when the compiler is operating in the Extended mode. A warning diagnostic will be issued when the compiler is operating in the Extended mode and the  $overlay$  keyword is seen. In addition, the compiler will act as if the code explicitly specified the auto keyword. Similar to static parameters, the overlay local variable will now be stored on the stack instead of being allocated globally. Since the total size of the stack frame is limited to 96 bytes per function, the application may result in a "stack frame too large" diagnostic being issued that does not occur when the compiler is operating in the Non-Extended mode. To resolve this, the function will need to be modified to contain fewer auto local variables. One way to do this is to change the overlay variables to static.

**Note:** Overlay sections (#pragma overlay) are supported by the compiler regardless of the mode in which it is operating.

## <span id="page-121-0"></span>**E.1.4 Inline Assembly**

<span id="page-121-12"></span><span id="page-121-11"></span><span id="page-121-10"></span><span id="page-121-9"></span><span id="page-121-8"></span><span id="page-121-7"></span><span id="page-121-6"></span><span id="page-121-5"></span><span id="page-121-4"></span>When operating in Extended mode, the compiler will accept the extended instructions in inline assembly – ADDFSR, ADDULNK, CALLW, MOVSF, MOVSS, PUSHL, SUBFSR and SUBULNK; however, when operating in Non-Extended mode, the compiler will issue an error when it encounters an extended instruction in inline assembly.

In addition, when operating in Extended mode, the compiler will not recognize the bracketed syntax used by the MPASM assembler for indicating the indexed with literal offset addressing (e.g., CLRF [2]). Instead, the compiler will recognize the indexed with literal offset addressing in inline assembly when the  $f$  operand is less than or equal to  $0 \times 5F$  and the access bit operand (a) is set to zero (e.g., CLRF 2, 0). This same instruction will be interpreted as referencing access RAM when the compiler is operating in Non-Extended mode.

### <span id="page-121-1"></span>**E.1.5 Predefined Macros**

The predefined macros can be utilized in source code to make the source code compatible regardless of the mode in which the compiler is operating. The

<span id="page-121-3"></span><span id="page-121-2"></span>EXTENDED18 predefined macro will be the constant 1 when compiling for Extended mode; whereas, the TRADITIONAL18 predefined macro will be the constant 1 when compiling for Non-Extended mode.

Here are some examples of specific instances where this may be useful:

1. Using the predefined macros to use static parameters in Non-Extended mode and auto parameters in Extended mode:

```
#ifdef __EXTENDED18__
#define SCLASS auto
#else
#define SCLASS static
#endif
```
<span id="page-121-13"></span>void foo (SCLASS int bar);

2. Using the predefined macros to utilize the overlay keyword in Non-Extended mode and the auto keyword in Extended mode:

```
#ifdef __EXTENDED18__
#define SCLASS auto
#else
#define SCLASS overlay
#endif
void foo (void)
\{SCLASS int bar;
```
- ... }
- 3. Using the predefined macros to use only Non-Extended mode instructions in inline assembly in Non-Extended mode and to use Extended mode instructions in inline assembly in Extended mode:

```
_asm
#ifdef EXTENDED18
PUSHL 5
#else
MOVLW 5
MOVWF POSTINC1, 0
#endif
...
MOVF POSTDEC1, 1, 0
_endasm
```
## <span id="page-122-0"></span>**E.2 COMMAND-LINE OPTION DIFFERENCES**

The following command-line options are not supported when the compiler is operating in the Extended mode:

- <span id="page-122-6"></span><span id="page-122-5"></span><span id="page-122-4"></span>• Default Local Storage Class (-scs/-sco/-sca) When operating in the Extended mode, the compiler only supports default auto locals.
- <span id="page-122-3"></span>• Default Data in Access Memory (-Oa+/-Oa-) Since the amount of access RAM on an Extended mode device is limited, the compiler does not support data being placed in access RAM by default when operating in the Extended mode.

## <span id="page-122-2"></span><span id="page-122-1"></span>**E.3 COFF FILE DIFFERENCES**

## <span id="page-122-8"></span>**E.3.1 Generic Processor**

The processor type ( $proc\_type$ ) specified in the COFF file's optional file header when compiling for the generic processor (-p18cxx) will be set to PIC18F4620 when the compiler is operating in the Extended mode and will be set to PIC18C452 when the compiler is operating in the Non-Extended mode.

### **E.3.2 File Header's** f\_flags **Field**

<span id="page-122-9"></span><span id="page-122-7"></span>When operating in Extended mode, the COFF file that is generated will have the F\_EXTENDED18 bit of the file header's f\_flags set. This bit is not set when the compiler is operating in the Non-Extended mode.

**NOTES:**

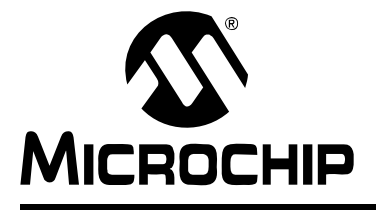

## **MPLAB**® **C18 C COMPILER USER'S GUIDE**

## **Glossary**

## **A**

## **Absolute Section**

A section with a fixed address that cannot be changed by the linker.

#### **Access Memory**

Special general purpose registers on the PIC18 PICmicro microcontrollers that allow access regardless of the setting of the Bank Select Register (BSR).

#### **Address**

The code that identifies where a piece of information is stored in memory.

#### **Anonymous Structure**

An unnamed object.

#### **ANSI**

American National Standards Institute

#### **Assembler**

A language tool that translates assembly source code into machine code.

#### **Assembly**

A symbolic language that describes the binary machine code in a readable form.

#### **Assigned Section**

A section that has been assigned to a target memory block in the linker command file.

#### **Asynchronously**

Multiple events that do not occur at the same time. This is generally used to refer to interrupts that may occur at any time during processor execution.

## **B**

#### **Binary**

The base two numbering system that uses the digits 0-1. The rightmost digit counts ones, the next counts multiples of 2, then  $2^2 = 4$ , etc.

## **C**

#### **Central Processing Unit**

The part of a device that is responsible for fetching the correct instruction for execution, decoding that instruction, and then executing that instruction. When necessary, it works in conjunction with the Arithmetic Logic Unit (ALU) to complete the execution of the instruction. It controls the program memory address bus, the data memory address bus and accesses to the stack.

#### **Compiler**

A program that translates a source file written in a high-level language into machine code.

#### **Conditional Compilation**

The act of compiling a program fragment only if a certain constant expression, specified by a preprocessor directive, is true.

#### **CPU**

Central Processing Unit

## **E**

## **Endianness**

The ordering of bytes in a multi-byte object.

#### **Error File**

A file containing the diagnostics generated by the MPLAB C18 compiler.

#### **Extended Mode**

In Extended mode, the compiler will utilize the extended instructions (i.e., ADDFSR, ADDULNK, CALLW, MOVSF, MOVSS, PUSHL, SUBFSR and SUBULNK) and the indexed with literal offset addressing.

## **F**

#### **Fatal Error**

An error that will halt compilation immediately. No further messages will be produced.

#### **Frame Pointer**

A pointer that references the location on the stack that separates the stack-based arguments from the stack-based local variables.

#### **Free-standing**

An implementation that accepts any strictly conforming program that does not use complex types and in which the use of the features specified in the library clause (ANSI '89 standard clause 7) is confined to the contents of the standard headers  $\langle$  float.h>, <iso646.h>, <limits.h>, <stdarg.h>, <stdbool.h>, <stddef.h> and <stdint.h>.

## **H**

#### **Hexadecimal**

The base 16 numbering system that uses the digits  $0-9$  plus the letters  $A-F$  (or  $a-f$ ). The digits A-F represent decimal values of 10 to 15. The rightmost digit counts ones, the next counts multiples of 16, then  $16^2$  = 256, etc.

#### **High-level Language**

A language for writing programs that is further removed from the processor than assembly.

## **I**

## **ICD**

In-Circuit Debugger

#### **ICE**

In-Circuit Emulator

#### **IDE**

Integrated Development Environment

#### **IEEE**

Institute of Electrical and Electronics Engineers

#### **Interrupt**

<span id="page-126-0"></span>A signal to the CPU that suspends the execution of a running application and transfers control to an ISR so that the event may be processed. Upon completion of the ISR, normal execution of the application resumes.

#### **Interrupt Service Routine**

A function that handles an interrupt.

#### **ISO**

International Organization for Standardization

#### **ISR**

Interrupt Service Routine

## **L**

#### **Latency**

The time between when an event occurs and the response to it.

#### **Librarian**

A program that creates and manipulates libraries.

#### **Library**

A collection of relocatable object modules.

#### **Linker**

A program that combines object files and libraries to create executable code.

#### <span id="page-126-1"></span>**Little Endian**

Within a given object, the least significant byte is stored at lower addresses.

#### **M**

#### **Memory Model**

A description that specifies the size of pointers that point to program memory.

#### **Microcontroller**

A highly integrated chip that contains a CPU, RAM, some form of ROM, I/O ports and timers.

#### **MPASM Assembler**

Microchip Technology's relocatable macro assembler for PICmicro microcontroller families.

#### **MPLIB Object Librarian**

Microchip Technology's librarian for PICmicro microcontroller families.

#### **MPLINK Object Linker**

Microchip Technology's linker for PICmicro microcontroller families.

## **N**

#### **Non-Extended Mode**

In Non-Extended mode, the compiler will not utilize the extended instructions nor the indexed with literal offset addressing.

## **O**

#### **Object File**

A file containing object code. It may be immediately executable or it may require linking with other object code files, (e.g. libraries), to produce a complete executable program.

#### **Object Code**

The machine code generated by an assembler or compiler.

#### **Octal**

The base 8 number system that only uses the digits 0-7. The rightmost digit counts ones, the next digit counts multiples of 8, then  $8^2 = 64$ , etc.

## **P**

### **Pragma**

A directive that has meaning to a specific compiler.

## **R**

#### **RAM**

Random Access Memory

#### **Random Access Memory**

A memory device in which information can be accessed in any order.

#### **Read Only Memory**

Memory hardware that allows fast access to permanently stored data but prevents addition to or modification of the data.

### **ROM**

Read Only Memory

#### **Recursive**

Self-referential (e.g., a function that calls itself).

#### **Reentrant**

A function that may have multiple, simultaneously active instances. This may happen due to either direct or indirect recursion or through execution during interrupt processing.

#### **Relocatable**

An object whose address has not been assigned to a fixed memory location.

#### **Run-time Model**

Set of assumptions under which the compiler operates.

## **S**

#### **Section**

A portion of an application located at a specific address of memory.

#### **Section Attribute**

A characteristic ascribed to a section (e.g., an access section).

#### **Special Function Register**

Registers that control I/O processor functions, I/O status, timers or other modes or peripherals.

#### **Storage Class**

Determines the lifetime of the memory associated with the identified object.

#### **Storage Qualifier**

Indicates special properties of the objects being declared (e.g., const).

## **V**

## **Vector**

The memory locations that an application will jump to when either a reset or interrupt occurs.

**NOTES:**

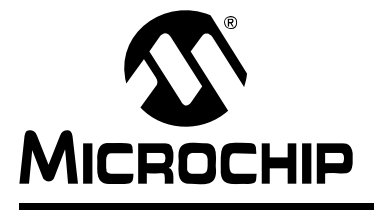

# **MPLAB<sup>®</sup> C18 C COMPILER USER'S GUIDE**

# **Index**

## **Symbols**

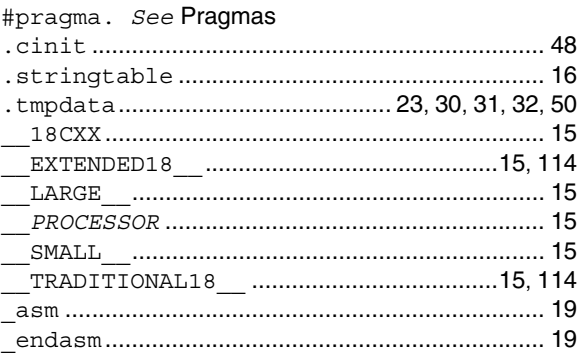

### $\boldsymbol{\mathsf{A}}$

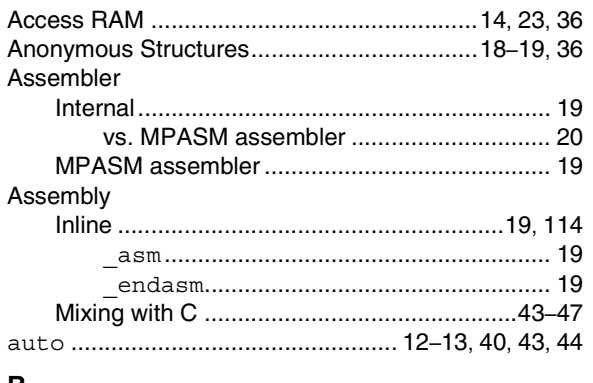

#### В

## $\mathbf{r}$

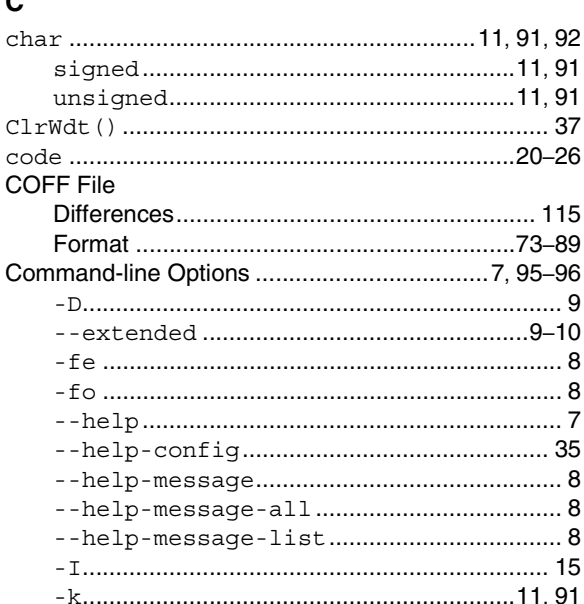

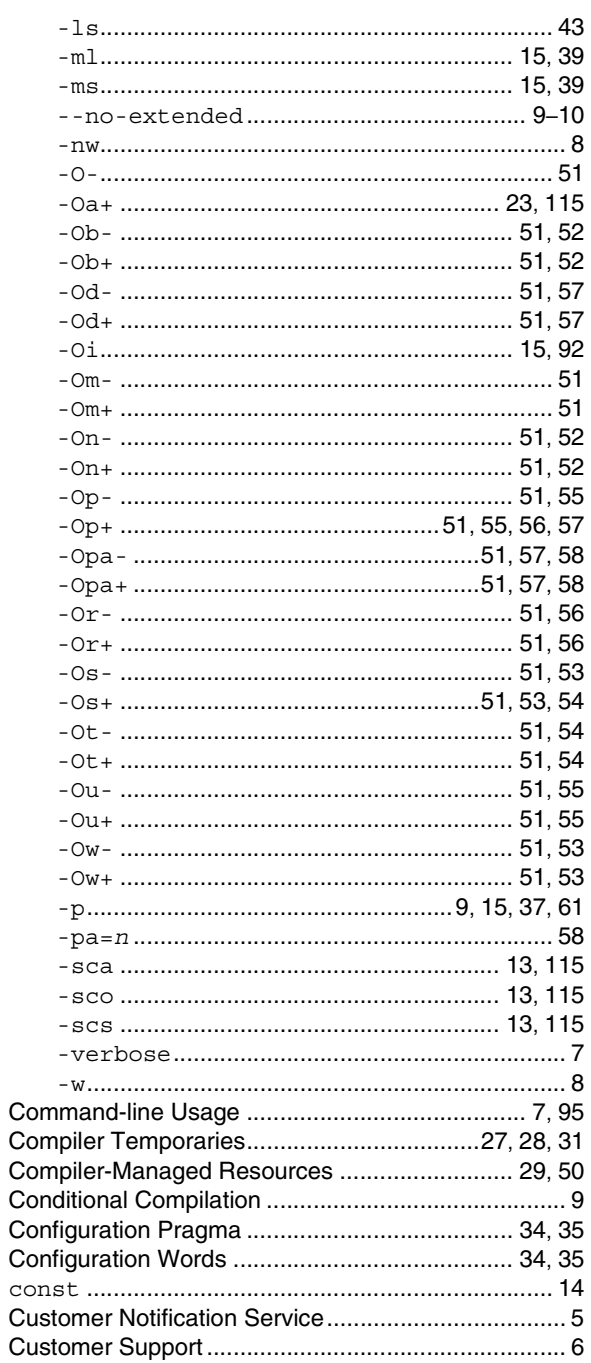

# **Index**

### D

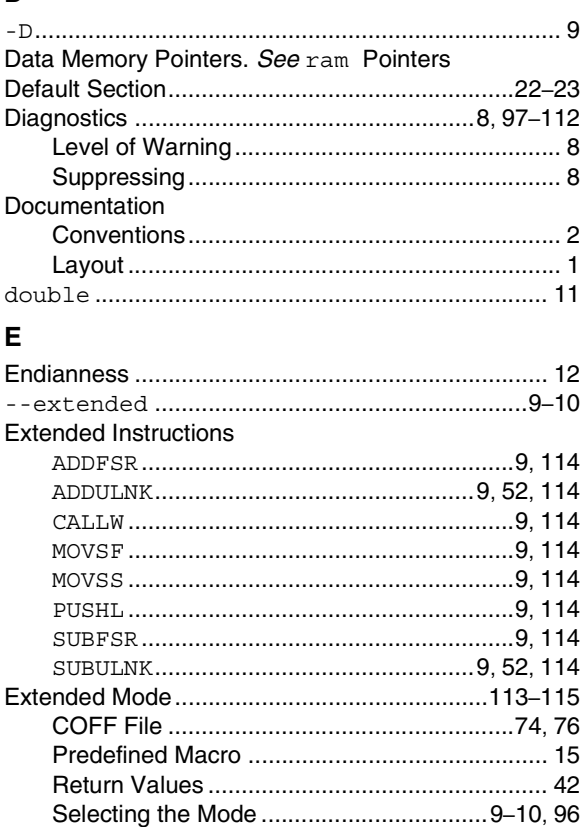

## F

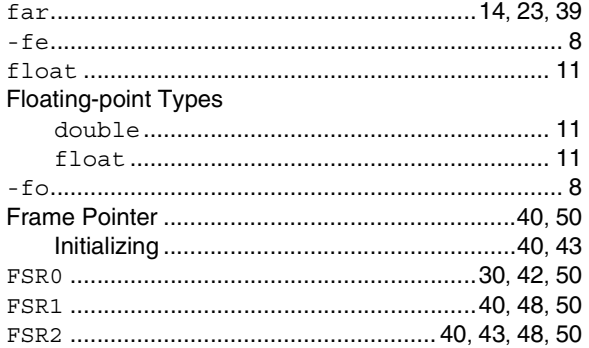

## $\mathbf G$

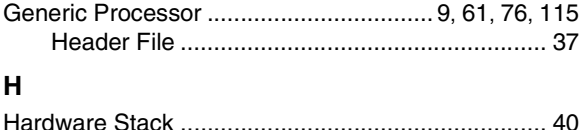

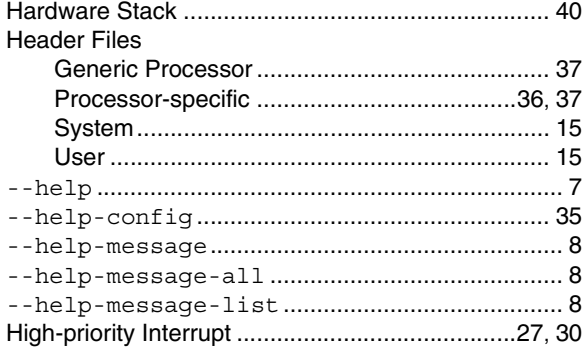

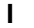

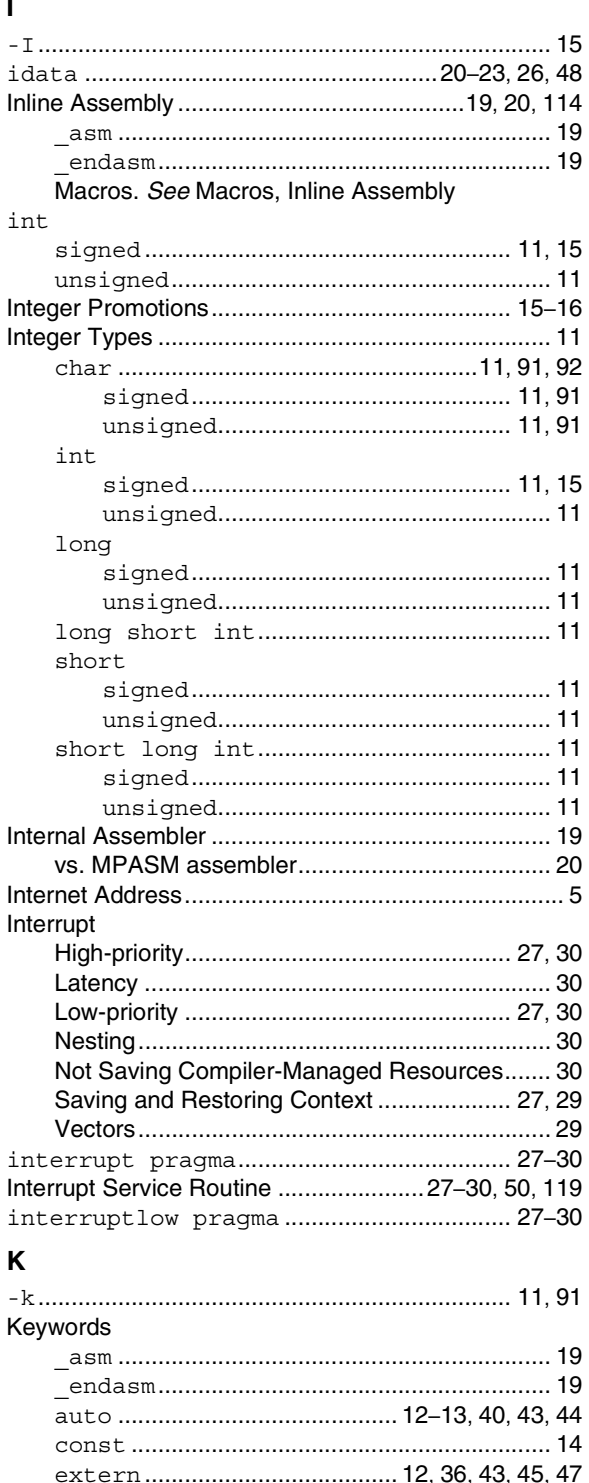

© 2005 Microchip Technology Inc.

## $\mathsf{L}% _{\mathsf{L}}\left( \mathsf{L}\right) \equiv\mathsf{L}_{\mathsf{L}}\left( \mathsf{L}\right)$

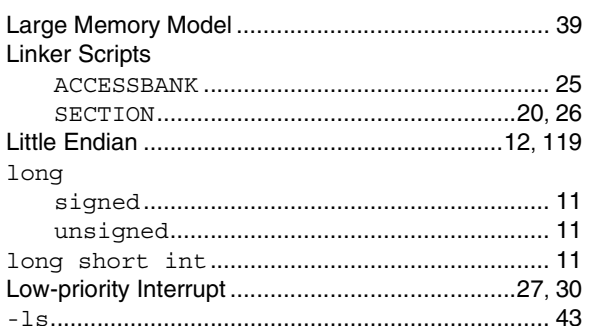

## $\mathbf M$

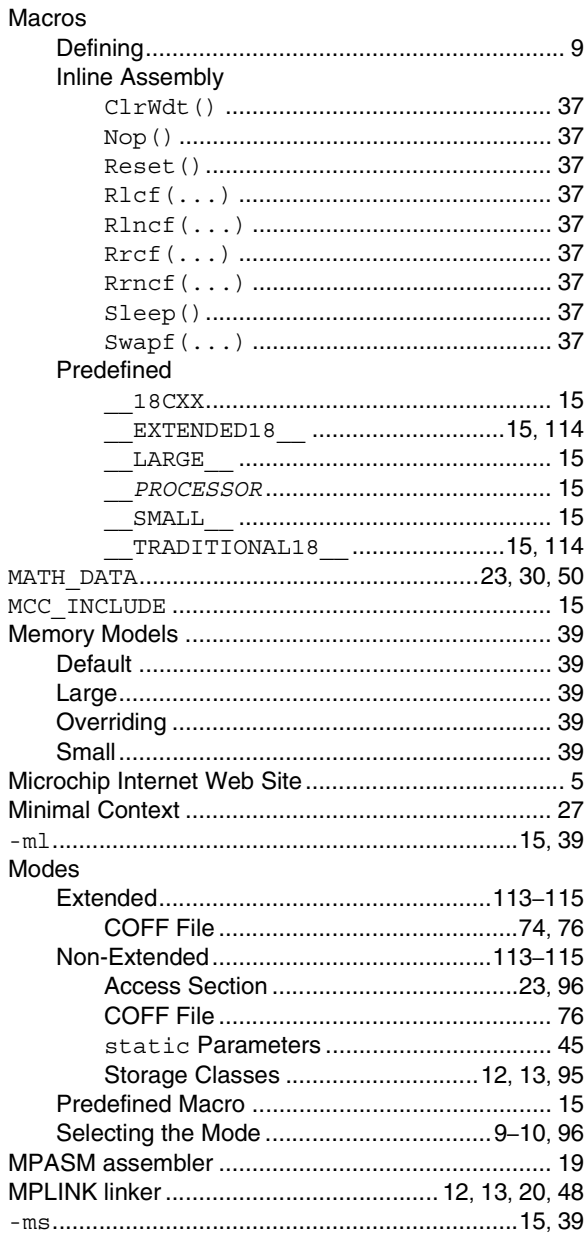

## $\overline{\mathsf{N}}$

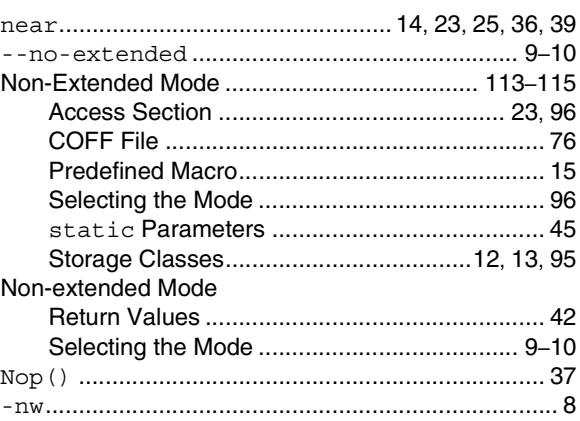

## $\mathbf{o}$

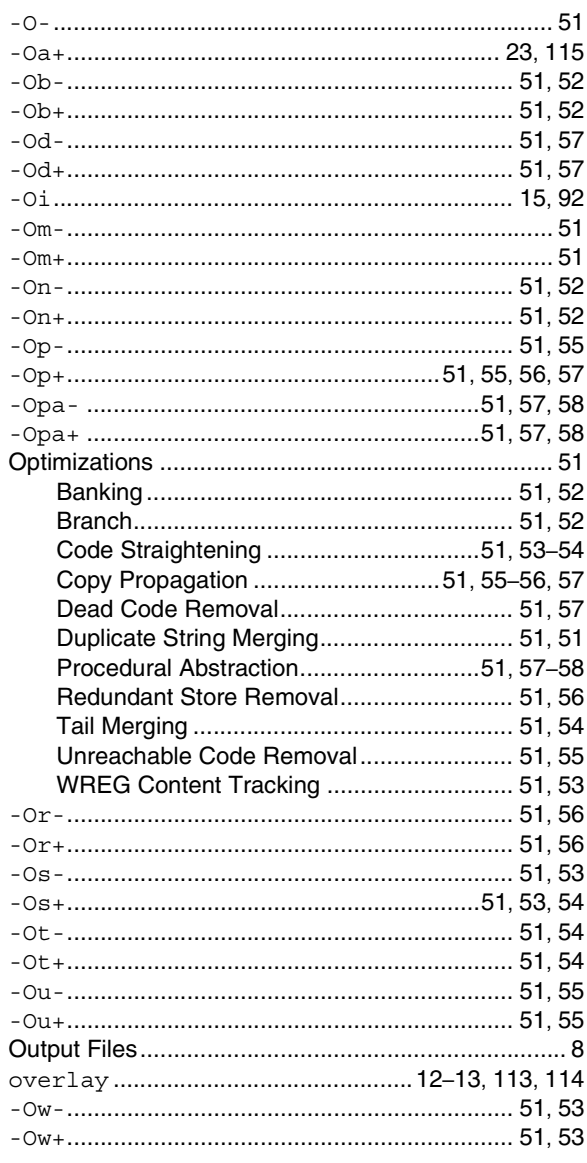

#### Þ

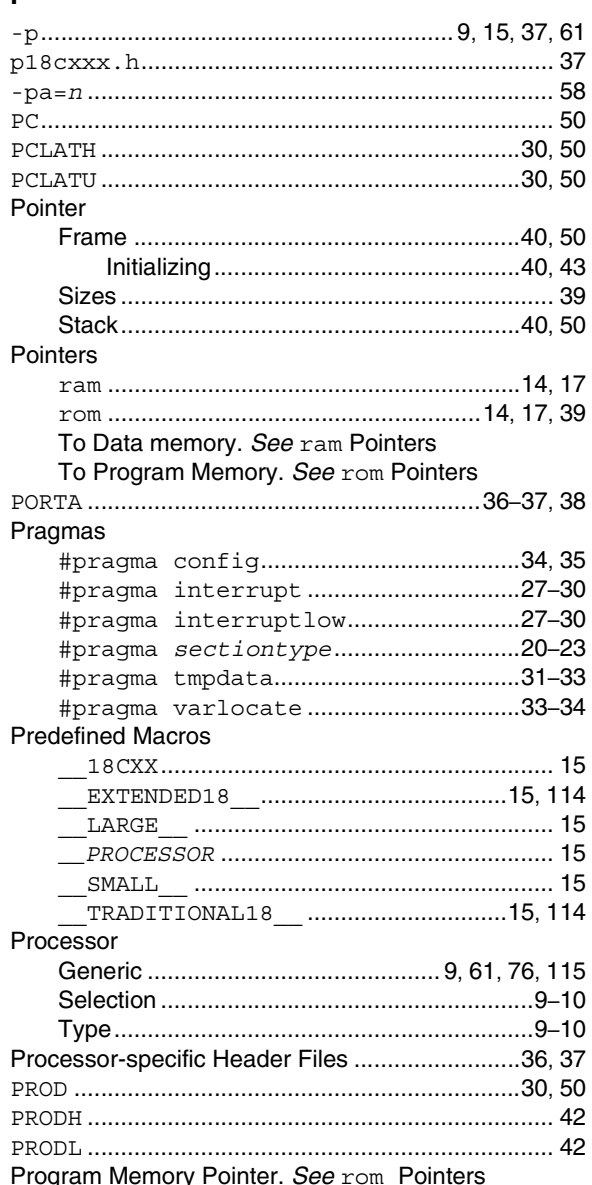

## $\mathbf R$

#### **RAM** RETFIE. See Return From Interrupt........................ 27 **Return Value**

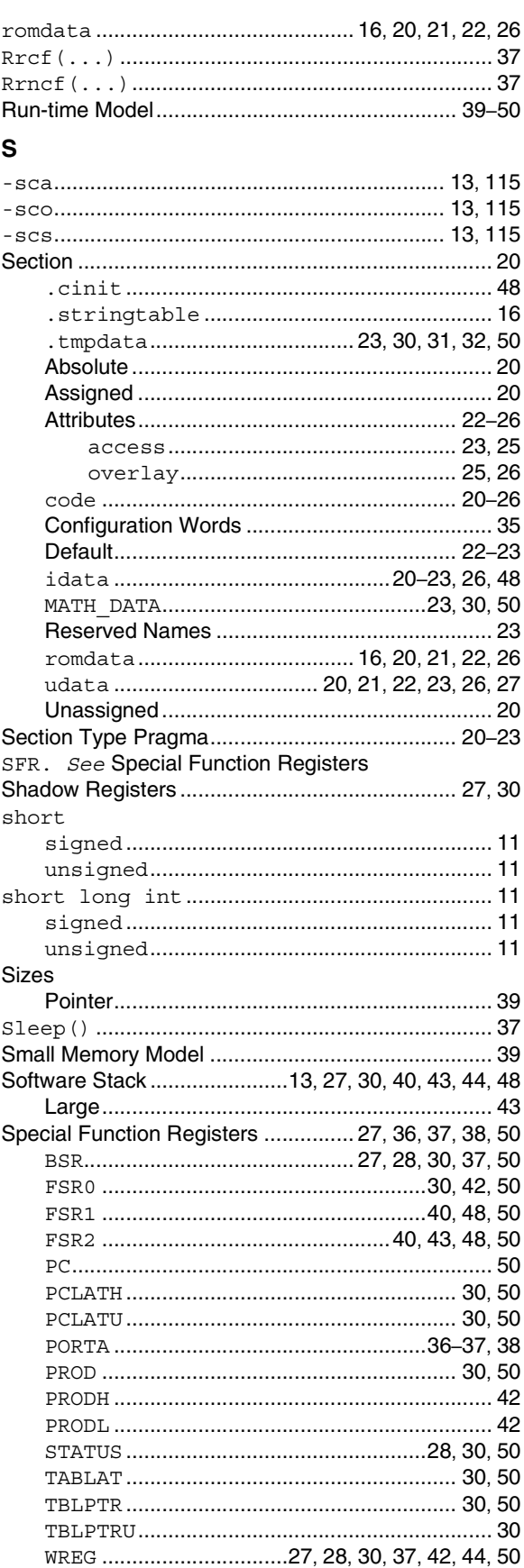

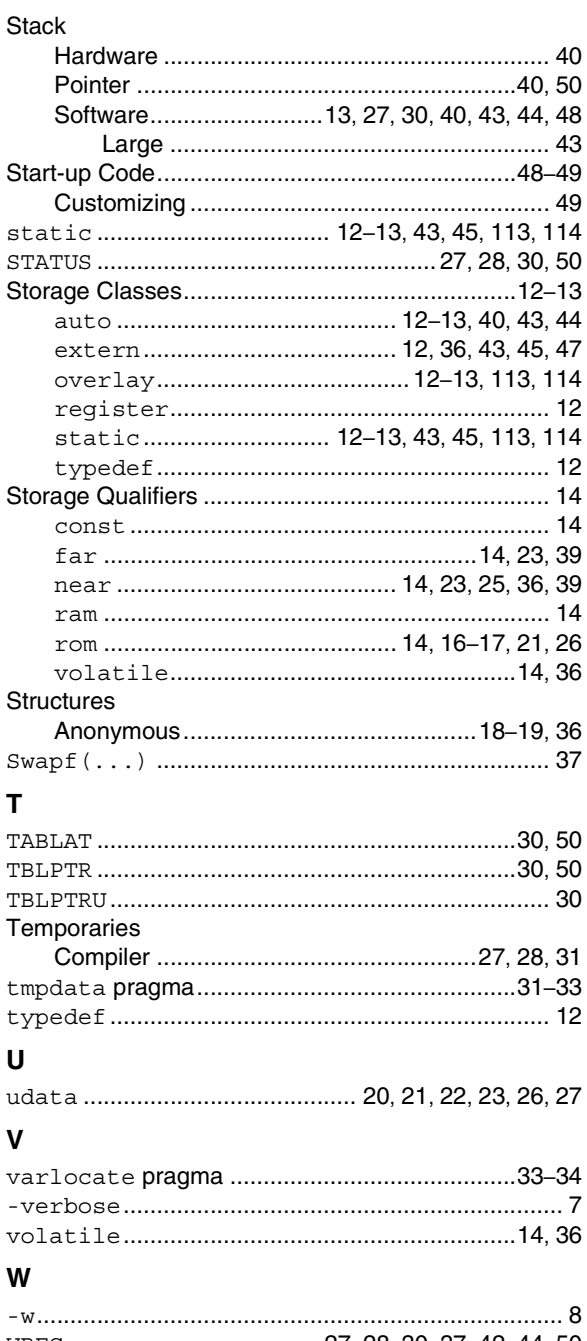

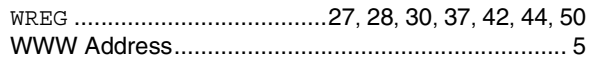

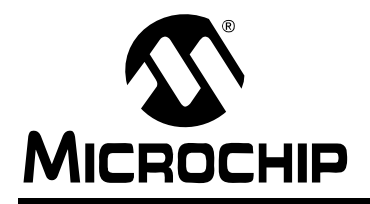

## **WORLDWIDE SALES AND SERVICE**

#### **AMERICAS**

**Corporate Office** 2355 West Chandler Blvd. Chandler, AZ 85224-6199 Tel: 480-792-7200 Fax: 480-792-7277 Technical Support: http://support.microchip.com Web Address: www.microchip.com

**Atlanta** Alpharetta, GA Tel: 770-640-0034 Fax: 770-640-0307

**Boston** Westborough, MA Tel: 774-760-0087 Fax: 774-760-0088

**Chicago** Itasca, IL Tel: 630-285-0071 Fax: 630-285-0075

**Dallas** Addison, TX Tel: 972-818-7423 Fax: 972-818-2924

**Detroit** Farmington Hills, MI Tel: 248-538-2250 Fax: 248-538-2260

**Kokomo** Kokomo, IN Tel: 765-864-8360 Fax: 765-864-8387

**Los Angeles** Mission Viejo, CA Tel: 949-462-9523 Fax: 949-462-9608

**San Jose** Mountain View, CA Tel: 650-215-1444 Fax: 650-961-0286

**Toronto** Mississauga, Ontario, Canada Tel: 905-673-0699 Fax: 905-673-6509

#### **ASIA/PACIFIC**

**Australia - Sydney** Tel: 61-2-9868-6733 Fax: 61-2-9868-6755

**China - Beijing** Tel: 86-10-8528-2100 Fax: 86-10-8528-2104

**China - Chengdu** Tel: 86-28-8676-6200 Fax: 86-28-8676-6599

**China - Fuzhou** Tel: 86-591-8750-3506 Fax: 86-591-8750-3521

**China - Hong Kong SAR** Tel: 852-2401-1200 Fax: 852-2401-3431

**China - Qingdao** Tel: 86-532-8502-7355 Fax: 86-532-8502-7205

**China - Shanghai** Tel: 86-21-5407-5533 Fax: 86-21-5407-5066 **China - Shenyang** Tel: 86-24-2334-2829 Fax: 86-24-2334-2393

**China - Shenzhen** Tel: 86-755-8203-2660 Fax: 86-755-8203-1760

**China - Shunde** Tel: 86-757-2839-5507 Fax: 86-757-2839-5571

**China - Wuhan** Tel: 86-27-5980-5300 Fax: 86-27-5980-5118

**China - Xian** Tel: 86-29-8833-7250 Fax: 86-29-8833-7256

#### **ASIA/PACIFIC**

**India - Bangalore** Tel: 91-80-2229-0061 Fax: 91-80-2229-0062

**India - New Delhi** Tel: 91-11-5160-8631 Fax: 91-11-5160-8632

**India - Pune** Tel: 91-20-2566-1512 Fax: 91-20-2566-1513

**Japan - Yokohama** Tel: 81-45-471- 6166 Fax: 81-45-471-6122

**Korea - Gumi** Tel: 82-54-473-4301 Fax: 82-54-473-4302

**Korea - Seoul** Tel: 82-2-554-7200 Fax: 82-2-558-5932 or 82-2-558-5934

**Malaysia - Penang** Tel: 604-646-8870 Fax: 604-646-5086

**Philippines - Manila** Tel: 632-634-9065

Fax: 632-634-9069 **Singapore** Tel: 65-6334-8870 Fax: 65-6334-8850

**Taiwan - Hsin Chu** Tel: 886-3-572-9526 Fax: 886-3-572-6459

**Taiwan - Kaohsiung** Tel: 886-7-536-4818 Fax: 886-7-536-4803

**Taiwan - Taipei** Tel: 886-2-2500-6610 Fax: 886-2-2508-0102

**Thailand - Bangkok** Tel: 66-2-694-1351 Fax: 66-2-694-1350

#### **EUROPE**

**Austria - Weis** Tel: 43-7242-2244-399 Fax: 43-7242-2244-393 **Denmark - Copenhagen** Tel: 45-4450-2828 Fax: 45-4485-2829

**France - Paris** Tel: 33-1-69-53-63-20 Fax: 33-1-69-30-90-79

**Germany - Munich** Tel: 49-89-627-144-0 Fax: 49-89-627-144-44

**Italy - Milan**  Tel: 39-0331-742611 Fax: 39-0331-466781

**Netherlands - Drunen** Tel: 31-416-690399 Fax: 31-416-690340

**Spain - Madrid** Tel: 34-91-352-30-52 Fax: 34-91-352-11-47

**UK - Wokingham** Tel: 44-118-921-5869 Fax: 44-118-921-5820